### **HTS5100B**

### Enregistrez votre produit et obtenez de l'assistance sur le site Frances et al FITS5100B www.philips.com/welcome www.philips.com/welcome

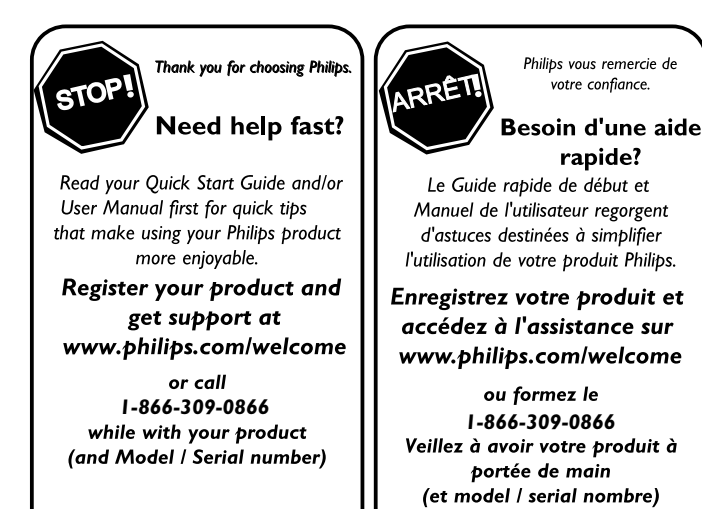

ALTO

Necesita ayuda inmediata?

Gracias por escoger Philips

Lea primero la Guía rápida del comienzo o el Manual del usuario, en donde encontrará consejos que le ayudarán a disfrutar plenamente de su producto Philips.

**Visite** 

www.philips.com/welcome para registrar su producto y obtener información de contacto y asistencia. o llame al teléfono **1-866-309-0866** y tenga a mano el producto (y número de model / serial)

### FR CA CINÉMA MAISON AVEC LECTEUR DE DISQUES BLU-RAY

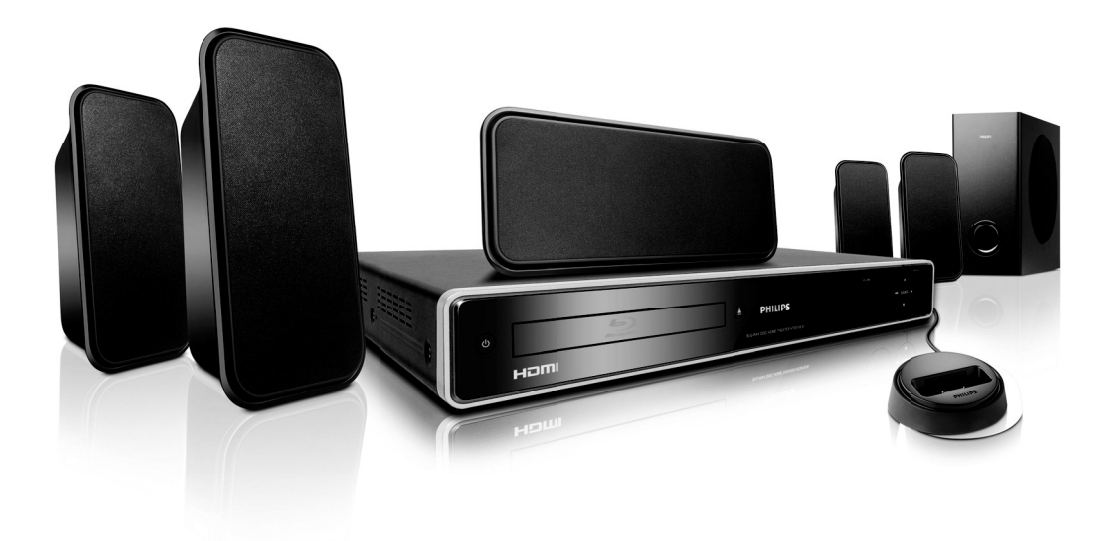

# PHILIPS

Introduction **Introduction**

© 2009 P&F USA, Inc.

# **PRÉCAUTIONS D'EMPLOI**

### <span id="page-1-1"></span><span id="page-1-0"></span>**Instructions de Sécurité**

Les numéros de modèle et de série de cet appareil se trouvent sur le boîtier. Vous devriez prendre ces numéros en note car ils pourraient vous être utiles. N° série.:

N° modèle :

**MISE EN GARDE:** POUR RÉDUIRE LES RISQUES DE FEU OU DE CHOCS ÉLECTRIQUES, N'EXPOSEZ PAS CET APPAREIL À LA PLUIE OU À L'HUMIDITÉ. L'APPAREIL NE DEVRAIT PAS ÊTRE EXPOSÉ À DES ÉCLABOUSSURES OU DES PROJECTIONS D'EAU ET AUCUN RÉCIPIENT REMPLI DE LIQUIDE, TEL QU'UN VASE NE DEVRAIT ÊTRE POSÉ SUR L'APPAREIL.

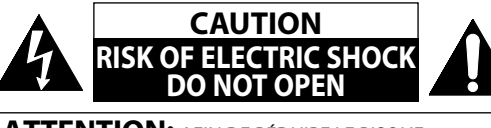

**ATTENTION: AFIN DE RÉDUIRE LE RISQUE** D'ÉLECTROCUTION, NE PAS ENLEVER LE COUVERCLE (ARRIÈRE) DU BOÎTIER DE CET APPAREIL - IL NE CONTIENT PAS DE PIÈCES RÉPARABLES PAR L'UTILISTEUR. CONFIER LA RÉPARATION À UN TECHNICIEN QUALIFIÉ.

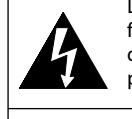

Le symbole représentant un éclair avec une pointe de flèche dans un triangle signale la présence de "tension dangereuse" non isolé à l'intérieur de l'appareil qui peut présenter un risque de choc électrique.

Le symbole représentant un point d'exclamation dans un triangle signale la présence d'instructions importantes au sujet de l'utilisation et de l'entretien à l'intérieur de la documentation qui accompagne l'appareil.

La remarque importante et la classification se trouvent en arrière ou en bas du boîtier.

# **CONSIGNES DE SÉCURITÉ IMPORTANTES**

- **1.** Veuillez lire ces instructions.
- **2.** Conservez ces instructions.
- **3.** Tenez compte de tous les avertissements.
- **4.** Suivez toutes les instructions.
- **5.** N'utilisez pas cet appareil à proximité d'une source d'eau.
- **6.** Nettoyez uniquement avec un tissu sec.
- **7.** Ne bloquez pas les ouvertures de ventilation. Installez conformément aux instructions du fabricant.
- **8.** N'installez pas l'appareil à proximité de sources de chaleur telles que radiateurs, bouches de chauffage, poêles ou autres appareils (y compris amplificateurs) qui produisent de la chaleur.
- **9.** Ne supprimez pas la fonction de sécurité des fiches polarisées ou des fiches de mise à terre. Une fiche polarisée possède deux broches dont l'une est plus large que l'autre. Une fiche de mise à terre possède deux broches, ainsi qu'un troisième élément, un ergot de mise à terre. La large broche ou le troisième élément, l'ergot, sont installés pour votre sécurité. Si la fiche fournie ne s'engage pas correctement dans votre prise, veuillez consulter un électricien pour qu'il effectue le remplacement de l'ancienne prise.
- **10.** Évitez de marcher sur le cordon d'alimentation ou de le pincer, en particulier au niveau des fiches, des socles de prises d'alimentation et du point de sortie de l'appareil.
- **11.** Utilisez uniquement les fixations ou les accessoires spécifiés par le fabricant.
- **12.** Utilisez uniquement le chariot, le support, le trépied, la platine de fixation ou la tablette spécifiée par le fabricant ou vendue avec l'appareil. Quand un chariot est utilisé, prenez toutes les précautions nécessaires lors du déplacement du module chariot-appareil afin d'éviter le reversement et les blessures subséquentes.

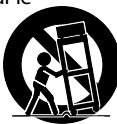

- **13.** Débranchez cet appareil pendant les orages électriques ou s'il n'est pas utilisé sur de longues périodes de temps.
- **14.** Confiez toute réparation à un personnel qualifié. Une réparation est nécessaire lorsque l'appareil a été endommagé d'une manière quelconque, par exemple, lorsque le cordon d'alimentation électrique ou la fiche ont été endommagés, quand du liquide s'est répandu dessus ou si des objets sont tombés dans l'appareil, lorsque l'appareil a été exposé à la pluie ou à l'humidité, ne fonctionne pas normalement ou s'il a fait une chute.

### **MISE EN GARDE DE LA FCC (FEDERAL COMMUNICATIONS COMMISSION)**

Cet appareil peut générer ou utiliser de l'énergie de fréquence radio. La modification de cet appareil peut entraîner des interférences nuisibles sauf dans le cas où la modification serait approuvée et mentionnée dans le guide. L'utilisateur pourrait perdre le droit d'utiliser cet appareil si une modification non autorisée est effectuée.

### **INTERFÉRENCE RADIO-TV**

Cet appareil a été testé et respecte les limitations prévues pour un dispositif numérique de classe B selon la réglementation de l'article 15 de la FCC. Ces limitations sont conçues dans le but de fournir une protection raisonnable contre de l'interférence nuisible à l'intérieur d'un établissement résidentiel. Cet appareil génère et utilise et peut émettre de l'énergie de fréquence radio et, s'il n'est pas installé et utilisé selon les directives, peut causer de l'interférence nuisible pour les communications radio. Cependant, il est possible que de l'interférence soit présente dans une installation précise. Si cet appareil cause de l'interférence nuisible pour la réception radio ou télé, interférence qui peut être vérifiée en allumant et en éteignant l'appareil, l'utilisateur devrait tenter d'éliminer l'interférence par les moyens suivants :

- **1)** Réorienter ou relocaliser l'antenne de réception.
- **2)** Augmenter la distance entre l'appareil et le récepteur.
- **3)** Brancher l'appareil dans une prise située sur un circuit différent de celui du récepteur.
- **4)** Consulter le détaillant ou un technicien radio / TV expérimenté.

### **Cet appareil numérique de la classe B est conforme à la norme NMB-003 du Canada.**

Débranchez la fiche d'alimentation pour éteindre l'appareil lorsque vous constatez une panne ou ne l'utilisez pas. La fiche d'alimentation doit rester facilement manipulable.

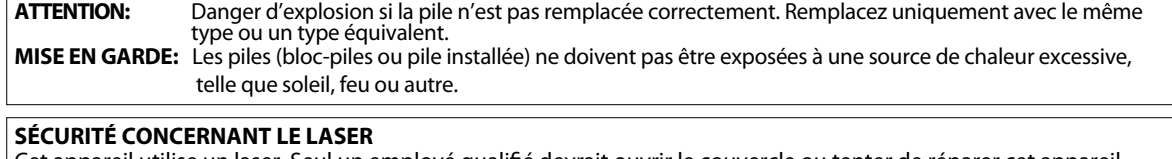

Cet appareil utilise un laser. Seul un employé qualifié devrait ouvrir le couvercle ou tenter de réparer cet appareil puisque le laser peut endommager la vue.

**ATTENTION:** L'utilisation de commandes, l'ajustement ou l'exécution de procédures autres que celles spécifiées dans ce guide peuvent entraîner le risque d'exposition à des radiations dangereuses.<br>**ATTENTION:** Ravon laser visible et invisible lorsque l'appareil est ouvert avec le verrouillage invalidé. Ne pas Rayon laser visible et invisible lorsque l'appareil est ouvert avec le verrouillage invalidé. Ne pas regarder le faisceau.

**EMPLACEMENT:** À l'intérieur, près du mécanisme de la platine.

### **INFORMATION IMPORTANTE CONCERNANT LES DROITS D'AUTEUR**

La copie sans autorisation, la diffusion, la présentation publique et le prêt de disques sont interdits. Ce produit incorpore une technologie de protection des droits d'auteur protégée par une patente U.S. et autres droits à la propriété intellectuelle. L'utilisation de cette technologie de protection des droits d'auteur doit être autorisée par Macrovision et est conçue seulement pour le foyer et autres usages de visionnement à moins d'une autorisation différente par Macrovision. Le démontage ou le désassemblage sont interdits.

Ne placez pas cet appareil sur un meuble qui pourrait être renversé par un enfant ou un adulte qui pourrait s'y appuyer, le tirer ou monter dessus. La chute de l'appareil peut causer des blessures graves ou même la mort.

### **Pour Éviter les Risques de Choc Électrique et d'Incendie**

- Ne manipulez pas le cordon d'alimentation avec les mains mouillées.
- Ne tirez pas directement sur le cordon d'alimentation pour le débrancher de la prise de courant. Saisissez-le par la fiche.
- Ne pas insérer vos doigts ou des objets à l'intérieur de l'appareil. •

### **Emplacement et manutention**

- N'installez pas l'appareil sous les rayons solaires directs, à proximité de champs magnétiques puissants ou à un endroit exposé à la poussière ou à de fortes vibrations.
- Évitez un endroit exposé à des changements brusques de température. •
- Installez l'appareil en position horizontale et de façon stable. Ne placez rien directement en haut ou en bas de l'appareil. Vos dispositifs externes peuvent causer du bruit ou des perturbations de l'image et / ou du son si l'appareil est placé trop près d'eux. Dans ce cas, veuillez assurer suffisamment d'espace entre les dispositifs externes et l'appareil.
- · Selon l'environnement, la température de cet appareil peut augmenter légèrement. Ceci n'est pas un fonctionnement défectueux.
- Assurez-vous d'avoir retiré le disque et de débrancher le cordon d'alimentation de la fiche avant de transporter l'appareil.

### **Avertissement de condensation de vapeur**

- Une condensation de vapeur peut se former à l'intérieur de l'appareil dans les circonstances suivantes. Dans ce cas, n'utilisez pas cet appareil pendant au moins quelques heures jusqu'à ce que son intérieur soit sec.
- L'appareil est transporté d'un lieu chaud dans un lieu froid.
- En présence d'une forte humidité.
- Après le chauffage d'une pièce froide.

### **Note au Sujet du Recyclage**

- · Les matériaux utilisés pour l'emballage de cet appareil sont recyclables et peuvent être réutilisés. Veuillez récupérer le matériel d'emballage selon les dispositions en vigueur dans votre région.
- Les piles ne doivent jamais être jetées ou brûlées. Vous devez en disposer selon la réglementation en vigueur dans votre région.

### **Remarque sur la sortie de balayage progressif**

• Les consommateurs devraient noter que ce n'est pas tous les téléviseurs à haute définition qui sont entièrement compatibles avec ce produit, ce qui peut causer l'affichage d'artefacts dans l'image. En cas de problèmes d'image avec la sortie de balayage progressif 525(480), il est recommandé à l'utilisateur de changer la connexion à la sortie 'standard définition'. Si vous avez des questions portant sur la compatibilité de votre téléviseur avec ce lecteur BD/DVD 525p(480p), veuillez communiquer avec notre service à la clientèle.

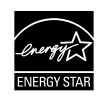

**Les produits labellisés ENERGY STAR® sont conçus pour protéger l'environnement par un rendement énergétique supérieur.**

 **Autres**

**Réglages des** 

**Réglages des<br>Fonctions** 

**Fonctions Réglage radio**

Réglage radio

**FR**

Introduction **Introduction**

Connexions **Connexions**

> **Configuration de Configuration de**<br>Base

**Lecture**

## **PRÉCAUTIONS D'EMPLOI**

### **Entretien**

- Consultez les rubriques appropriées dans ["DÉPANNAGE"](#page-48-0) à la [page 49](#page-48-0) avant de renvoyer le produit.
- Si vous devez tout de même appeler le service à la clientèle, veuillez avoir sous la main le numéro de modèle et de série de votre produit au moment de téléphoner. Ces informations sont affichées à l'arrière du produit. Prenez également le temps d'identifier le problème et soyez prêt à l'expliquer clairement. Si vous pensez que le représentant du service à la clientèle devra vous aider pour des questions de fonctionnement, veuillez demeurer à proximité de l'appareil. Les représentants du service à la clientèle se feront un plaisir de vous aider. Pour une référence en ligne, visitez notre site Web au http://www.philips.com/welcome

### **Nettoyage du boîtier**

- Essuyez le panneau avant et autres surfaces extérieures à l'aide d'un chiffon doux légèrement humide.
- N'utilisez jamais de solvant, diluant, benzène ou alcool pour nettoyer l'appareil. Ne pulvérisez pas d'insecticide liquide à proximité de l'appareil. De tels produits chimiques peuvent décolorer la surface de l'appareil.

### **Nettoyage des disques**

- Si un disque est sale, nettoyez-le avec un chiffon de nettoyage. Essuyez le disque du centre vers l'extérieur. Ne l'essuyez pas selon un mouvement circulaire.
- N'utilisez pas de solvants tels que la benzine, les diluants, les décapants du commerce, les détergents, les produits de nettoyage abrasifs ou les aérosols antistatiques destinés aux disques analogiques.

### **Nettoyage de la lentille du lecteur**

• Si cet appareil ne fonctionne toujours pas correctement une fois que vous avez appliqué les sections appropriées et le ["DÉPANNAGE"](#page-48-0) du présent manuel de l'utilisateur, l'unité de lecture optique laser peut être sale. Se référer votre revendeur ou un centre de service agréé pour une inspection et un nettoyage de la tête de lecture optique laser.

### **Manipulation des disques**

- Manipulez les disques en veillant à ce que les empreintes digitales et la poussière n'adhèrent pas à leurs surfaces.
- Rangez toujours le disque dans son boîtier protecteur lorsque vous ne l'utilisez pas.
- Veuillez prendre note que cet appareil ne peut lire les disques ayant des formes spéciales. Ne tentez pas de lire ces derniers au risque d'endommager le lecteur.

### **Entretien Accessoires Fournis**

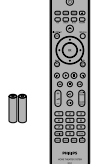

Télécommande avec piles

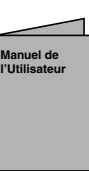

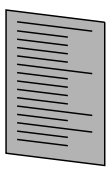

Guide de Démarrage Rapide

Manuel de l'Utilisateur

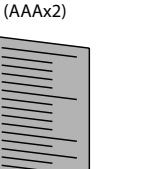

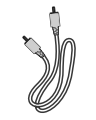

Carte d'Enregistrement

Câble vidéo **RCA** 

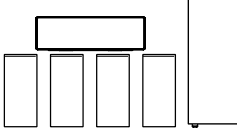

Enceintes centrale 1, avant 2, arrière 2 et subwoofer

Antenne filaire FM

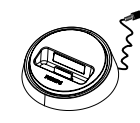

Station d'accueil

## **PRÉCAUTIONS D'EMPLOI**

### **Renseignements Relatifs à la Marque de Commerce**

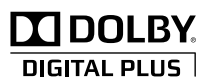

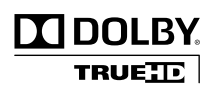

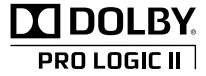

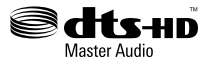

Dolby Laboratories. Le terme « Dolby » et le sigle double D sont des marques commerciales de Dolby Laboratories.

Fabriqué sous licence de

Fabriqué sous licence de Dolby Laboratories. Les termes « Dolby » et « Pro Logic », ainsi que le sigle double D sont des marques commerciales de Dolby Laboratories.

Fabriqué sous licence sous les numéros de brevets américains suivants: 5,451,942; 5,956,674; 5,974,380; 5,978,762; 6,226,616; 6,487,535; 7,212,872; 7,333,929; 7,392,195; 7,272,567 et autres brevets déposés ou en attente aux États-Unis ou dans d'autres pays. DTS est une marqué déposée tandis que les logos et le symbole DTS ainsi que DTS-HD et DTS-HD Master Audio sont des marques de DTS, Inc. © 1996-2008 DTS, Inc. Tous droits réservés.

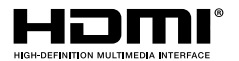

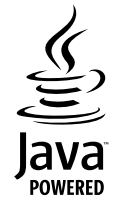

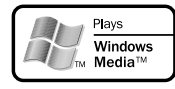

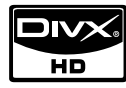

HDMI, le logo HDMI et High-Definition Multimedia Interface sont des marques de commerce ou des marques déposées de la société HDMI Licensing LLC aux États-Unis et dans d'autres pays.

Java, toutes les autres marques de commerce et tous les autres logos sont des marques de commerce ou des marques déposées de Sun Microsystems, Inc. aux États-Unis et/ou dans les autres pays.

Windows Media et le logo de Windows sont des marques de commerce ou des marques déposées de Microsoft Corporation aux États-Unis et/ou dans d'autres pays.

DivX, la certification DivX et les logos associés sont des marques de DivX, Inc. et sont utilisés sous licence.

## **BONUS VIEW™**

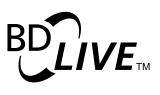

Made for **S**iPod "BONUSVIEW" est une marque commerciale de Blu-ray Disc Association.

Le logo "BD-LIVE" est une marque commerciale de Blu-ray Disc Association.

iPod est une marque commerciale de Apple Computer, Inc., déposée aux États-Unis et dans d'autres pays.

"Blu-ray Disc" et  $\sum_{\text{square}}$  sont des marques de commerce.

 $\mathbf{Z}$ est une marque commerciale de DVD Format/Logo Licensing Corporation.

**Introduction**

Introduction

**Connexions**

Connexions

# **TABLE DES MATIÈRES**

### <span id="page-5-0"></span>**Introduction**

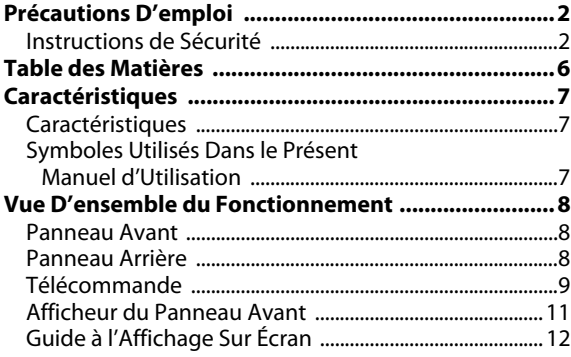

### **Connexions**

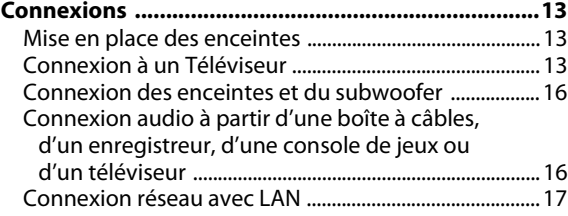

### **Configuration de Base**

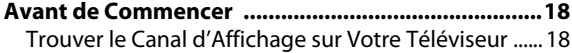

### **Lecture**

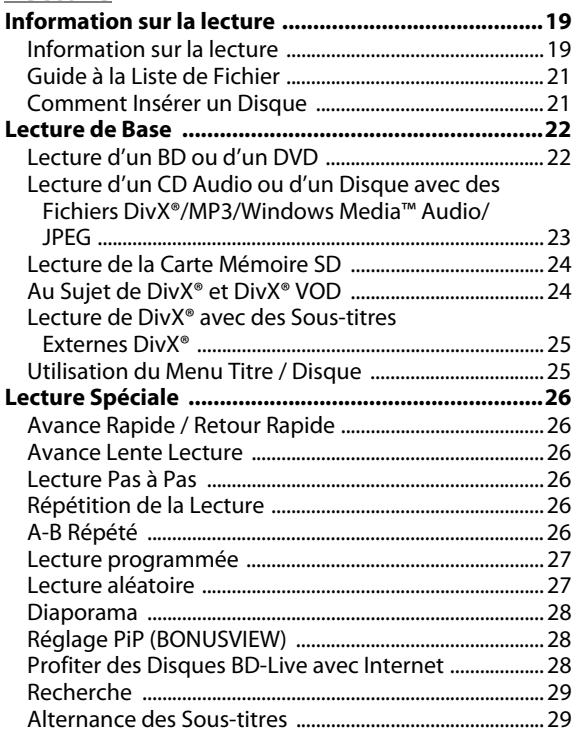

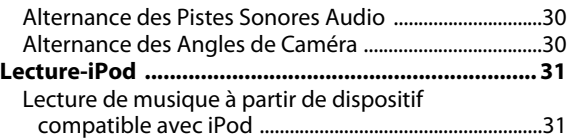

### **Réglage radio**

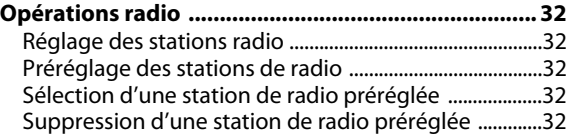

# **Réglages des Fonctions**

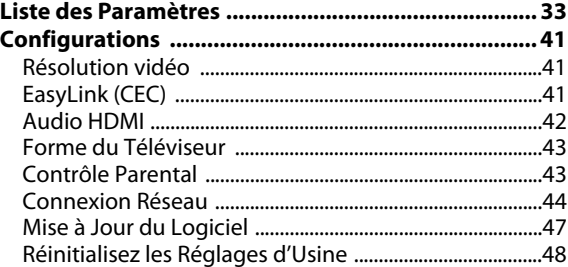

### **Autres**

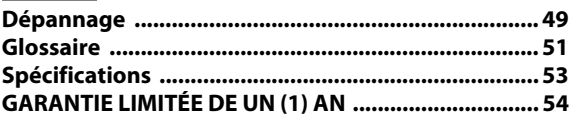

# **CARACTÉRISTIQUES**

Regardez des films en jouissant de la qualité d'image la plus élevée disponible pour votre téléviseur haute définition. Le cinéma maison avec lecteur de disques Blu-ray HTS5100B assure une lecture vidéo haute définition complète jusqu'à une résolution de 1080p qui vous garantit une vision époustouflante. Une image extrêmement détaillée et une netteté accrue permet d'obtenir des images plus réalistes.

### <span id="page-6-0"></span>**Caractéristiques**

### **Disque Blu-ray**

Vous pouvez profiter du disque Blu-ray, qui est capable de stocker cinq fois plus de données qu'un DVD conventionnel.

### **BD Java**

Avec les Blu-ray permettant d'exploiter les applications Java, vous pouvez profiter des fonctions interactives comme les jeux ou les menus interactifs.

### **Optimisez votre DVD pour une image de meilleure qualité**

Votre DVD actuel se présentera encore mieux qu'avant grâce à une conversion ascendante vidéo. Une conversion ascendante augmentera la résolution des DVD de définition standard aux DVD haute définition jusqu'à 1080p sur une connexion HDMI. Les images seront moins dentelées et plus réalistes pour une vision se rapprochant de la haute définition.

### **Jouissez de vos programmes sur différents types de supports**

Une compatibilité complète pour retour sur DVD, CD et carte SD vous permettra de continuer à jouir de votre collection audio vidéo actuelle. De plus, vous pouvez visualiser des images numériques en JPEG ou écouter des fichiers musicaux sous format MP3 ou Windows Media™ Audio.

### **Profitez de la richesse des sons ambiophoniques multicanaux**

Des sons ambiophoniques multicanaux qui assurent une sono réaliste et vous fait sentir comme si vous y étiez.

### **Interface utilisateur intuitive et télécommande**

L'interface utilisateur logique de Philips vous permet de naviguer aisément des contenus aux paramétrages afin que vous puissiez trouver rapidement ce que vous recherchez.

### **Connexion simple et facile à votre téléviseur HD par HDMI**

Raccordez votre HTS5100B à votre téléviseur HD avec un seul câble HDMI (sigle pour interface multimédia haute définition). Philips recommande le câble HDMI1.3 (catégorie 2) (également connu sous le nom de câble HDMI haute vitesse) pour une meilleure compatibilité. Le signal de sortie vidéo haute définition sera transféré à votre téléviseur HD sans conversion en signal analogique de sorte à avoir une excellente qualité d'image et de son complètement exempte de perturbation.

### **À propos de EasyLink (CEC) (contrôle électronique grand public)**

EasyLink (CEC) vous permet d'utiliser les fonctions-liens de ce lecteur avec les téléviseurs de la marque Philips équipés de la fonction EasyLink.

Philips ne garantit pas une interopérabilité complète avec d'autres marques d'appareils conformes au protocole CEC HDMI.

### **PiP (BONUSVIEW)**

Certaines BD-vidéos disposent de la fonction PiP (incrustation d'image) vous permettant d'afficher une deuxième image en surimpression sur la vidéo. Vous pouvez commander l'affichage de la deuxième image en appuyant sur **[MODE]** quand la scène contient cette seconde image.

### **BD-Live**

BD-Live (BD-ROM version 2 profil 2.0) qui permet d'utiliser des fonctions interactives lorsque l'appareil est connecté à l'Internet en plus de la fonction BONUSVIEW. Les différentes fonctions varient selon le disque.

### **Menu contextuel**

Certaines BD-vidéos disposent de menu contextuel,

c'est-à-dire un menu de navigation pouvant être affiché et mis en fonction à l'écran sans interrompre la lecture. Pour afficher le menu contextuel, appuyez sur **[DISC MENU / POP-UP MENU]**. Le contenu du menu contextuel varie selon le disque.

### **Profondeur de couleur HDMI**

La profondeur de couleur réduit l'effet de postérisation sur l'image en lecture. Consultez "Deep Color" dans "LISTE DES PARAMÈTRES" à la [page 34](#page-33-0).

### **Sortie HDMI 1080p/24 (BD seulement)**

Cet appareil est équipé d'une option pouvant offrir un mouvement doux durant la lecture du film, à un taux de 24 images par seconde, évolutif. (Disponible lorsque le dispositif d'affichage est connecté avec un câble HDMI.) Consultez "Sortie Vidéo BD 24P" dans "LISTE DES PARAMÈTRES" à la [page 38](#page-37-0).

### **Lecture du contenu de la carte mémoire SD**

Vous pouvez lire les fichiers MP3/WMA/JPEG stockés dans une carte mémoire SD. Vous pouvez enregistrer des commentaires en mode incrustation d'image, des sous-titres ou d'autres extras pour les fichiers de BD-ROM Ver. 2 (profil 2.0/ profil 1.1) dans une carte mémoire SD et les lire en BD-vidéo.

### <span id="page-6-1"></span>**Symboles Utilisés Dans le Présent Manuel d'Utilisation**

Afin d'indiquer à quel type de média correspond chaque fonction, nous avons mis les symboles suivants devant chaque élément à utiliser.

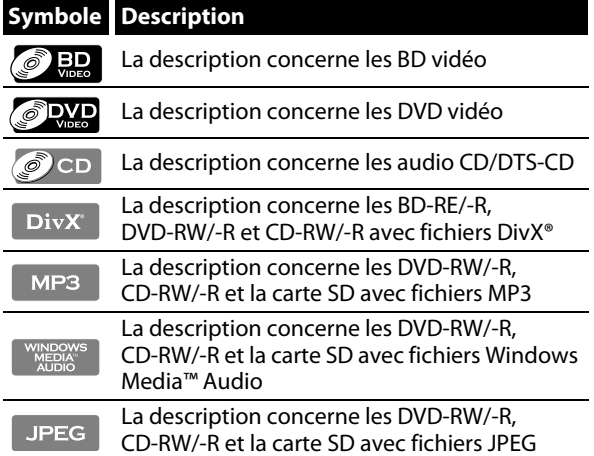

Si vous ne trouvez aucun des symboles listés ci-dessus sous 'entête de la fonction, l'opération est applicable à tous les supports.

# <span id="page-7-0"></span>**VUE D'ENSEMBLE DU FONCTIONNEMENT**

### <span id="page-7-1"></span>**Panneau Avant**

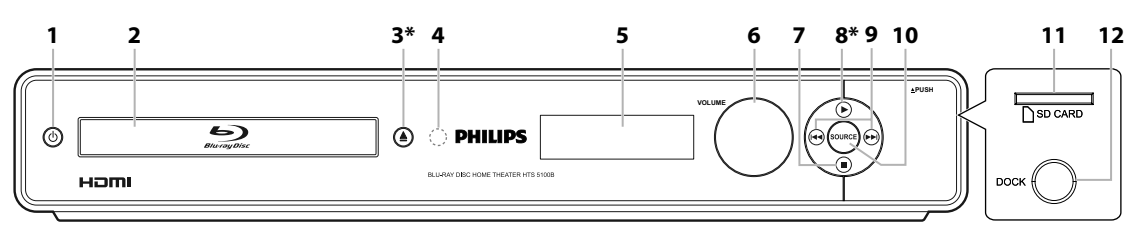

\* L'appareil peut également être allumé en appuyant sur ces touches.

### **1. Touche** Q **(EN VEILLE)**

• Appuyez sur la touche pour allumer l'appareil ou pour le mettre en mode de veille. (Pour éteindre complètement l'appareil, vous devez débrancher le cordon d'alimentation.)

### **2. Tiroir à disque**

• Mettez un disque lorsque vous ouvrez le tiroir à disque.

### **3. Touche ▲ (OUVRIR/FERMER)** \*

• Appuyez pour fermer ou ouvrir le tiroir à disque.

### **4. Fenêtre du capteur infrarouge**

• Recevoir les signaux de votre télécommande afin que vous puissiez contrôler l'appareil à distance.

### **5. Écran**

• Consultez ["Afficheur du Panneau Avant" à la page 11](#page-10-0).

### **6. Molette VOLUME**

<span id="page-7-2"></span>**Panneau Arrière**

• Tournez pour régler le volume.

### **7.** Touche ■ (ARRÊT)

- Appuyez pour interrompre la lecture.
- **8. Touche** B **(LECTURE) \*** 
	- Appuyez pour démarrer ou reprendre la lecture.

### **9. Touche** H**/**G**(PRÉC./SUIV.)**

• Appuyez pour passer au titre/chapitre/piste précédent ou suivant.

### **10. Touche SOURCE**

• Appuyez pour sélectionner le mode de source actif adéquat: "DISC", "AUX", "FM", "iPod" ou "D-IN".

Les prises suivantes sont sous le volet à l'angle droit du panneau avant.

### **11. Fente pour SD CARD**

• Insérez une carte mémoire SD pour lire son contenu.

### **12. Prise DOCK pour iPod**

• Utilisez pour connecter l'appareil à la station d'accueil iPod.

## **1 2 3 4 5 6**  $\left(\begin{smallmatrix} 1\\ 0 \end{smallmatrix}\right)$   $\begin{smallmatrix} 0\\ 15\end{smallmatrix}$  and

**7**

### **1. Cordon d'alimentation**

• Branchez le cordon d'alimentation dans une prise de courant normale pour alimenter l'unité.

**9 8**

• Débranchez ce cordon d'alimentation de la prise de courant pour éteindre complètement l'appareil.

### **2. Prises AUDIO IN (AUX)**

• Utilisez pour connecter l'appareil à un autre dispositif doté de prises de sortie audio avec un câble audio RCA.

### **3. Prises COMPONENT VIDEO OUT**

• Utilisez pour raccorder un écran de télévision aux entrées de composante vidéo avec un câble de composante vidéo.

### **4. Prise FM ANT 75**Ω

• Utilisez pour connecte l'appareil à une antenne filaire FM externe.

### **5. Prise HDMI OUT**

• Utilisez pour connecter à un dispositif d'affichage ayant un port compatible avec HDMI, avec un câble HDMI.

### **6. Terminal LAN**

• Utilisez pour connecter un équipement de télécommunications avec un câble LAN.

### **7. Prise VIDEO OUT**

• Utilisez pour connecter un écran de télévision, un amplificateur / récepteur AV ou un autre dispositif équipé d'un câble vidéo RCA.

### **8. Prise DIGITAL IN (OPTICAL)**

- Utilisez pour connecter à un autre dispositif doté de prises de sortie optiques audio numériques avec un câble optique audio numérique.
- **9. Prises de sortie audio 5.1ch (SPEAKERS (6**Ω**))**
	- Utilisez pour connecter à des enceintes à canal 5.1.

- *Remarque* Ne pas toucher les broches intérieures des prises sur le panneau arrière. Les décharges électrostatiques peuvent causer des dommages permanents à l'appareil.
- Cet appareil n'a pas le modulateur RF.

### <span id="page-8-0"></span>**Télécommande**

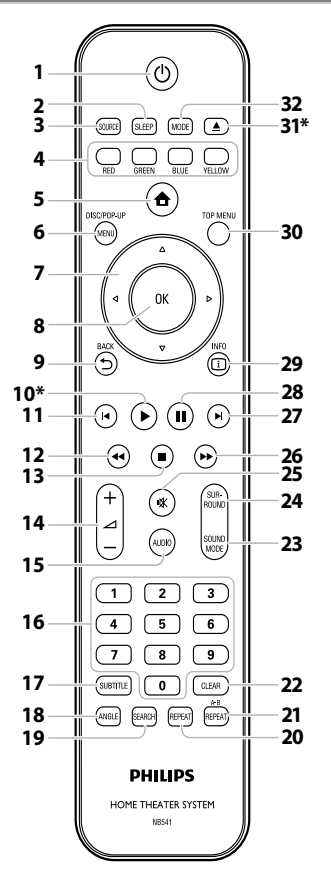

\* L'appareil peut également être allumé en appuyant sur ces touches.

### **1. Touche EN VEILLE**  $\Phi$

• Appuyez sur la touche pour allumer l'appareil ou pour le mettre en mode de veille. (Pour éteindre complètement l'appareil, vous devez débrancher le cordon d'alimentation.)

### **2. Touche SLEEP**

- Appuyez pour régler le minuteur de mise en veille. **3. Touche SOURCE**
	- Appuyez pour sélectionner le mode de source actif adéquat: "DISC", "AUX", "FM", "iPod" ou "D-IN".

### **4. Touche RED/GREEN/BLUE/YELLOW**

- Appuyez pour activer les touches de raccourci de certaines fonctions des BD-vidéos.
- Lorsque la liste de fichiers / la liste de configuration s'affiche, appuyez pour alterner les pages.

### **5. Touche ACCUEIL**

- Appuyez pour afficher le menu d'accueil.
- **6. Touche DISC MENU / POP-UP MENU**
	- Appuyez pour afficher le menu de disque / menu contextuel.

### **7.** Touches de curseur ▲ / ▼ / ◀ / ▶

### **DISC:**

- Appuyez pour choisir les items ou les paramètres. **RADIO:**
- Appuyez vers le haut ou vers le bas pour régler la fréquence radio.
- Appuyez vers la gauche ou vers la droite pour commencer la recherche automatique.

### **8. Touche OK**

• Appuyez pour confirmer ou choisir un item de menu.

### **9. Touche BACK <sup>1</sup>**

• Appuyez pour revenir au menu affiché précédemment ou à l'écran de fonction.

### **10. Touche LECTURE**  $\blacktriangleright$  \*

• Appuyez pour démarrer ou reprendre la lecture.

### **11. Touche PRÉC.** I**◀ DISC:**

- Pendant la lecture, appuyez une fois pour revenir au début du titre, chapitre, de la piste ou du fichier.
- Lors de la lecture des fichiers JPEG, appuyez pour revenir au fichier précédent.
- Pendant la lecture, appuyez deux fois pour revenir au titre, au chapitre, sur la piste ou au fichier précédent. **RADIO:**
- Appuyez pour sélectionner une station radio préréglée.

### 12. Touche REBOB.

• Pendant la lecture, appuyez pour un retour rapide. **13. Touche ARRÊT■** 

### **DISC:**

• Appuyez pour interrompre la lecture.

### **RADIO:**

• Appuyez et maintenez ce touche enfoncé pour effacer la station radio préréglée actuelle.

### **14. Touche VOL**  $\angle$  + / -

• Appuyez pour régler le volume.

### **15. Touche AUDIO**

• Appuyez pour sélectionner le canal audio (par exemple, les langues en audio).

### **16. Touches numériques**

- Appuyez pour sélectionner un chapitre en cours de lecture.
- Appuyez pour saisir des valeurs dans le champ de saisie.

### **17. Touche SUBTITLE**

• Appuyez pour sélectionner les sous-titres sur un disque.

### **18. Touche ANGLE**

• Appuyez pour sélectionner les angles de la caméra sur un disque.

### • Appuyez pour faire tourner une image (JPEG). **19. Touche SEARCH**

• Appuyez pour afficher le menu de recherche.

### **20. Touche REPEAT**

• Appuyez pour passer d'un mode de répétition à un autre.

### **21. Touche REPEAT A-B**

• Appuyez pour lire une section déterminée entre le point A et le point B de façon répétée.

### **22. Touche CLEAR**

• Appuyez pour effacer les informations déjà entrées, pour effacer les réglages de marqueur ou pour annuler la programmation de CD audio, etc.

### **23. Touche SOUND MODE**

• Appuyez pour sélectionner un mode de son.

### **24. Touche SURROUND**

• Appuyez pour sélectionner un mode d'écoute ambiophonique.

### **25. Touche SOURDINE** d

• Appuyez pour mettre le volume en sourdine.

### **26. Touche AV.RAP.**

- Pendant la lecture, appuyez pour une avance rapide de la lecture.
- Lorsque la lecture est en pause, appuyez pour une avance lente de la lecture.

### 27. Touche **SUIV.**  $\blacktriangleright$

### **DISC:**

• Pendant la lecture, appuyez pour passer au chapitre, à la piste ou au fichier suivant.

# Introduction **Introduction**

**Configuration de**  Configuration de<br>Base

**Réglages des** 

**Réglages des<br>Fonctions** 

 **Autres**

## **VUE D'ENSEMBLE DU FONCTIONNEMENT**

### **RADIO:**

• Appuyez pour sélectionner une station radio préréglée.

### **28. Touche PAUSE** F

- Appuyez pour interrompre la lecture.
- Lorsque la lecture est en pause, appuyez de
- manière répétée pour avancer la lecture pas à pas.

### **29. Touche INFO**

• Appuyez pour afficher l'écran d'information.

### **30. Touche TOP MENU**

**BD:**

• Appuyez pour afficher le menu supérieur. **DVD:**

• Appuyez pour afficher le menu du titre.

### **31. Touche OUVRIR/FERMER ▲ \***

• Appuyez pour fermer ou ouvrir le tiroir à disque.

### **32. Touche MODE**

### **DISC:**

- Pendant la lecture du BD, appuyez pour activer ou désactiver la fonction PiP (applicable exclusivement à une BD-vidéo prenant en charge la fonction PiP).
- En mode d'arrêt avec un BD d'inséré, appuyez pour afficher un menu pour le réglage du mode audio BD.
- En mode d'arrêt avec des fichiers audio CD, MP3, WMA ou JPEG insérés, appuyez pour afficher les menus de programme et de lecture aléatoire.
- Pendant la lecture d'un fichier JPEG, appuyez pour afficher les menus pour modifier l'effet visuel pour l'alternance de l'image ou pour la modification de la taille de l'image.

### **RADIO:**

• Basculez entre le mode stéréo et mono. (Disponible uniquement lors de la lecture de la diffusion stéréo.)

### **Installer les Piles Dans la Télécommande**

Installez les piles (AAA x 2) en tenant compte des polarités indiquées à l'intérieur du compartiment des piles de la télécommande.

### **1) Ouvrez le couvercle.**

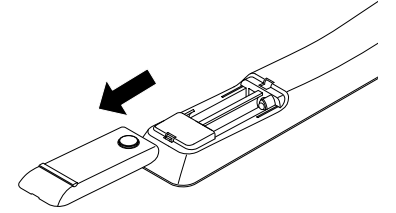

### **2) Placez les piles.**

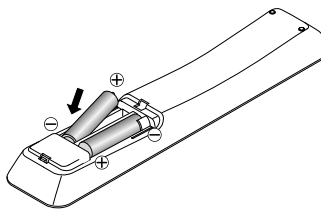

Assurez-vous de bien faire correspondre les signes + et - sur les piles avec les mêmes signes sur le compartiment.

### **3) Fermez le couvercle.**

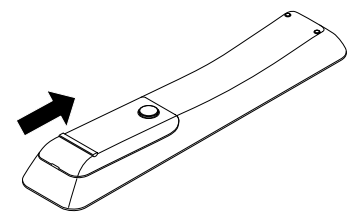

### Remaraue

*Remarque* Un usage inapproprié des piles peut comporter certains risques tels que des fuites ou des explosions. Veuillez observer les règles suivantes:

- Ne mélangez pas des piles neuves et des piles usagées.
- N'utilisez pas différents types de piles ensemble. Bien qu'elles puissent sembler analogues, des piles différentes peuvent avoir des tensions différentes.
- Assurez-vous que les bouts + et de chaque pile correspondent bien aux indications sur le compartiment des piles.
- Retirez les piles de leur compartiment si une interruption de fonctionnement de plus d'un mois est prévue.
- Lorsque vous mettez les piles usagées au rebut, veuillez vous conformer aux réglementations publiques et autres instructions publiques relatives à l'environnement dans votre pays ou votre région.
- Ne rechargez pas, ne mettez pas en court-circuit, ne chauffez pas, ne brûlez pas ou ne démontez pas les piles.

### **Utilisation de la Télécommande**

Ayez toujours ces points à l'esprit lorsque vous utilisez une télécommande:

- Vérifiez qu'il n'y a pas d'obstacles entre la télécommande et la fenêtre du capteur infrarouge de l'appareil.
- Le fonctionnement de la télécommande peut devenir instable si la fenêtre du capteur infrarouge de l'appareil est fortement inondée par les rayons du soleil ou par une lumière fluorescente.
- Les télécommandes des autres dispositifs peuvent interférer les unes avec les autres. Évitez d'utiliser la télécommande d'un autre équipement situé à proximité de l'appareil.
- Remplacez les piles quand vous remarquez une diminution de la portée de la télécommande.
- Les portées opérationnelles maximales mesurées à partir de l'appareil sont les suivantes.
	- **Visibilité directe:** environ 23 pieds (7 m)
	- **De chaque côté du centre:** environ 16 pieds (5 m) à 30°
	- **Au delà:**
		- environ 16 pieds (5 m) à 15°
	- **En deçà:**

environ 10 pieds (3 m) à 30°

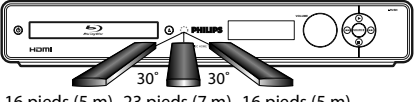

16 pieds (5 m) 23 pieds (7 m) 16 pieds (5 m)

## **VUE D'ENSEMBLE DU FONCTIONNEMENT**

### <span id="page-10-0"></span>**Afficheur du Panneau Avant**

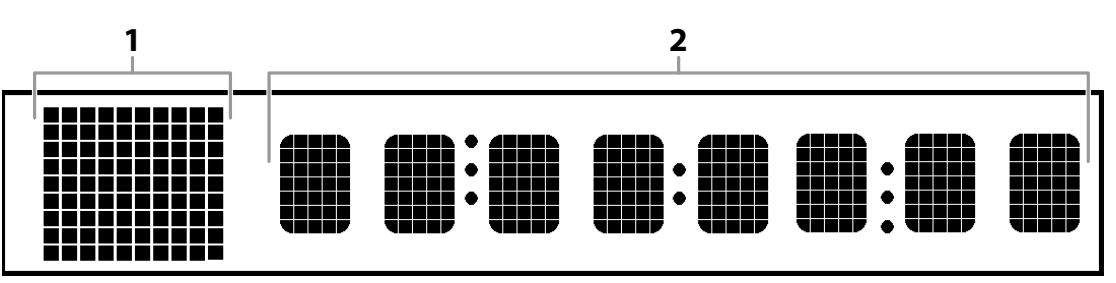

\* La luminosité de l'affichage peut être ajustée. Consultez "Dim. Affichage" dans "LISTE DES PARAMÈTRES" à la [page 33](#page-32-1).

- **1. Affiche l'icône d'état du mode de source et l'icône d'état de la lecture. Voir le tableau ci-dessous.**
- **2. Affiche divers types d'informations tels que le numéro de titre, le temps de lecture écoulé, le type de répétition, le type de menu, etc.**

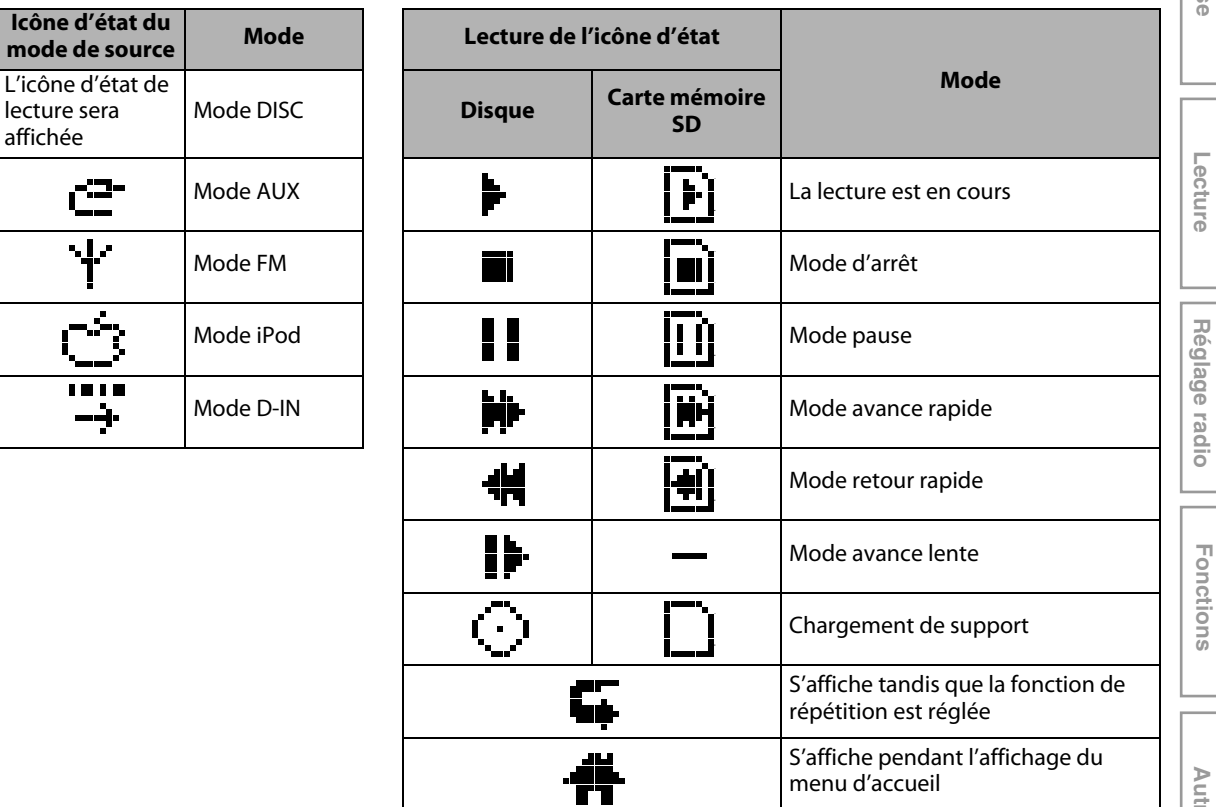

**par ex.:**

$$
\begin{array}{|c|c|}\n\hline\n\bullet & 1 & 0123 \\
\hline\n\end{array}
$$

Lecture du titre en cours. Indique le numéro du titre en cours et le temps écoulé.

**CHAPTER** G

Le chapitre en cours est en mode répétition de chapitre.

⊙ LOAD

Charger un disque.

 **Autres**

### <span id="page-11-0"></span>**Guide à l'Affichage Sur Écran**

### **Menu Accueil**

Pour afficher le menu d'accueil, appuyez sur [ACCUEIL  $\triangle$ ] en mode d'arrêt.

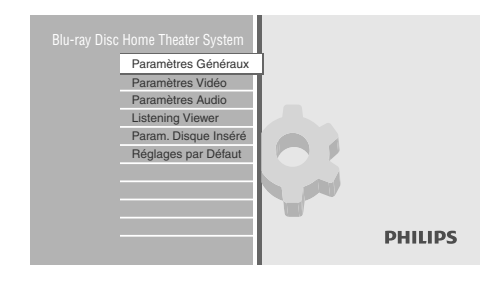

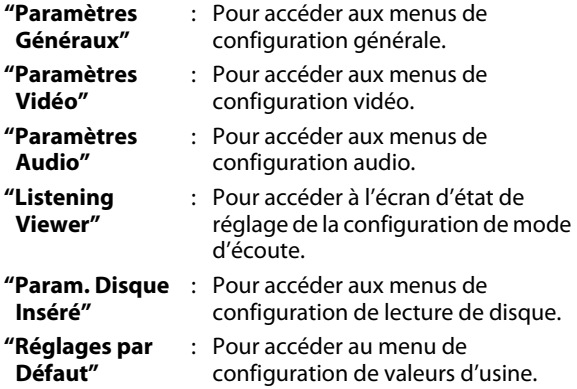

### **Écran Menu**

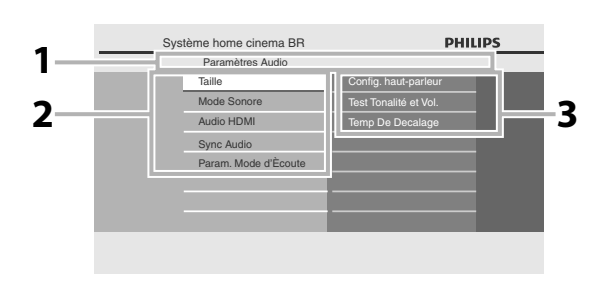

### **1. Répertoire**

Affiche la hiérarchie active.

### **2. Menus**

### **3. Options**

Affiche les options correspondant à l'objet en évidence sur la gauche, le cas échéant.

### <span id="page-12-1"></span><span id="page-12-0"></span>**Mise en place des enceintes**

Le cinéma maison avec lecteur de disques Blu-ray Philips est simple à installer. Toutefois, la bonne mise en place du système est essentielle pour assurer une expérience sonore optimale.

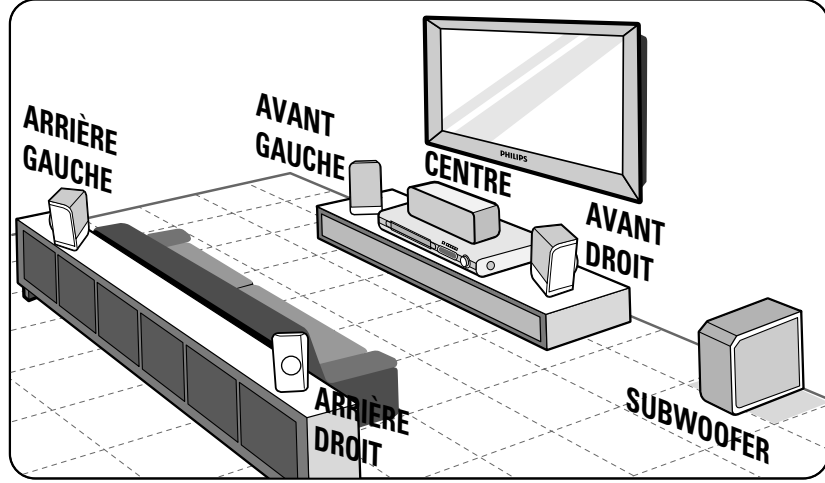

- **1) Placez les enceintes avant gauche et droite à des distances égales du téléviseur et à un angle d'environ 45 degrés de la position d'écoute.**
- **2) Placez l'enceinte centrale au-dessus du téléviseur ou de l'appareil principal, de sorte que le son du canal central soit localisé.**
- **3) Placez les enceintes arrière au niveau normal d'écoute l'une en face de l'autre ou accrochez-les au mur.**
- **4) Placez le subwoofer au coin de la pièce. Sinon, gardez-le à au moins un mètre du téléviseur.**

- *Remarque* Le schéma de mise en place présenté ici est uniquement à titre de recommandation pour obtenir une excellente performance du système. Vous pouvez trouver d'autres mises en place possibles qui sont plus adaptées à la disposition de votre pièce et offrent une expérience sonore que vous aimez.
- Pour éviter l'interférence magnétique, ne placez jamais les enceintes avant trop près de votre téléviseur.
- Les enceintes arrière sont étiquetées comme ARRIÈRE GAUCHE ou ARRIÈRE DROIT.
- Les enceintes avant sont étiquetées comme AVANT GAUCHE ou AVANT DROIT.
- Pour la configuration des enceintes, consultez ["Taille" à la page 35.](#page-34-0)

### <span id="page-12-2"></span>**Connexion à un Téléviseur**

**1 Sélectionnez la connexion appropriée, puis suivez l'instruction correspondante (A, B ou C) à la page suivante.**

La meilleure (Prend en charge jusqu'à la résolution 1080i<sup>(\*1)</sup>, 1080p<sup>(\*2)</sup>, **1080p/24.)**

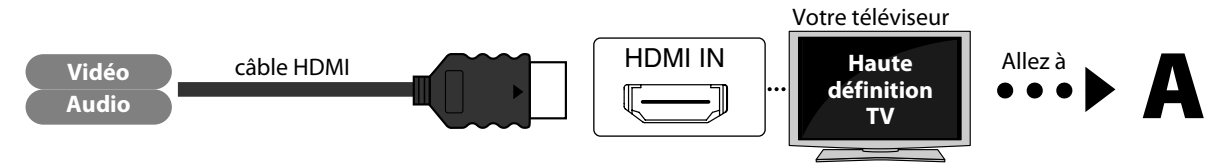

Pas besoin de connexion audio analogique.

 $(1)$  1080i : Sort les données vidéo avec une fréquence d'image de 30 images par seconde.

 $(2)$  1080p : Sort les données vidéo avec une fréquence d'image de 60 images par seconde.

**Les câbles utilisés dans cette connexion ne sont pas fournis:**

Veuillez acheter les câbles nécessaires dans votre magasin le plus proche.

Le câble HDMI haute vitesse (également connu sous le nom de câble HDMI catégorie 2) est recommandé pour une meilleure compatibilité.

 **Autres**

## **(Prend en charge jusqu'à la résolution 1080i.) Meilleure**

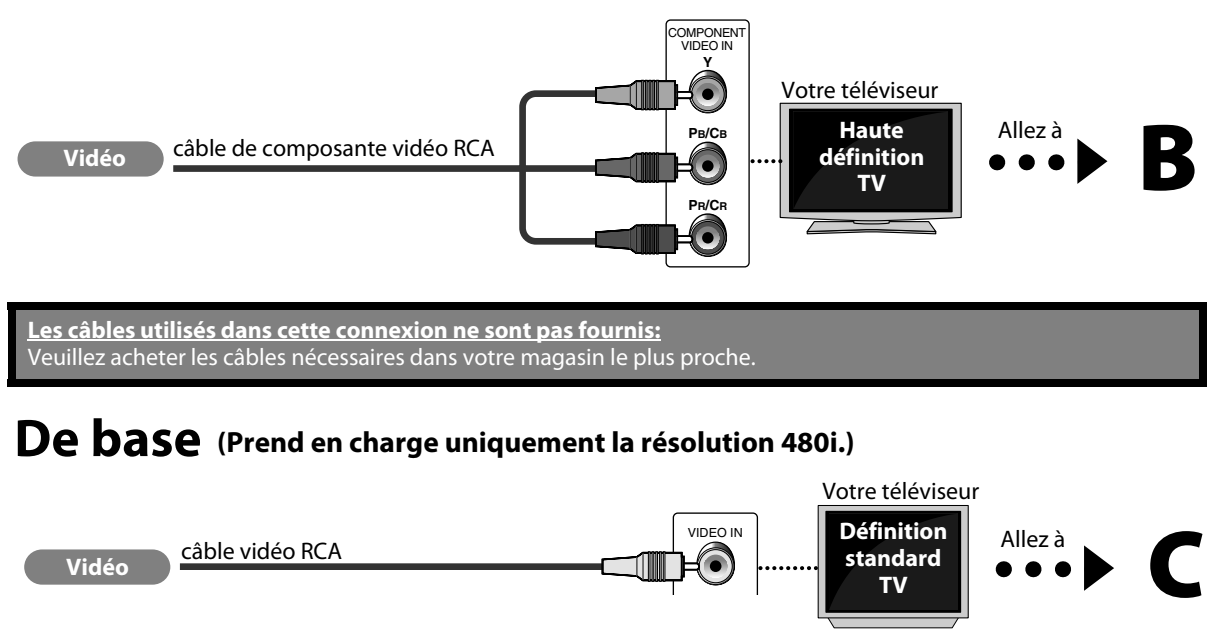

• Connectez cet appareil directement au téléviseur. Si les câbles audio / vidéo RCA sont connectés à un magnétoscope, les photos peuvent être déformées à cause du système de protection des droits d'auteur.

**Les câbles fournis utilisés dans cette connexion sont les suivants:** • Câble vidéo RCA x 1

**2 Connectez les câbles en suivant les descriptions ci-dessous.**

### **Connexion HDMI**

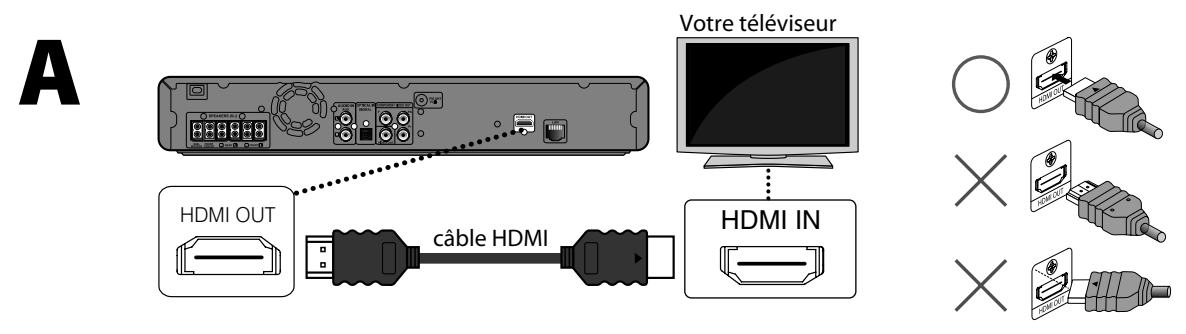

### **Connexion composante vidéo**

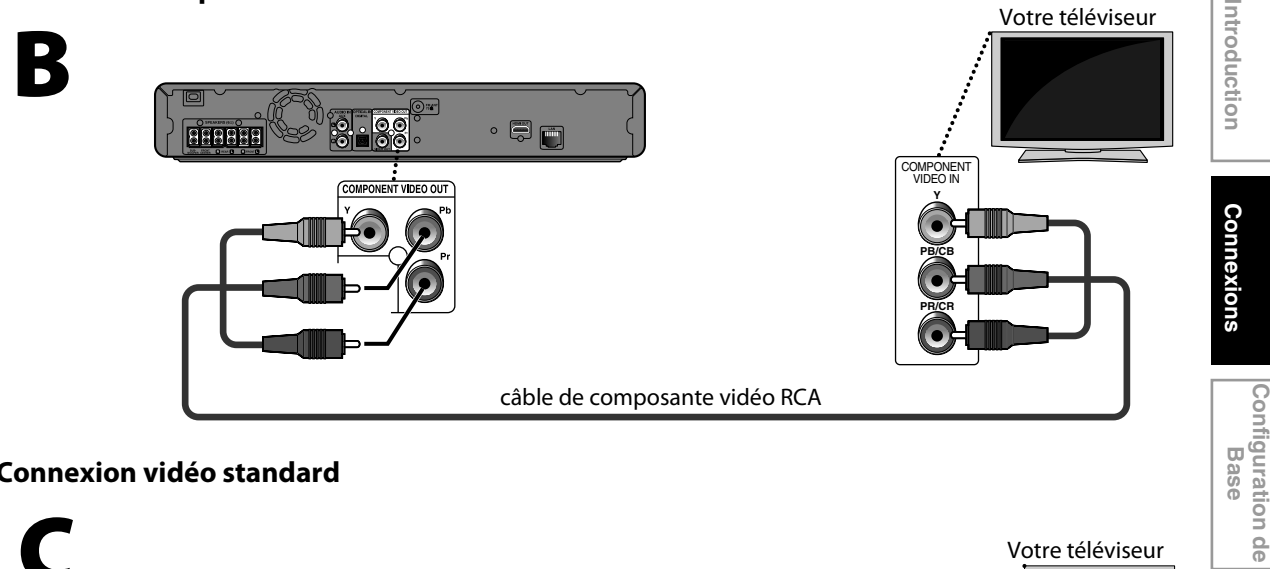

### **Connexion vidéo standard**

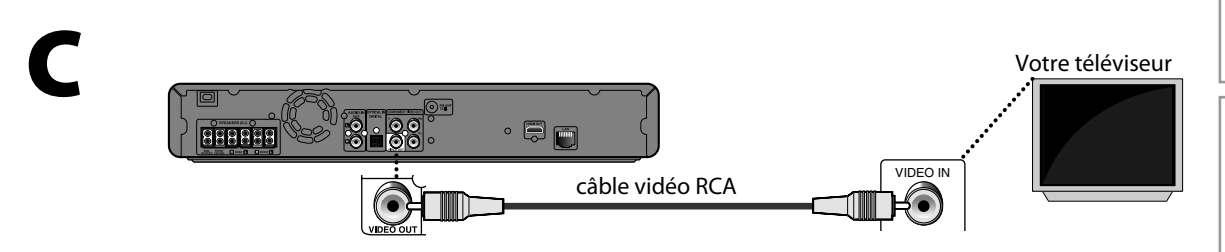

### **Système de protection des droits d'auteur**

Pour lire les images vidéo numériques d'un disque BD-vidéo ou DVD-vidéo par l'intermédiaire d'une connexion HDMI, il faut que tant le lecteur que le dispositif d'affichage (ou un amplificateur / récepteur AV) prennent en charge le système de protection des droits d'auteur appelé HDCP (système de protection du contenu numérique sur larges bandes supérieures). HDCP est une technologie de protection des copies qui inclut le chiffrage des données et l'authentification de l'appareil AV connecté. Cet appareil prend en charge le protocole HDCP. Veuillez lire le mode d'emploi de votre dispositif d'affichage (ou amplificateur / récepteur AV) pour de plus amples informations.

- *Remarque* Si vous utilisez un dispositif d'affichage incompatible avec HDCP, l'image ne s'affichera pas correctement.
- Les signaux audio du terminal HDMI (incluant la fréquence d'échantillonnage, le nombre de canaux et la longueur du débit binaire) peuvent être limités par le dispositif connecté.
- Parmi les moniteurs compatibles avec HDMI, certains ne permettent pas la sortie audio (par exemple, les projecteurs). Dans les connexions avec un appareil tel que celui-ci, les signaux audio ne sortent pas par le terminal de sortie HDMI.
- Quand la prise HDMI de cet appareil est raccordée à un dispositif d'affichage compatible avec DVI-D (compatibilité HDCP) avec un câble de convertisseur HDMI-DVI, les signaux sont envoyés en sortie en RGB numérique.

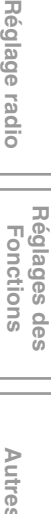

**Base**

**Lecture**

Réglage radio

### <span id="page-15-0"></span>**Connexion des enceintes et du subwoofer**

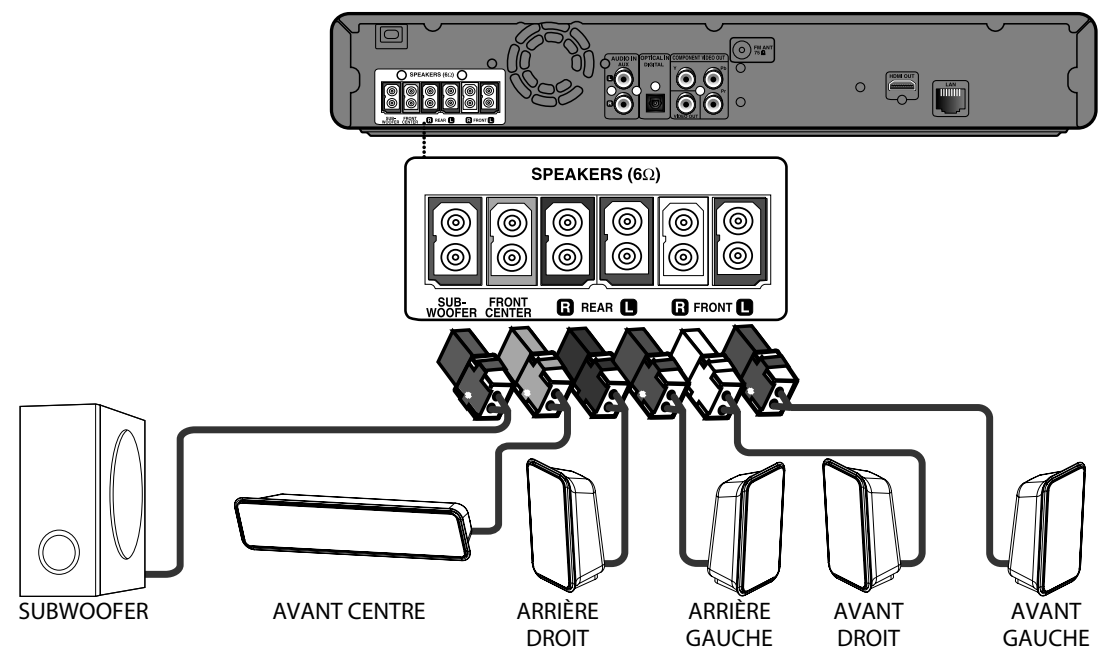

- **1) Branchez les câbles des enceintes aux prises de couleur correspondante sur les enceintes ou les socles d'enceintes.**
- **2) Branchez toutes les enceintes et le subwoofer aux prises correspondantes à l'arrière de l'appareil principal. Assurez-vous que les couleurs des câbles et des prises correspondent.**

**• Pour éviter le bruit non désiré, ne placez jamais les enceintes trop près de l'appareil principal, du subwoofer, de** l'adaptateur secteur, du téléviseur ou de toute autre source de radiation.

### <span id="page-15-1"></span>**Connexion audio à partir d'une boîte à câbles, d'un enregistreur, d'une console de jeux ou d'un téléviseur**

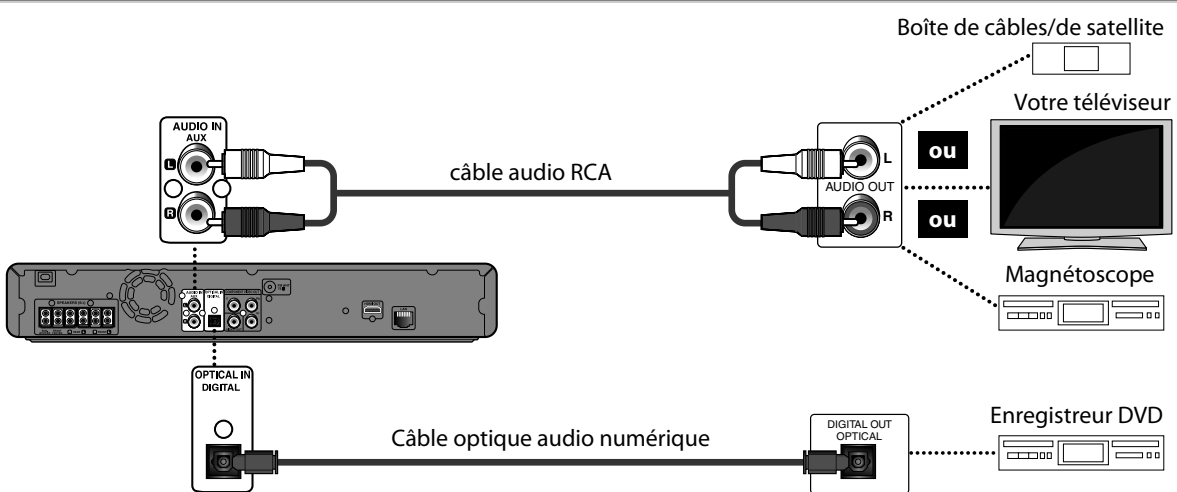

Cet appareil offre une connexion audio analogique et numérique. Vous pouvez connecter la sortie audio à partir d'un dispositif audio/vidéo (par exemple, enregistreur DVD, magnétoscope, boîte de câbles/de satellite, console de jeux ou téléviseur) à ce cinéma maison avec lecteur de disques Blu-ray pour profiter des capacités du son ambiophonique multicanaux.

• Utilisez un câble audio RCA (non fourni) pour connecter les prises AUDIO IN (AUX) de l'unité principale aux prises AUDIO OUT du dispositif connecté.

Pour écouter la sortie audio à partir de cette connexion, appuyez sur **[SOURCE]** à plusieurs reprises jusqu'à ce que "AUX" apparaisse sur l'affichage du panneau avant.

**Les câbles utilisés dans cette connexion ne sont pas fournis:** Veuillez acheter les câbles nécessaires dans votre magasin le plus proche.

### **16 FR**

### <span id="page-16-0"></span>**Connexion réseau avec LAN**

• Vous pouvez utiliser un disque qui offre la fonction BD-Live si vous branchez l'appareil à l'Internet. (Pour en savoir plus sur BD-Live, veuillez [consultez la page 28](#page-27-2))

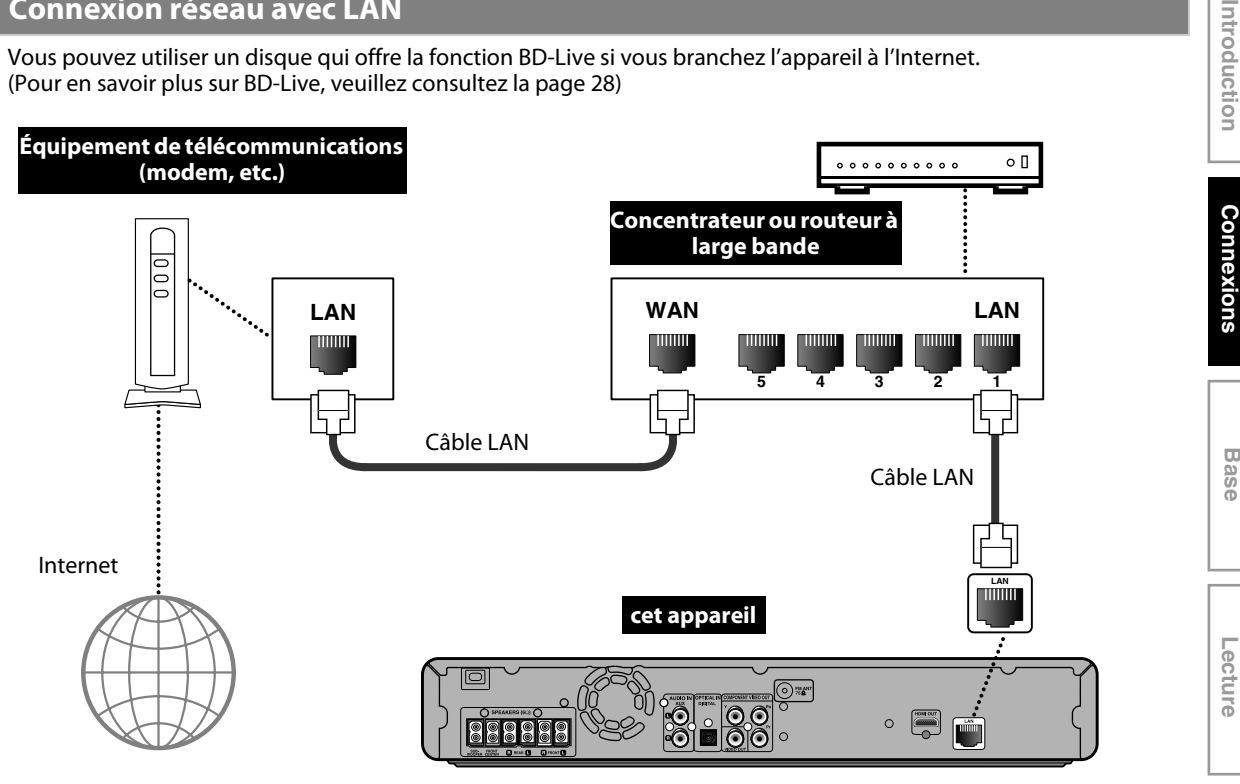

**Les câbles utilisés dans cette connexion ne sont pas fournis:**

Veuillez acheter les câbles nécessaires dans votre magasin le plus proche.

- *Remarque* Après avoir établi la connexion à l'Internet, réglez les paramètres de réseau nécessaires.
- N'insérez pas d'autre câble que le câble LAN au terminal LAN pour éviter d'endommager l'appareil.
- Si votre équipement de télécommunications (modem, etc.), ne possède pas les fonctions de routeur à large bande, connectez un routeur à large bande.
- Si votre équipement de télécommunications (modem, etc.), possède les fonctions de routeur à large bande, mais il n'y a pas de port disponible, utilisez un concentrateur.
- Pour un routeur à large bande, utilisez un routeur qui prend en charge 10BASE-T/100BASE-TX.
- Ne connectez pas votre ordinateur directement au terminal LAN de cet appareil.
- Pour la configuration du réseau, consultez ["Connexion Réseau" à la page 44.](#page-43-0)

**Introduction**

**Connexions**

**Configuration de Base**

Configuration de

**Réglages des** 

**Réglages des<br>Fonctions** 

**Fonctions Réglage radio**

Réglage radio

 **Autres**

**17**

**FR**

# **AVANT DE COMMENCER**

<span id="page-17-0"></span>Après avoir terminé toutes les connexions, vous devez trouver le canal d'affichage (canal d'entrée externe) sur votre téléviseur.

### <span id="page-17-1"></span>**Trouver le Canal d'Affichage sur Votre Téléviseur**

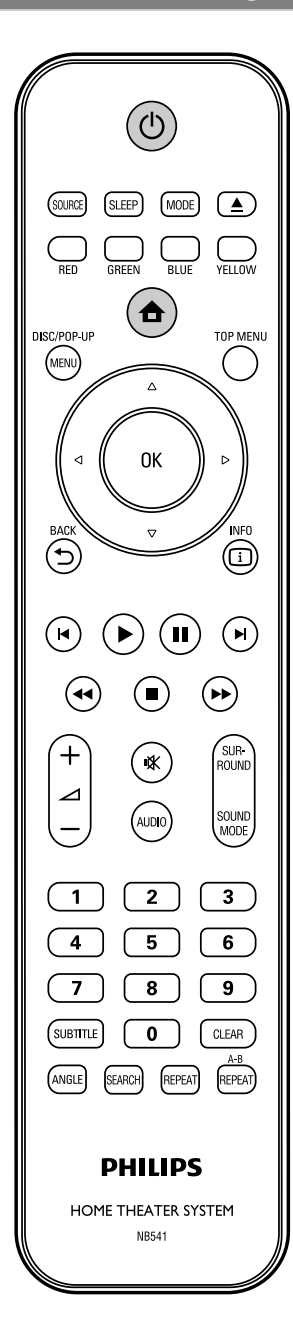

**1 Après avoir fait toutes les connexions nécessaires, appuyez sur [EN VEILLE** $\circ$ **] <br>
<b>nour allumer l'annareil pour allumer l'appareil.**

- **2 Allumez votre téléviseur.**
- 

**3 Appuyez sur le bouton de la télécommande du téléviseur qui permet d'accéder au canal d'entrée externe. Il peut être dénommé "SOURCE", "AV" ou "SELECT" (voir le manuel d'utilisation de votre téléviseur). Ou bien appuyez sur "2" sur la télécommande du téléviseur, puis appuyez sur le sélecteur de canal vers le bas plusieurs fois, jusqu'à ce que vous voyiez l'écran de démarrage PHILIPS.**

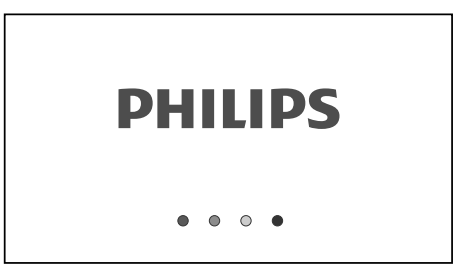

Il s'agit du bon canal (canal d'entrée externe).

Pour afficher le menu d'accueil, appuyez sur **[ACCUEIL ]**.

Menu accueil:

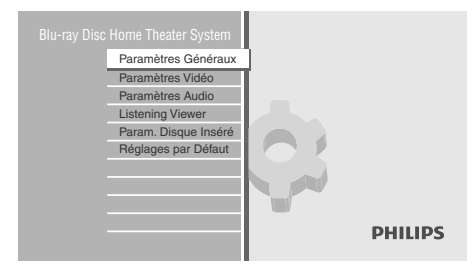

# <span id="page-18-0"></span>**FORMATION SUR LA LECTURE**

### <span id="page-18-1"></span>**Information sur la lecture**

### Avant de commencer la lecture d'un disque, lire les informations suivantes.

### **Disques et Fichiers Lisibles**

Cet appareil est compatible avec la lecture des disques / fichiers suivants.

Pour lire un disque / fichier, assurez-vous que celui-ci est conforme aux exigences en matière de code régional et de systèmes de couleur décrits ci-après. Vous pouvez lire les disques qui portent les logos suivants. La lecture des autres types de disques n'est pas garantie.

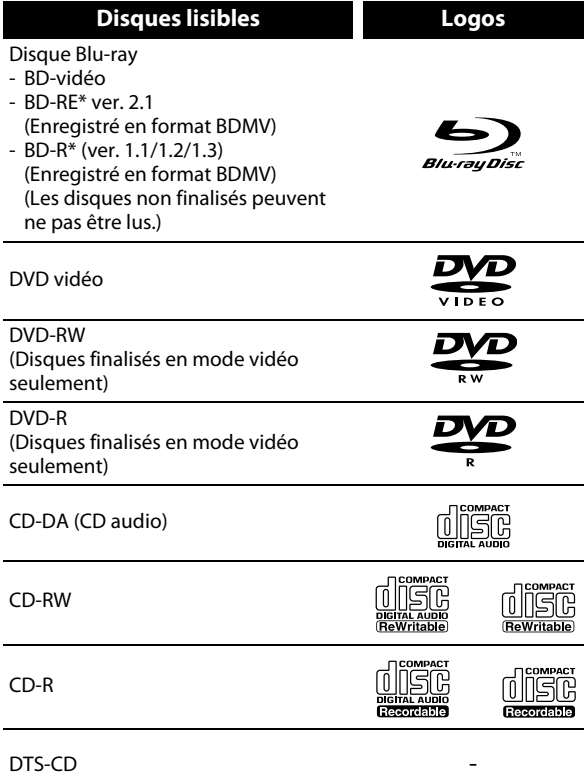

(\*) En raison de l'évolution intentionnelle des disques Blu-ray contrôlée par l'autorité de normalisation, la société n'est pas en mesure de garantir ou assurer la lecture des extensions futures du format des disques en question sur ce produit.

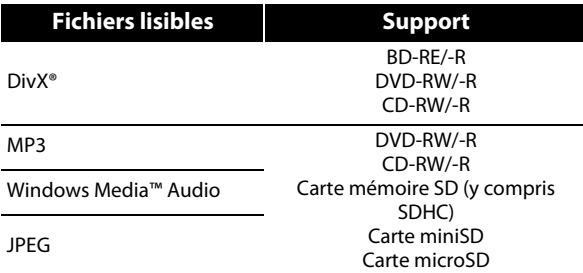

• AU SUJET DE DIVX VIDEO: DivX® est un format vidéo numérique créé par DivX, Inc. C'est un dispositif officiellement certifié par DivX qui lit des vidéos DivX. Visitez www.divx.com pour de plus amples renseignements et pour des outils logiciels servant à convertir vos fichiers en vidéos DivX.

- AU SUJET DE LA VIDEO A LA DEMANDE DIVX: Ce dispositif DivX Certified® doit être enregistré pour pouvoir lire du contenu vidéo à la demande DivX (VOD). Pour générer le code d'enregistrement, recherchez la section vidéo à la demande DivX VOD dans le menu de réglage du dispositif. Allez à vod.divx.com avec ce code pour compléter le processus d'enregistrement et en savoir plus sur la vidéo à la demande DivX VOD.
- Produit officiel certifié DivX®; Prend en charge la lecture de toutes les versions de vidéo DivX® (y compris DivX® 6) et les fichiers DivX® standard.
- Les disques qui contiennent les fichiers DivX® ayant la caractéristique DivX® GMC (Compensation globale de mouvement), qui représente une fonction complémentaire de DivX®, ne peuvent pas être lus par cet appareil.
- Cet appareil ne peut pas lire les contenus de disque protégés par la Windows Media™ gestion des droits numériques (DRM).

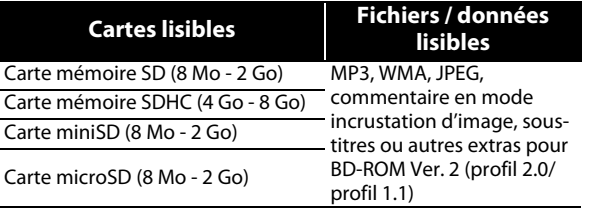

- *Remarque sur la carte mémoire SD* Cet appareil prend en charge la carte mémoire SD avec le système de fichiers FAT12/ FAT16 et la carte mémoire SDHC avec le système de fichiers FAT32.
- Cet appareil ne prend pas en charge le système de fichiers NTFS.
- Cet appareil pourrait ne pas lire les cartes mémoire SD formatées sur un ordinateur. Si tel est le cas, veuillez reformater la carte mémoire SD de l'appareil et essayer de nouveau.
- Cet appareil ne prend pas en charge la carte mémoire miniSDHC et microSDHC.
- Pour la carte miniSD et microSD, un adaptateur est nécessaire.

adaptateur de carte miniSD Carte miniSD Carte microSD adaptateur de carte microSD

- Certaines parties de ce produit sont protégées par le droit d'auteur et sont fournies sous licence par ARIS / SOLANA / 4C.
- Veuillez garder les cartes mémoire SD dans leur étui, lorsque vous ne les utilisez pas.
- N'essayez pas d'ouvrir ou de modifier la carte.
- Ne touchez pas la surface des terminaux avec les doigts ou des métaux.
- Ne pas attacher des étiquettes ou des autocollants supplémentaires sur les cartes.
- Ne pas retirer l'étiquette de la carte mémoire SD.
- Cet appareil reconnaît 8 caractères maximum du nom de fichier dans la Carte Mémoire SD. Les caractères après le 8ème ne seront pas affichés.

**Lecture**

### **Disques et Fichiers illisibles**

Les disques suivants ne peuvent pas être lus par cet appareil.

- CD-ROM CD-I (disque compact interactif)
- DVD-RAM VSD (disque vidéo simple)
- DVD-audio CD vidéo
- HD DVD SVCD
- disque non finalisé
- BD-RE (ver.1.0)
- BD-RE (ver.2.1) (enregistré en format BDAV)
- BD-R (ver.1.1/1.2/1.3) (enregistré en format BDAV)
- Super CD audio Seul le son sur la couche du CD peut être entendu. Le son sur la couche haute densité Super CD audio ne peut pas être entendu.
- La lisibilité des disques doubles n'est pas garantie.

### **Systèmes de couleurs**

BD-vidéo et DVD vidéo sont enregistrés dans différents systèmes de couleurs dans les différents pays du monde. Le système de couleurs le plus courant est NTSC (qui est utilisé principalement aux États-Unis et au Canada). Cet appareil utilise le système de couleurs NTSC, par conséquent, le disque lu doit être enregistré dans le système NTSC. L'appareil ne peut pas lire les disques enregistrés dans un autre système de couleurs.

### **Codes Régionaux**

Cet appareil a été conçu pour lire BD-vidéo pour la région "A" et DVD vidéo pour la région "1" ou "ALL". L'appareil ne peut pas lire BD-vidéo ou DVD vidéo qui sont étiquetés pour d'autres régions. Repérez les symboles qui se trouvent sur la droite de votre BD-vidéo ou DVD vidéo. Si ces symboles de région n'apparaissent pas sur votre BD-vidéo ou DVD vidéo, cet appareil ne peut pas lire le disque. La lettre ou le chiffre à l'intérieur du globe désigne la région dans le monde. Un BD-vidéo ou un DVD vidéo étiqueté pour une région en particulier ne peut être lu que sur un appareil portant le même code de région.

BD-vidéo

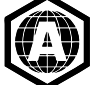

DVD vidéo

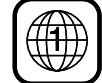

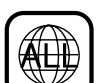

### **Conseils Relatifs à la Lecture d'un Disque**

Le contenu du disque est généralement divisé en sections ou dossiers (groupes de titres/fichiers), comme ci-dessous.

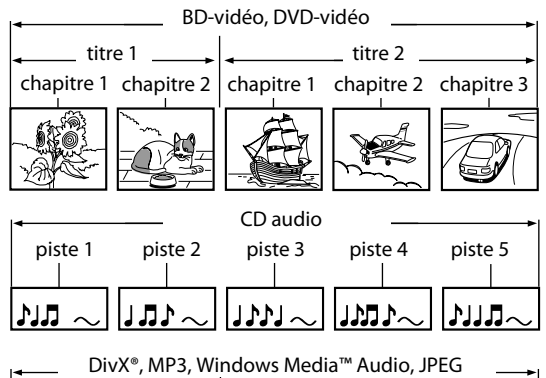

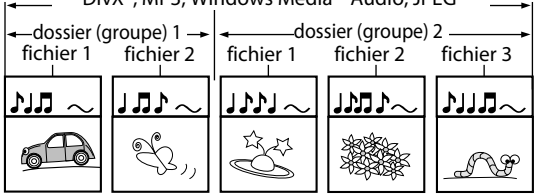

### **Description des Icônes**

- $[\Box]$ : icône groupe (dossier)
- [  $\frac{1}{2}$ ]: icône fichier vidéo
- [ **[** ] : icône fichier musical
- $\lbrack \text{ol} \rbrack$  : icône fichier image
- "Dossiers" se rapporte aux groupes de fichiers.
- "Pistes" renvoie aux contenus enregistrés sur le CD audio.
- "Fichiers" renvoie au contenu d'un disque enregistré en format DivX®, MP3, Windows Media™ Audio ou JPEG.

- *Remarque* Les caractères ne pouvant être reconnus seront remplacés par des " $\Box$ ".
- Pour les DVD et les cartes SD, ce dispositif peut reconnaître jusqu'à 999 groupes (fichiers), et 9999 pistes / fichiers.
- Pour les CD, ce dispositif peut reconnaître jusqu'à 255 groupes (dossiers), et 999 pistes / fichiers.

## **INFORMATION SUR LA LECTURE**

### <span id="page-20-0"></span>**Guide à la Liste de Fichier**

### **Liste des pistes de CD audio**

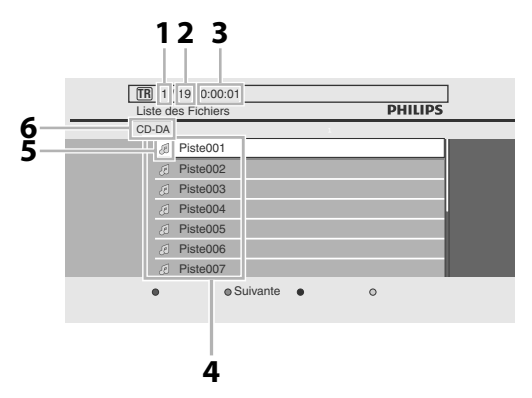

- **1) Lecture de la piste correspondant au numéro**
- **2) Nombre total de pistes**
- **3) Temps écoulé de lecture de la piste active**
- **4) Liste de pistes**
- **5) Icône support**
- **6) Lecture du support**

### **Liste de Fichiers de Mode Vidéo/Audio**

### **par ex., mode MP3**

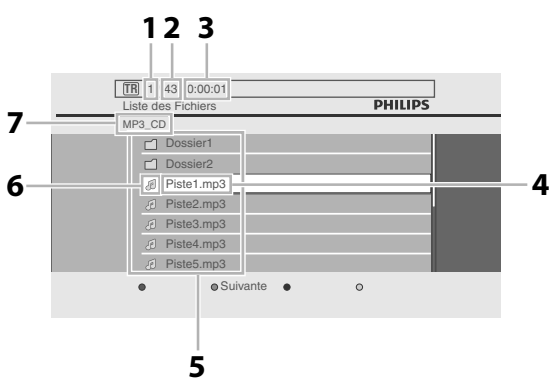

- **1) Lecture de la piste correspondant au numéro**
- **2) Nombre total de pistes dans la hiérarchie active**
- **3) Temps écoulé de lecture de la piste active**
- **4) Nom du fichier actif**
- **5) Liste des groupes (dossiers)/fichiers**
- **6) Icône support**
- **7) Le disque actuel, la carte mémoire SD ou le nom du dossier sera affiché.**

### **Liste de Fichiers en Mode Image**

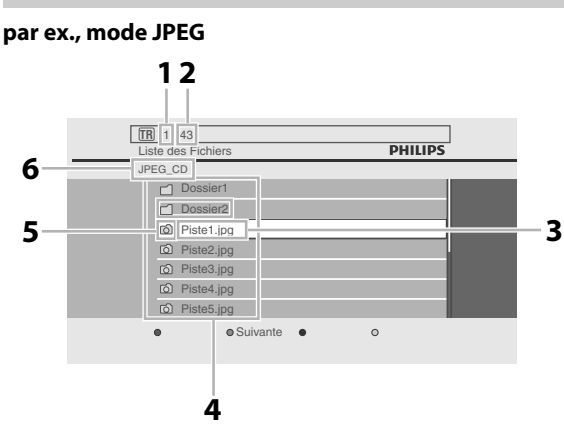

- **1) Numéro du fichier actif**
- **2) Nombre total de fichiers dans la hiérarchie active**
- **3) Nom du fichier actif**
- **4) Liste des groupes (dossiers)/fichiers**
- **5) Icône support**
- **6) Le disque actuel, la carte mémoire SD ou le nom du dossier sera affiché.**

### <span id="page-20-1"></span>**Comment Insérer un Disque**

- **1) Appuyez sur [OUVRIR/FERMER ▲] pour ouvrir le tiroir à disque.**
- **2) Placez le disque sur le tiroir à disque, l'étiquette tournée vers le haut.**

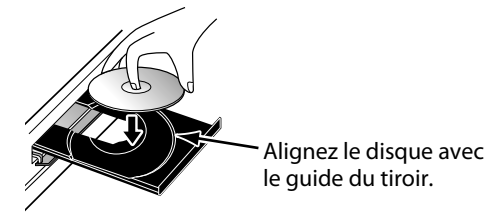

- \* Assurez-vous que le disque est compatible avec cet appareil. (Voir [page 19](#page-18-0) pour la liste des disques compatibles.)
- **3) Appuyez sur [OUVRIR/FERMER ▲ ] pour fermer le tiroir à disque.**

### **Il faudra peut-être un moment pour télécharger le disque.**

### **Pour éjecter le disque:**

Appuyez sur **[OUVRIR/FERMER ▲**] pour ouvrir le tiroir à disque.

Enlevez le disque.

Appuyez sur **[OUVRIR/FERMER** 1 pour fermer le tiroir à disque.

# **LECTURE DE BASE**

### <span id="page-21-1"></span><span id="page-21-0"></span>**Lecture d'un BD ou d'un DVD**

## **ORD OPYP**

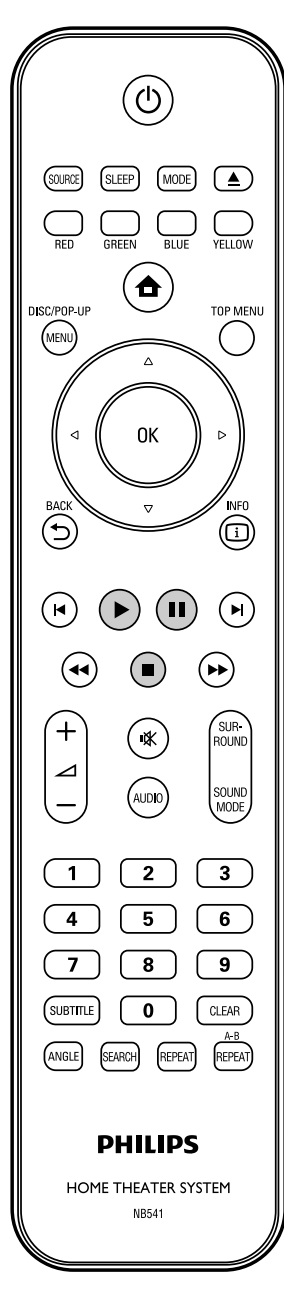

### **1 Insérez un disque (voir [page 21](#page-20-1) sur la manière d'insérer un disque).**

## **2 La lecture pourrait être automatiquement lancée.** Sinon, appuyez sur **[LECTURE**  $\blacktriangleright$ ].

Certains disques peuvent afficher un titre ou un menu de disque. ans ce cas, reportez-vous à ["Utilisation du Menu Titre / Disque" à la page](#page-24-1)  [25.](#page-24-1)

### **Pour mettre la lecture en pause:**

Appuyez sur **[PAUSE** F**]**.

**Pour reprendre la lecture normale:** Appuyez sur **[LECTURE**  $\blacktriangleright$ ].

**Pour arrêter la lecture:**

### Appuyez sur **[ARRÊT** C**]**.

La lecture entre en mode Reprise-Marche-Arrêt.

<Mode Reprise-Marche-Arrêt> Lorsque vous appuierez sur **[LECTURE** B**]** la prochaine fois, la lecture commencera au point où elle avait été arrêtée.

- Pour l'application BD Java, cette fonction (Reprise-Marche-Arrêt) n'est pas disponible.
- Le message de reprise peut s'effacer en appuyant sur  $[BACK \bigtriangleup]$ .
- Le mode Reprise-Marche-Arrêt (Reprendre Où Arrêté) reste actif même après avoir éteint l'appareil, mais sera annulé lors de l'éjection du disque.

### <span id="page-22-0"></span>**Lecture d'un CD Audio ou d'un Disque avec des Fichiers DivX®/MP3/ Windows Media™ Audio/JPEG**

**JPEG** 

 $\circ$  CD DivX MP3

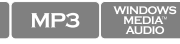

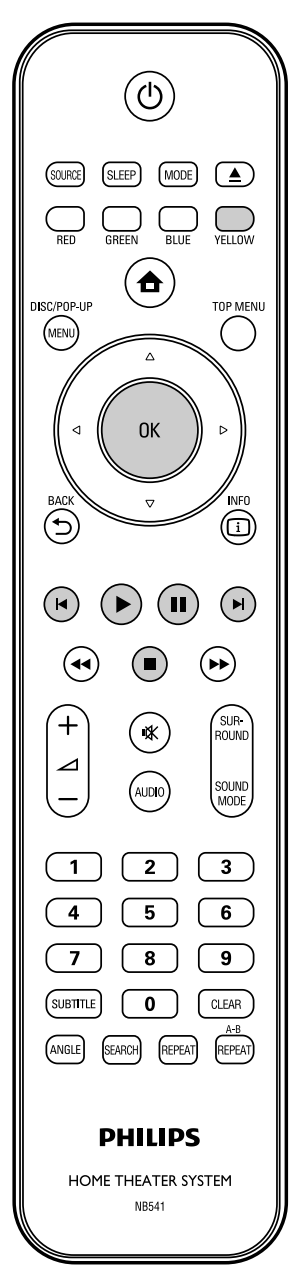

### <span id="page-22-1"></span>**Comment parcourir la liste de Pistes/Fichiers**

- Utilisez **[**K **/** L**]** pour déplacer la zone de mise en évidence vers le haut ou vers le bas dans la liste.
- Pour accéder aux fichiers d'un groupe (dossier), sélectionnez le groupe (dossier) désiré, puis appuyez sur **[OK]**.
- Appuyez sur **[**s**]** pour revenir à la hiérarchie précédent.
- Appuyez sur **[<4]** pour revenir à l'écran précédent.
- Appuyez sur **[RED]** ou **[GREEN]** pour changer la page de la liste.

### **Spécifications recommandées: <DivX®>**

Produit officiel certifié DivX®

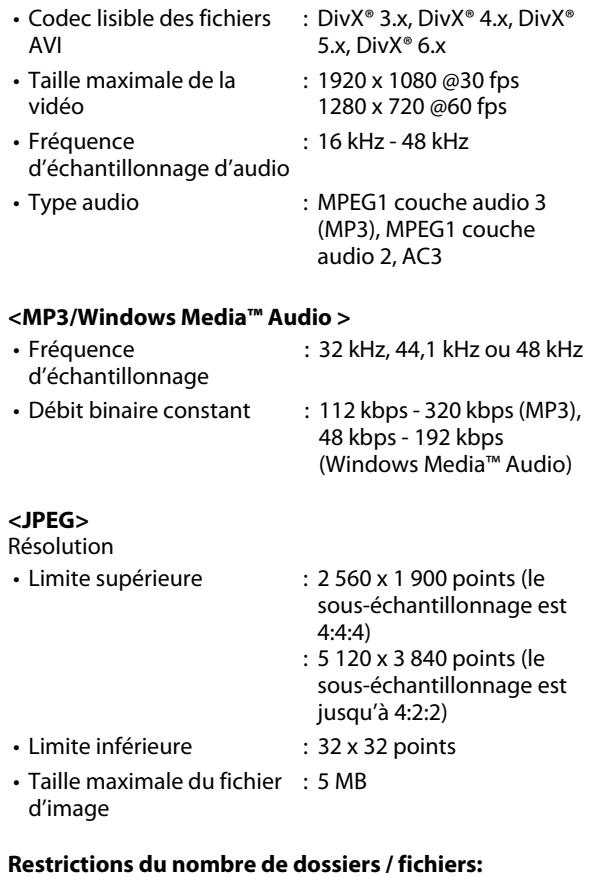

### **<BD, DVD et carte SD>**

- 999 dossiers (groupes) et 9 999 fichiers.
- **<CD>**
- 255 dossiers (groupes) et 999 pistes / fichiers.

**Connexions Connexions**

### <span id="page-23-3"></span>**1 Insérez un disque (voir [page 21](#page-20-1) sur la manière d'insérer un disque).**

• L'écran filtrage de support apparaît automatiquement.

<span id="page-23-2"></span>

**2 Sélectionnez le type de fichier que vous voulez jouer dans l'écran de filtrage de support. Appuyez ensuite sur [OK] pour afficher la liste de fichiers.**

- **"Video"** : Si vous souhaitez lire des fichiers vidéo tels que DivX®, sélectionnez "Video".
- **"Son"** : Si vous souhaitez lire des fichiers musicaux tels que Windows Media™ Audio, sélectionnez "Son".
- **"Image"** : Si vous souhaitez lire des images de type JPEG, sélectionnez "Image".

### **3 Sélectionnez le groupe (dossier), la piste ou le fichier que vous souhaitez lire. Appuyez ensuite sur [LECTURE** B**] ou [OK] pour commencer la lecture.**

Consultez ["Comment parcourir la liste de](#page-22-1)  [Pistes/Fichiers" à la page 23.](#page-22-1)

**Pour passer à la piste ou au fichier suivant:** Appuyez sur **[SUIV.**  $\blacktriangleright$ ].

**Pour passer à la piste ou au fichier précédent:**

Appuyez sur **[PRÉC.**  $\blacktriangleleft$ **]**.

**Pour mettre la lecture en pause:** Appuyez sur **[PAUSE** F**]**. **Pour reprendre la lecture normale:** Appuyez sur **[LECTURE**  $\blacktriangleright$ ].

### **Pour arrêter la lecture:**

Appuyez sur **[ARRÊT** C**]**.

La lecture entre en mode Reprise-Marche-Arrêt.

<Mode Reprise-Marche-Arrêt pour **CD audio/ DivX®**>

La lecture recommencera au point où elle s'était arrêtée la prochaine fois que vous appuierez sur **[LECTURE** B**]**.

Si vous appuyez sur **[OK]** au lieu de **[LECTURE** B**]**, la lecture recommencera dès le début de la piste au lieu de reprendre du point d'arrêt.

<Mode Reprise-Marche-Arrêt pour **MP3**/ **Windows Media™ Audio/JPEG**>

La lecture commencera dès le début du fichier en cours la prochaine fois que vous appuyez sur **[LECTURE** B**]** ou **[OK]**.

### **Pour retourner à l'écran de filtrage de support :**

Appuyez sur **[YELLOW]** en mode Reprise-Marche-Arrêt.

### <span id="page-23-0"></span>**Lecture de la Carte Mémoire SD**

### $MP3$   $\left| \begin{array}{c} \text{WINDOWS} \\ \text{MUDIND} \end{array} \right|$  JPEG

Vous pouvez lire les fichiers MP3/WMA/JPEG dans une carte mémoire SD.

Grâce à la carte mémoire SD, vous pouvez également profiter des fonctions suivantes.

- Contenu supplémentaire spécial pour BD-ROM profil 1 ver. 1.1. (Pour en savoir plus sur le contenu supplémentaire spécial, consultez le manuel d'instructions fourni avec le disque.)
- Fonction BD-Live (BD-ROM ver. 2 profil 2.0). (Pour en savoir plus sur BD-Live, [consultez la page 28](#page-27-2).)

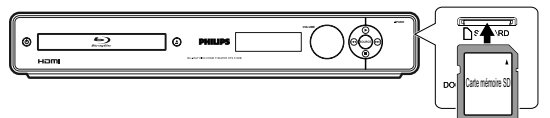

**11 <b>Insérez une carte SD.**<br>
L'écran "Sélection média" apparaît<br>
automatiquement. automatiquement.

**2 Après la sélection de "Carte SD", appuyez sur [OK] pour afficher la liste de fichiers.**

### **3 Suivez l'étape [2](#page-23-2) dans ["Lecture d'un](#page-22-0)  [CD Audio ou d'un Disque avec des](#page-22-0)  Fichiers DivX®/MP3/ Windows [Media™ Audio/JPEG" à la page 23](#page-22-0).**

**Pour retirer la carte mémoire SD:** En mode arrêt, poussez doucement la carte mémoire SD, puis retirez-la lentement.

- *Remarque* En mode "Carte SD", l'information de reprise sera effacée lorsque:
- **[ARRÊT**] est enfoncé lorsque le mode Reprise-Marche-Arrêt est activé.
- -la carte mémoire SD est retirée.
- -l'appareil est mis en mode de veille.
- Ne pas retirer la carte mémoire SD et ne pas mettre l'appareil en mode de veille lors de la lecture du contenu de la carte. Cela peut causer un dysfonctionnement ou une perte de données de la carte.
- Ne pas supprimer les dossiers ou les fichiers sur la carte mémoire SD à partir de votre ordinateur. Cet appareil pourrait ne pas lire les cartes mémoire SD formatées sur un ordinateur.

### <span id="page-23-1"></span>**Au Sujet de DivX® et DivX® VOD**

### DivX

### **Conseil pour l'achat ou la location du produit officiel certifié de DivX®**

• Lorsque vous achetez ou louez un fichier DivX® par l'intermédiaire du site officiel du vidéo DivX®, ce qu'on appelle des services DivX® Vidéo sur demande (VOD), un code d'enregistrement est requis chaque fois que vous obtenez le nouveau fichier de la part des services DivX® VOD. Consultez "DivX(R) VOD" dans "LISTE DES PARAMÈTRES" à la [page 39](#page-38-0).

### **Erreurs possibles**

### "Cette location dispose encore de  $\bigcirc$  visions. Voulezvous utiliser une de vos  $\bigcirc$  visions maintenant ?"

Sur certains fichiers DivX® VOD il y a des restrictions quant aux nombres de lecture limités. Vous ne pouvez pas les lire au-delà de la limite.

### **"Le lecteur n'est pas autorisé a lire cette vidéo."**

Vous ne pouvez pas lire les fichiers DivX® VOD obtenus avec différents codes d'enregistrement sur cet appareil. **"Cette location est éxpiré."**

Vous ne pouvez pas lire les fichiers DivX® VOD dont la période de location est expirée.

### **"Ce lecteur n'accepte pas ce format video."**

Cet appareil ne peut pas lire des fichiers DivX® dont la taille d'image dépasse 1920 x 1080 @30 fps ou 1280 x 720 @60 fps.

### **"Ce format audio n'est pas pris en charge par ce lecteur."**

Pour les fichiers DivX® avec un format audio autre que MPEG1 couche audio 3 (MP3), MPEG1 couche audio 2 et Dolby Digital, l'audio ne sera pas reproduite en sortie, et seule la vidéo sera reproduite.

- *Remarque* Un fichier ayant une extension ".avi" et ".DivX" est appelé un fichier DivX®. Tous les fichiers ayant une extension ".avi" sont reconnus comme MPEG4.
- Pour un CD-RW/-R, un maximum de 255 groupes (dossiers) ou 999 fichiers peut être reconnu.
- Pour un DVD-RW/-R, un maximum de 999 groupes (dossiers) ou 9 999 fichiers peut être reconnu.
- Pour un BD-RE/-R, un maximum de 999 groupes (dossiers) ou 9 999 fichiers peut être reconnu.
- La 10ème hiérarchie, ainsi que les plus profondes, ne peuvent pas être affichées.
- Les caractères ne pouvant être reconnus seront remplacés par des " $\square$ ".
- Lors de la lecture de fichiers enregistrés dans les débits binaires élevés, les images peuvent être interrompues dans certains cas.
- Bien que le logo DivX® a été obtenu pour cet appareil, celui-ci peut ne pas être capable de lire certaines données, en fonction des caractéristiques, des débits ou des paramètres du format audio, etc.
- Les fichiers DivX® dont la taille dépasse 2 Go ne peuvent pas être lus.
- Si un fichier DivX® de grande taille est sélectionné, cela peut prendre un certain temps pour démarrer la lecture (parfois plus de 20 secondes).
- Si les fichiers DivX® inscrits sur un CD-RW/-R ou DVD-RW/-R ne peuvent pas être lus, réinscrivez les sur un BD-RE/-R et essayez de les lire.
- Les BD et DVD DivX® gravés multisession ne peuvent pas être lus par cet appareil.
- Pour en savoir plus sur DivX®, veuillez visiter http://www.divx.com.

### <span id="page-24-0"></span>**Lecture de DivX® avec des Sous-titres Externes DivX®**

### DivX°

Les sous-titres créés par l'utilisateur peuvent être affichées au cours de la lecture du DivX®.

- **1) Suivez les étapes 1 à 3 dans la ["Lecture d'un CD](#page-22-0)  [Audio ou d'un Disque avec des Fichiers DivX®/MP3/](#page-22-0)  [Windows Media™ Audio/JPEG" à la page 23.](#page-22-0)**
- **2) Sélectionnez le fichier que vous voulez lire, ensuite appuyez sur [BLUE].**

La liste des sous-titres s'affichera.

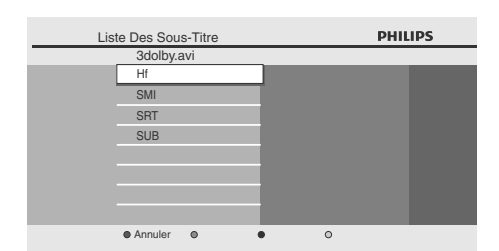

- "DivX Ss-ttre" n'apparaît à côté de l'icône "Bleu" que lorsque le sous-titrage DivX® est disponible pour le fichier sélectionné.
- Si vous appuyez sur **[LECTURE** B**]** ou **[OK]** au lieu de **[BLUE]**, la lecture sans sous-titrage commencera.
- **3) Sélectionnez le fichier de sous-titrage souhaité, ensuite appuyez sur [LECTURE**  $\blacktriangleright$  ] ou [OK].

La lecture du fichier DivX® avec sous-titrage DivX® commencera.

- *Remarque* Pour utiliser cette fonction, les conditions suivantes doivent être satisfaites.
- -Le fichier de lecture et le fichier de sous-titres doivent porter le même nom.
- -Le fichier de lecture et le fichier de sous-titres doivent se trouver dans le même dossier.
- -Seuls les fichiers de sous-titres ayant les extensions suivantes sont prises en charge; .smi (.SMI), .srt (.SRT), .sub (.SUB), .ass (.ASS), .ssa (.SSA), .txt (.TXT). (.sub (.SUB) et .txt (.TXT) peuvent ne pas être reconnus.) -Les sous-titres qui dépassent le temps de lecture du fichier DivX® ne seront pas affichés.
- Si le fichier de sous-titres DivX® contient plus d'une langue de sous-titrage, vous pouvez passer de l'une à l'autre en appuyant sur **[SUBTITLE]** à plusieurs reprises.

### <span id="page-24-1"></span>**Utilisation du Menu Titre / Disque**

## **O BD** O DVD

Certains disques BD-vidéo ou DVD-vidéo peuvent contenir un menu de titre décrivant le contenu du disque ou un menu de disque vous guidant parmi les diverses fonctions disponibles sur le disque.

Avec de tels disques, un menu de titres ou un menu de disque peut apparaître automatiquement lorsque vous insérez le disque. Sinon, appuyez sur **[TOP MENU]** ou sur **[DISC MENU / POP-UP MENU]** pour afficher le menu. Voir le manuel du disque sur la manière de parcourir le menu.

- *Remarque* Les menus varient selon les disques. Veuillez vous reporter aux informations accompagnant le disque pour de plus amples informations.
- **[TOP MENU]** ou **[DISC MENU / POP-UP MENU]** pourrait ne pas fonctionner avec certains disques.

# **LECTURE SPÉ**

### <span id="page-25-1"></span><span id="page-25-0"></span>**Avance Rapide / Retour Rapide**

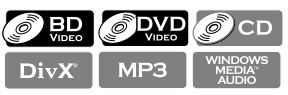

**1) Pendant la lecture, appuyez sur [AV.RAP.**D**] plusieurs fois pour avancer en mode rapide. Pendant la lecture, appuyez sur [REBOB.**  $\blacktriangleleft$ **] plusieurs fois pour retourner en arrière en mode rapide.**

Chaque fois que vous appuyez sur **[AV.RAP.**D**]** ou sur **[REBOB.**  $\blacktriangleleft$ ], la vitesse de lecture change.

- Pour les BD et les DVD, la vitesse change à 5 niveaux différents.
- Pour les CD audio, DivX®, MP3 et Windows Media™ Audio, la vitesse change à 3 niveaux différents.
- **2) Appuyez sur [LECTURE** B**] pour reprendre la lecture normale.**

• Pour certains fichiers DivX<sup>®</sup>, le mode avance rapide/ retour rapide peut ne pas fonctionner.

### <span id="page-25-2"></span>**Avance Lente Lecture**

### **O BD** O DWD DivX

- **1) Pendant la lecture, appuyez sur [PAUSE** F**]. Appuyez ensuite sur [AV.RAP.** $\blacktriangleright$ ]. Chaque fois que vous appuyez sur **[AV.RAP.**D**]**, la vitesse de lecture change à 3 niveaux différents.
- **2) Appuyez sur [LECTURE** B**] pour reprendre la lecture normale.**

- *Remarque* Seule l'avance lente est disponible.
- Pour certains fichiers DivX®, le mode avance lente peut ne pas fonctionner.

### <span id="page-25-3"></span>**Lecture Pas à Pas**

### $\odot$  BD  $\odot$  DVD  $_{\rm DivX}$

**1) En mode pause, appuyez sur [PAUSE** F**] de façon répétée.**

Chaque fois que vous appuyez sur **[PAUSE** F**]**, la lecture avancera pas à pas.

**2) Appuyez sur [LECTURE** B**] pour reprendre la lecture normale.**

*Remarque* • Seule l'avance pas à pas est disponible.

### <span id="page-25-4"></span>**Répétition de la Lecture**

### **OBD** OVD OCD DivX

MP3 **JPEG** 

La disponibilité de la fonction de répétition varie selon les disques.

**1) Pendant la lecture, appuyez sur [REPEAT] plusieurs fois pour sélectionner la fonction souhaitée de répétition.**

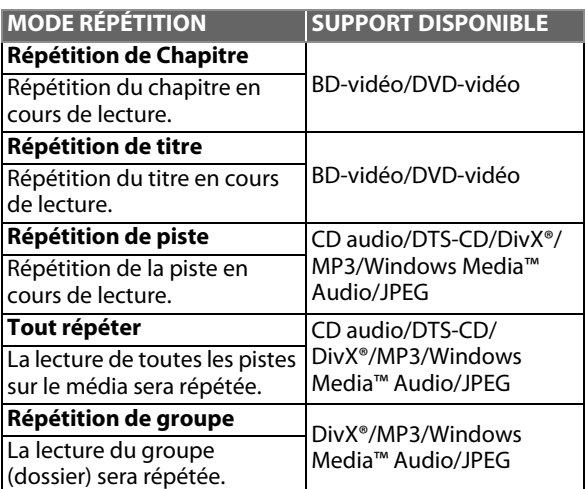

- *Remarque* Le réglage de répétition sera annulé lorsque vous arrêtez la lecture.
- Si vous appuyez sur **[REPEAT A-B]** quand le réglage de répétition pour la lecture d'un BD, d'un DVD ou d'un CD est activé, ce réglage sera annulé.
- Lorsque le réglage de répétition est activé pour un dossier de MP3 ou WMA, il sera annulé si vous choisissez un autre dossier de MP3 ou WMA pour la lecture.
- La répétition de la lecture ne fonctionne pas pendant la répétition A-B de la lecture.

### <span id="page-25-5"></span>**A-B Répété**

### $\bigcirc$  BD  $\bigcirc$  DWD  $\bigcirc$  CD DivX

Vous pouvez relire une certaine partie (entre le point A et le point B) de façon répétée.

- **1) Pendant la lecture, appuyez sur [REPEAT A-B] une fois au point où vous voulez placer le point A.**
- **2) Pendant la lecture, appuyez sur [REPEAT A-B] une fois au point où vous voulez placer le point B.** Dès que vous définissez votre point B, la lecture répétée de la partie entre le point A et le point B commencera. **Pour annuler la répétition A-B:**

Appuyez sur **[REPEAT A-B]** à plusieurs reprises, jusqu'à ce que "Hf" apparaisse.

- *Remarque* Le point B doit être défini dans le même titre ou la même piste que le point A.
- Si vous appuyez sur **[REPEAT A-B]** quand le réglage de répétition pour la lecture d'un BD, d'un DVD ou d'un CD est activé, ce réglage sera annulé.
- Pour certains fichiers DivX®, le mode répétition A-B de la lecture peut ne pas fonctionner.
- Pour annuler le point A qui a été défini, appuyez sur **[CLEAR]**.
- La répétition A-B ne fonctionne pas pendant la répétition de lecture de chapitre, titre, piste ou groupe.

### <span id="page-26-0"></span>**Lecture programmée**

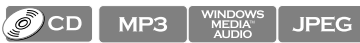

Vous pouvez lire le disque ou la carte dans l'ordre désiré. **1) En mode d'arrêt, appuyez sur [MODE].**

- L'écran de programme s'affiche.
- **2) Utilisez [**K **/** L**] pour sélectionner une piste ou un fichier, ensuite appuyez sur [OK].**

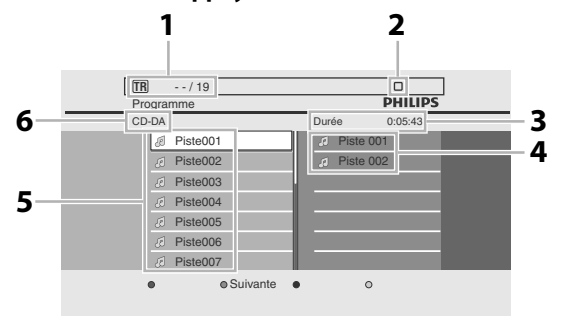

p.ex.) CD audio

- **1. CD audio MP3/WMA/JPEG : Informations sur le fichier : Informations sur la piste**
- **2. État de lecture**
- **3. Temps de lecture cumulatif de toutes les pistes / tous les fichiers de la liste programmée.**
- **4. Liste programmée : Liste de pistes / fichiers dans l'ordre programmé.**
- **5. Liste de pistes / : Liste de pistes / fichiers dans fichiers l'ordre original.**
- **6. CD audio MP3/WMA/JPEG : Le disque, la carte mémoire SD ou : "CD-DA" s'affichera. le nom de dossier actif s'affichera.**
	- Pour les fichiers MP3, WMA et JPEG, utilisez [A / $\blacktriangledown$ ] pour sélectionner un dossier, ensuite appuyez d'abord sur **[OK]** et après utilisez **[**K **/** L**]** pour sélectionner un fichier, avant d'appuyer sur **[OK]**.
	- Appuyez sur **[CLEAR]** pour effacer le dernier fichier du programme.
	- Utilisez [▲ / ▼] pour sélectionner "Annul Tout" en bas de la liste pour effacer toutes les pistes / tous les fichiers du programme.
	- Les pistes / fichiers programmés sont affichés du côté droit de l'écran.
	- Utilisez [< $\blacktriangle$  / $\blacktriangleright$ ] pour reculer / avancer dans la hiérarchie des dossiers.
- **3) Appuyez sur [LECTURE** B**] pour commencer la lecture programmée.**
	- La liste programmée de fichiers s'affiche et la lecture programmée commence.

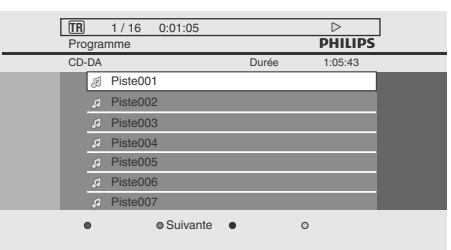

**Pour quitter le mode de lecture programmée:** • Appuyez sur **[BACK ℃]** en mode d'arrêt. p.ex.) CD audio

- *Remarque* Pendant la lecture programmée, appuyez sur **[ARRÊT**] une fois pour définir le point de reprise, ensuite appuyez sur [LECTURE > ] pour reprendre la lecture programmée à partir de là où **[ARRÊT** ■] a été appuyé (CD audio) ou dès le début du fichier sur lequel **[ARRÊT ■]** a été appuyé (MP3/WMA/JPEG).
- Pendant la lecture programmée, appuyez sur **[ARRÊT ■]** deux fois pour afficher l'écran de programme. Pour retourner à la lecture programmée normale, appuyez sur **[BACK** U**]** pour quitter l'écran de programme, ensuite appuyez sur **[LECTURE** B**]**.
- Jusqu'à 99 pistes / fichiers peuvent être entrés.
- Pour répéter la piste /le fichier actif dans le programme, appuyez sur **[REPEAT]** à plusieurs reprises jusqu'à ce que " Piste" apparaisse pendant la lecture. Pour répéter tout le programme, appuyez sur **[REPEAT]** à plusieurs reprises jusqu'à ce
	- que " Tout" apparaisse pendant la lecture.
- La lecture d'une piste / d'un fichier souhaité et la lecture aléatoire ne sont pas disponibles pendant la lecture programmée.
- Appuyez sur **[MODE]** pour passer au mode de lecture aléatoire.
- Le programme sera effacé si:
	- l'appareil est mis en mode de veille.
	- le mode de support est remplacé par un autre mode.
	- le disque / la carte est retirée. (en ce qui concerne le mode "Disque", la seule ouverture du tiroir à disque efface les informations du programme.)

### <span id="page-26-1"></span>**Lecture aléatoire**

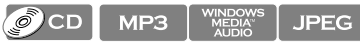

Cette fonction sert à mélanger l'ordre de lecture des pistes / fichiers.

**1) En mode d'arrêt, appuyez sur [MODE] deux fois.** • L'écran de aléatoire s'affiche.

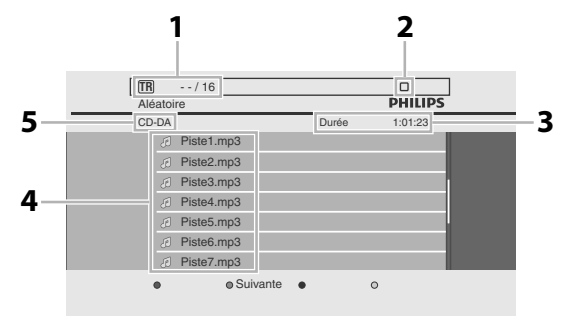

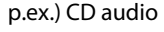

- **1. CD audio MP3/WMA/JPEG : Informations sur le fichier : Informations sur la piste**
- **2. État de lecture**
- **3. Temps de lecture total de toutes les pistes / tous les fichiers.**
- **4. Liste de pistes / : La liste de pistes / fichiers dans fichiers l'ordre original s'affichera.**
- **5. CD audio : "CD-DA" s'affichera.**
	- **MP3/WMA/JPEG : Le disque, la carte mémoire SD ou le nom de dossier actif s'affichera.**

**Connexions Connexions**

 **Autres**

### **2) Appuyez sur [LECTURE** B**] pour commencer la lecture aléatoire.**

- **Pour quitter le mode de lecture aléatoire:**
- Appuyez sur **[MODE]** en mode d'arrêt.

- Pendant la lecture aléatoire, appuyez sur **[ARRÊT** ■] une fois pour définir le point de reprise, ensuite appuyez sur [LECTURE D] pour reprendre la lecture aléatoire à partir de là où **[ARRÊT** C**]** a été appuyé (CD audio) ou dès le début du fichier sur lequel **[ARRÊT**] a été appuyé (MP3/WMA/JPEG).
- Pour répéter la piste /le fichier actif dans la sélection aléatoire, appuyez sur **[REPEAT]** à plusieurs reprises jusqu'à ce que " Piste" apparaisse pendant la lecture. Pour répéter toute la sélection aléatoire, appuyez sur **[REPEAT]** à plusieurs reprises jusqu'à ce que " Tout" apparaisse pendant la lecture.
- La lecture d'une piste / d'un fichier désiré n'est pas disponible pendant la lecture aléatoire.
- Appuyez sur **[BACK** U**]** pour passer au mode de lecture programmée.

### <span id="page-27-0"></span>**Diaporama**

### **JPEG**

- **1) Suivez les étapes [1](#page-23-3) à [2](#page-23-2) dans ["Lecture d'un CD Audio](#page-22-0)  [ou d'un Disque avec des Fichiers DivX®/MP3/](#page-22-0)  [Windows Media™ Audio/JPEG" à la page 23](#page-22-0).**
- **2) Ouvrez le dossier contenant les fichiers JPEG souhaités.**
- **3) Utilisez [**K **/** L **/** s **/** B**] pour sélectionner la piste**
- **désirée pour la lecture, ensuite appuyez sur [LECTURE** B**] ou [OK].**
- De la piste sélectionnée, la lecture d'une image et le passage consécutif à la suivante seront effectués.

### **4) Appuyez [ARRÊT** C**] pour interrompre la lecture. Pour revenir au premier objet:**

Appuyez sur **[TOP MENU]**.

**Pour revenir à la piste/au fichier joué en dernier:** Appuyez sur **[DISC MENU / POP-UP MENU]**.

*Remarque* • Un certain temps est requis pour l'affichage de fichiers JPEG de grosse taille.

### <span id="page-27-1"></span>**Réglage PiP (BONUSVIEW)**

## $\odot$  BD

Certaines BD-vidéos disposent de la fonction PiP (incrustation d'image) vous permettant d'afficher une deuxième image en surimpression sur la vidéo. Vous pouvez commander l'affichage de la deuxième image en appuyant sur **[MODE]** quand la scène contient cette seconde image.

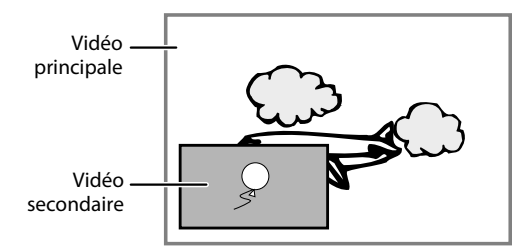

- **1) Pendant la lecture, appuyez sur [MODE].** Les informations correspondant à la fonction PiP s'afficheront.
- **2) Utilisez [**K **/** L**] pour sélectionner l'image secondaire que vous souhaiter montrer.**
	- La image secondaire sera affichée avec l'audio secondaire.
	- Vous pouvez utiliser [▲ / ▼] pour alterner entre "Ef" ou "Hf".
- **3) Appuyez sur [BACK** U**] pour supprimer les informations correspondant à la fonction PiP.**
	- En ce qui concerne la sortie de l'audio secondaire, voir ["Alternance des Pistes Sonores Audio" à la page 30](#page-29-0) et ["Disque audio Blu-ray" à la page 37](#page-36-0).

### <span id="page-27-2"></span>**Profiter des Disques BD-Live avec Internet**

### $\mathscr{O}$  bd

Vous pouvez profiter des fonctions BD-Live qui vous permettent d'utiliser les fonctions interactives quand l'appareil est connecté à l'Internet. (Pour la connexion au réseau, consultez la page 44.)

Exempl[es de fonctions intera](#page-43-0)ctives BD-Live :

- Pour téléchargez du contenu supplémentaire tel que la bande annonce d'un film, des sous-titres et BD-Java, etc.
- Lors du téléchargement, il est possible que des données vidéo spéciales soient lues.
- **Les services et les fonctions varient selon le disque. Suivez les instructions données par le disque lors de l'utilisation de la fonction BD-Live.**
- **Vous devez insérer une carte mémoire SD lors de l'utilisation de la fonction BD-Live. (Une carte mémoire SD de 1 Go est recommandée.)**
- **Ne retirez pas la carte mémoire SD lorsque vous utilisez la fonction BD-Live.**

- *Remarque* Vous devez connecter l'appareil à l'Internet et effectuer les réglages nécessaires afin d'utiliser la fonction BD-Live.
- Pour certains disques, un changement du réglage pour "Paramètres BD-Live" peut s'avérer nécessaire.
- Selon votre environnement de connexion, il est possible que la connexion à l'Internet prenne du temps ou que l'Internet ne soit pas connecté.
- Lorsque les fonctions BD-Live sont utilisées et l'appareil est connecté à l'Internet, il se peut que vous soyez facturé pour cette communication.
- Certains disques avec la fonction BD-Live nécessitent de la mémoire au moment de la lecture du contenu. Si vous ne pouvez pas lire un disque avec la fonction BD-Live, insérez une carte SD (1Go ou plus) qui est formatée sur l'appareil.

- *Remarque pour AACS en ligne* Les ID du lecteur ou du disque peuvent être envoyés au fournisseur de contenu lors de la lecture d'un disque avec la fonction BD-Live.
- Si vous enregistrez votre historique de visionnement sur le serveur à l'aide de ces ID, d'autres films semblables vous seront présentés.
- Vous pouvez enregistrer l'historique des résultats aux jeux.

### <span id="page-28-0"></span>**Recherche**

### **Utilisation de la fonction** [PRÉC.  $\blacktriangleleft$ ] / [SUIV.  $\blacktriangleright$ ]

- **1) Pendant la lecture, appuyez sur [SUIV.**  $\blacktriangleright$ ] pour **passer à la piste, au titre, au chapitre ou au fichier suivant. Appuyez-y à plusieurs reprises pour passer aux pistes qui viennent après. Appuyez sur**  [PRÉC. **►**] une fois pour retourner au début de la **piste active. Appuyez-y plusieurs fois pour aller aux pistes précédentes.**
	- Pour les fichiers JPEG, appuyez sur **[PRÉC.**  $\blacktriangleleft$ **]** pour retourner au fichier précédent.

- Pour les BD et les DVD, si le titre ne contient pas de
- **chapitres, <b>[PRÉC. | ≤**]/**[SUIV. ▶**] permet de changer le titre.<br>• Pour les fichiers JPEG, **[ ◀ / ▶** ] est également disponible.
- 

### **Utilisation de la fonction [SEARCH]**

En utilisant **[SEARCH]**, vous pouvez sélectionner les modes de recherche suivants.

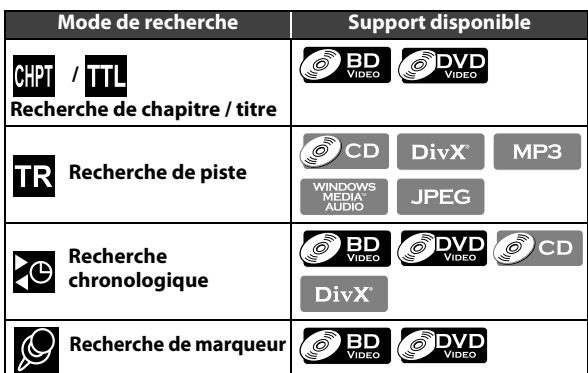

- **1) Pendant la lecture, appuyez sur [SEARCH] à plusieurs reprises jusqu'à ce que votre mode de recherche désiré apparaisse.**
- **2) Entrez le chapitre, titre, piste, numéro de fichier ou moment recherché en utilisant [la Touches de chiffre].**
	- La recherche de chapitre, de titre, de piste ou chronologique commence.
	- Appuyez sur **[CLEAR]** pour effacer une entrée incorrecte.

- *Remarque* Pendant la lecture programmée et aléatoire, les fonctions de recherche ne sont pas disponibles, sauf **la recherche à l'aide de <b>[PRÉC. E**]/**[SUIV.** ▶].
- La recherche chronologique est disponible uniquement dans la même piste, fichier ou titre. • Pour les BD, la recherche de chapitre et la recherche
- chronologique ne sont disponibles que pendant la lecture.

### **Utilisation de la fonction [la Touches de chiffre] (Recherche directe)**

### **Recherche de titre**

**1) En mode d'arrêt, saisissez le numéro correspondant au titre que vous souhaitez rechercher avec [la Touches de chiffre].**

La lecture du titre en question commencera quelques secondes après.

### **Recherche de chapitre**

**1) Pendant la lecture d'un titre, saisissez le numéro correspondant au chapitre que vous souhaitez rechercher avec [la Touches de chiffre].** La lecture du chapitre en question commencera quelques secondes après.

### **Recherche de Piste**

**1) Pendant la lecture d'un titre, saisissez le numéro correspondant à la piste que vous souhaitez rechercher avec [la Touches de chiffre].** La lecture de la piste en question commencera

quelques secondes après.

*Remarque* • En ce qui concerne les BD-vidéo, leur performance dépend considérablement du disque et peut différer de celle décrite ici.

### **Recherche de marqueur**

Cette fonctionnalité vous permet de définir un point précis sur un titre pour y retourner par la suite.

- **1) Pendant la lecture, appuyez sur [SEARCH] à plusieurs reprises jusqu'à ce que le menu de réglage de marqueur apparaisse.**
- **2) Utilisez [**s **/** B**] pour sélectionner un numéro de marqueur (1-9).**

Signet 01 02 03 04 05 06 07 08 09 AC Titre 001 0:10:23

- **3) Lorsque le disque atteint le point où vous souhaitez définir un marqueur, appuyez sur [OK].**
	- Le titre et le temps de lecture écoulé apparaissent sur l'écran du téléviseur.
- **4) Appuyez sur [SEARCH] ou [RETURN] pour quitter.**
- **5) Pour retourner au marqueur plus tard, affichez le réglage de marqueur en appuyant sur [SEARCH] à plusieurs reprises pendant la lecture ou en mode d'arrêt et utilisez [**s **/** B**] pour sélectionner un marqueur, puis appuyez sur [OK].**

- *Remarque* L'ouverture du tiroir à disque, le passage en mode de veille ou la sélection de " $AC$ " à l'étape 2 et
- l'enfoncement de **[OK]** efface tous les marqueurs. • Pour effacer un marqueur, utilisez [< $\blacktriangle$  / $\blacktriangleright$ ] pour sélectionner le numéro de marqueur à effacer et
- appuyez sur **[CLEAR]**. • Vous pouvez marquer jusqu'à 9 points.
- Pour les BD, la recherche de marqueur entre les
- différents titres n'est pas disponible. • Pour les BD, vous ne pouvez retourner au marqueur
- que pendant la lecture.

### <span id="page-28-1"></span>**Alternance des Sous-titres**

Certains BD et DVD peuvent avoir des sous-titres en 1 ou plusieurs langues. Pour les disques disponibles en commerce, on trouvera les langues prises en charge sur la boîte. Suivez les étapes ci-dessous pour passer d'une langue de sous-titrage à une autre en cours de lecture.

### BD

**1) Pendant la lecture, appuyez sur [SUBTITLE] à plusieurs reprises pour afficher "Sous-titre principal", "Sous-titre secondaire" ou "Style sous-titres".**

**Réglages des** 

 **Autres**

**FR**

**"Sous-titre principal" "Sous-titre secondaire"**

vidéo principale. : Définit le sous-titrage pour la

: Définit le sous-titrage pour la

- vidéo secondaire.
- **"Style sous-titres"** : Définit le style des sous-titres.
- **2) Utilisez [**K **/** L**] pour sélectionner le sous-titrage ou le style désiré.**

**Frank** Sous-titre principal 1 ENG / 255

 $\Leftrightarrow$ 

- **Utilisez [◀/▶] pour alterner les réglages des** sous-titres en cours et "Hf".
- **3) Appuyez sur la touche [BACK** U**] à plusieurs reprises pour quitter.**

### $O<sub>VDE</sub>$   $DivX$

### **1) Pendant la lecture, appuyez sur [SUBTITLE].**

**2) Utilisez [**K **/** L**] pour sélectionner le sous-titrage désiré.**

 $\Box$ 1 ENG / 32  $\Leftrightarrow$ 

**• Utilisez [◀ /▶] pour alterner les réglages des** sous-titres en cours et "Hf".

**3) Appuyez sur la touche [BACK** U**] pour quitter.**

- *Remarque* Certains disques ne permettent de changer les sous-titres qu'à partir du disque ou du menu contextuel. Appuyez sur **[TOP MENU]** ou **[DISC MENU / POP-UP MENU]** pour afficher le menu du disque ou le menu contextuel.
- Si le disque n'a pas de langue de sous-titrage ou de style de sous-titrage, "Non Disponible" s'affichera sur l'écran du téléviseur.
- Lors de la lecture de la vidéo secondaire, le réglage principal de sous-titrage n'est pas disponible, sauf quand il n'y a pas de sous-titres pour la vidéo secondaire.
- Pour le sous-titrage externe de DivX®, ["Lecture de](#page-24-0)  [DivX® avec des Sous-titres Externes DivX®" à la page 25.](#page-24-0)

### <span id="page-29-0"></span>**Alternance des Pistes Sonores Audio**

Certains BD et DVD contiennent plusieurs flux audio. Ceux-ci sont souvent en différents langues audio ou formats audio. Pour les BD, l'audio disponible varie selon les réglages "Disque audio Blu-ray". Consultez la [page 38](#page-37-1) pour en savoir plus.

**1) Pendant la lecture, appuyez sur [AUDIO] à plusieurs reprises pour afficher "Primaire" ou "Secondaire".**

**"Primaire"** : Définit l'audio pour la vidéo principale. **"Secondaire"**: Définit l'audio pour la vidéo secondaire.

**2) Utilisez [**K **/** L**] pour sélectionner le canal de flux audio désiré.**

Primaire 1 ENG Dolby D+ Multi-ch / 3 ๔

- Pour "Secondaire", utilisez [</a> | **D**] pour alterner les réglages audio en cours et "Hf".
- **3) Appuyez sur la touche [AUDIO] à plusieurs reprises pour quitter.**

### $O<sub>Q</sub>$  DVD  $D<sub>IV</sub>X'$

- **1) Pendant la lecture, appuyez sur [AUDIO].**
- **2)** Utilisez [▲ / ▼] pour sélectionner le canal de flux **audio désiré.**

1 ENG Dolby D 3/2.1ch 48k /3 ๔

p.ex.) DVD vidéo

**3) Appuyez sur la touche [BACK** U**] pour quitter.**

 $\mathcal{O}$  CD

- **1) Pendant la lecture, appuyez sur [AUDIO].**
- **2)** Utilisez [▲ / ▼] pour sélectionner le canal de flux **audio désiré.**

 $\triangleleft$ Stéréo  $\Leftrightarrow$ 

**3) Appuyez sur la touche [BACK** U**] pour quitter.**

- *Remarque* L'audio secondaire ne sera pas sortie quand la vidéo secondaire n'est pas affichée ou quand "Disque audio Blu-ray" est réglé à "Audio Primaire uniquement". (Pour certains BD, l'audio secondaire sera sortie, même si la vidéo secondaire est arrêtée.)
- Le canal de flux audio ne peut pas être modifié pendant la lecture de disques non enregistrés en audio multiples.
- Certains disques permettent de modifier le réglage de la langue audio sur le menu du disque. (L'opération varie selon les disques. Consultez le manuel fourni avec le disque.)
- Il est possible que **[AUDIO]** ne fonctionne pas sur certains disques avec des flux audio ou des canaux multiples (p. ex., les DVD qui permettent de changer le réglage audio sur le menu du disque).
- Si le disque n'a pas de langue audio, "Non Disponible" s'affichera sur l'écran du téléviseur.
- Pour le DTS-CD (Disque de musique 5.1), "DTS" s'affichera. (La sélection de suites ou de canaux audio n'est pas disponible.)

### <span id="page-29-1"></span>**Alternance des Angles de Caméra**

### **O BD** O DVD

Certains BD-vidéo et DVD vidéo contiennent des scènes qui ont été tournés simultanément sous plusieurs angles.

Vous pouvez modifier l'angle de caméra lorsque s'affiche sur l'écran du téléviseur.

- **1) Pendant la lecture, appuyez sur [ANGLE].**
	- L'angle sélectionné sera affiché à la barre d'affichage en haut de l'écran du téléviseur.
- **2) Utilisez [**K **/** L**] pour sélectionner l'angle désiré.**

 $\rightarrow$  2/5

 $\Leftrightarrow$ 

 $\Leftrightarrow$ 

**3) Appuyez sur la touche [BACK** U**] pour quitter.**

*Remarque* • Si le réglage de "Icône de L'Angle" est en position "Hf", ne s'affiche pas sur l'écran du téléviseur. [\(Consultez la page 39\)](#page-38-1)

# **LECTURE-iPod**

### <span id="page-30-1"></span><span id="page-30-0"></span>**Lecture de musique à partir de dispositif compatible avec iPod**

La musique ou les vidéos sur votre Apple iPod peuvent être lus sur cet appareil par l'intermédiaire de la station d'accueil. Cela vous permet de profiter de l'excellente qualité du son sorti du système d'enceintes.

### **La station d'accueil prend en charge les iPod suivants:**

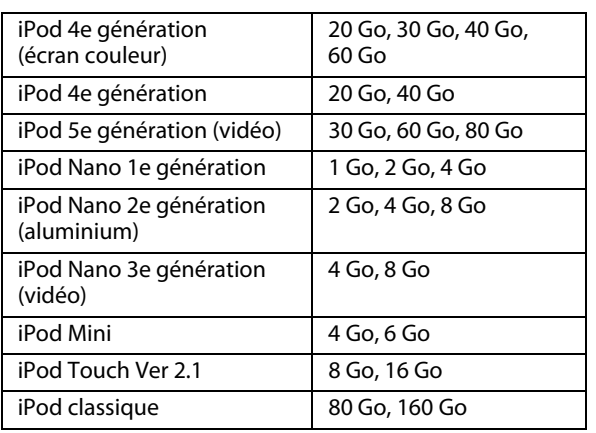

### **Préparation de la station d'accueil**

La station d'accueil fournie est dotée d'un support réglable pour s'adapter à la gamme variée de iPod.

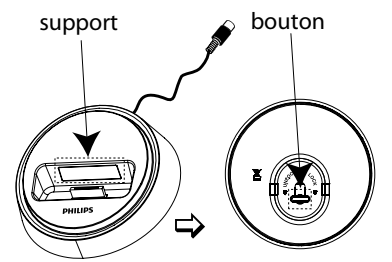

**Si votre iPod ne peut pas être fixé à la station d'accueil, adaptez le support en suivant les instructions ci-dessous:**

- **1) Tournez le bouton en bas de la station d'accueil dans le sens anti-horaire pour desserrer le support.**
- **2) Ajustez le support jusqu'à ce qu'il s'adapte à votre iPod.**
- **3) Tournez le bouton dans le sens horaire pour serrer.**

### **Lecture à partir d'un iPod**

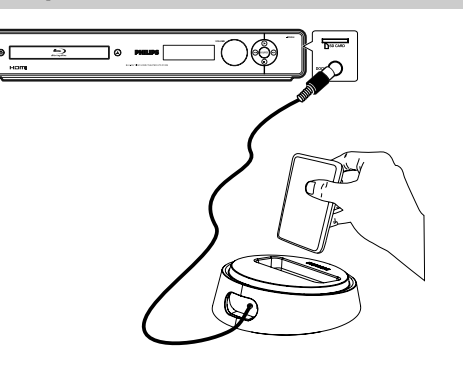

- **1) Connectez la station d'accueil à la prise iPod DOCK de cet appareil.**
- **2) Insérez votre iPod dans la station d'accueil et allumez-la.**

**3) Appuyez sur [SOURCE] à plusieurs reprises jusqu'à ce que "iPod" apparaisse sur l'affichage du panneau avant.**

• Vous pouvez utiliser la télécommande pour contrôler la

musique: **Touche Action** Curseur  $\triangle$  /  $\blacktriangledown$  | Sélectionnez l'article ou la piste OK Allez à la hiérarchie suivante ou démarrez la lecture BACK  $\bigcirc$  Retournez à l'écran de menu précédent VOL  $\angle$  + / - Régler le niveau de volume ARRÊT **CONTRACT Arrêtez la lecture** PAUSE II Mettre la lecture en pause

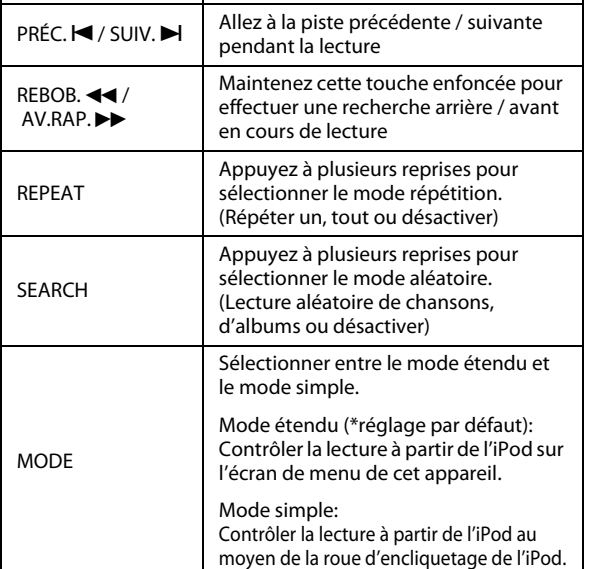

- *Remarque* Lorsque cet appareil est allumé et que la station d'accueil y est connectée, la batterie de l'iPod inséré sera chargée automatiquement.
- La compatibilité dépend de la version du logiciel de votre iPod.
- Aucune audio / vidéo ne peut être enregistrée ou transmise à l'iPod au moyen de cet appareil.
- Les générations ultérieures des modèles d'iPod et les iPhones ne sont pas pris en charge.
- En mode simple, la lecture de vidéo n'est pas disponible.
- Les photos sur votre iPod ne peuvent pas être lues sur cet appareil.
- En fonction de la version du logiciel de votre iPod, il est probablement nécessaire de la mettre à jour. Veuillez télécharger la dernière version du logiciel sur : www.apple.com/support/
- En fonction du modèle, l'iPod nécessite d'être chargé pour la mise à jour du logiciel.

 **Autres**

# **OPÉRATIONS RADIO**

### <span id="page-31-0"></span>**Avant de commencer .....**

Connectez l'antenne filaire FM fournie à la broche intérieure de la prise FM ANT 75Ω. Allongez l'antenne FM et fixez ses extrémités au mur pour une réception optimale.

- *Remarque* Pour une meilleure réception stéréo FM, connectez une antenne FM externe (non fournie).
- Positionnez de l'antenne le plus loin possible de votre téléviseur, magnétoscope ou autre source de radiation pour éviter toute interférence indésirable.

### <span id="page-31-1"></span>**Réglage des stations radio**

- **1) Appuyez sur [SOURCE] à plusieurs reprises jusqu'à ce que "FM" apparaisse sur l'affichage du panneau avant.**
- <span id="page-31-5"></span>2) Appuyez sur [◀ /▶] de la télécommande pour **commencer le réglage.**

L'indication de la fréquence commence à changer jusqu'à ce qu'une station de radio avec une force du signal suffisante soit trouvée.

- **3) Répétez l'étape [2\)](#page-31-5) si nécessaire jusqu'à ce que vous trouviez la station de radio souhaitée.**
- **4) Pour affiner la réception d'une station faible, appuyez brièvement sur [**K **/** L**] à plusieurs reprises jusqu'à ce qu'une réception optimale soit trouvée.**

### <span id="page-31-2"></span>**Préréglage des stations de radio**

Vous pouvez stocker jusqu'à 15 stations de radio FM préréglées en mémoire. Pour stocker les stations de radio, appliquez la procédure suivante.

- **1) Réglez l'appareil sur la station de radio que vous souhaitez (voir ["Réglage des stations radio"](#page-31-1) sur cette page).**
- **2) Appuyez sur [OK].**
- **3)** Appuyez sur [PRÉC. ► / SUIV. ▶ ] ou utilisez **[la Touches de chiffre] pour sélectionner le numéro préréglé où vous voulez stocker la station de radio actuelle.**
- **4) Appuyez sur [OK] pour la stocker.**

- *Remarque* Cet appareil quitte le mode de préréglage si aucun bouton n'est enfoncé pendant 20 secondes.
- Si aucun signal stéréo n'est détecté ou moins de 5 (cinq) stations sont détectées pendant l'installation de radio, "CHECK ANTENNA" apparaît sur l'affichage du panneau avant.

### <span id="page-31-3"></span>**Sélection d'une station de radio préréglée**

- **1) Appuyez sur [SOURCE] à plusieurs reprises jusqu'à ce que "FM" apparaisse sur l'affichage du panneau avant.**
- **2) Appuyez sur [PRÉC. ► / SUIV. ▶ ] ou utilisez [la Touches de chiffre] pour sélectionner une station radio préréglée.**

Le numéro préréglé et la fréquence radio apparaissent sur l'affichage du panneau avant.

<span id="page-31-4"></span>**Suppression d'une station de radio préréglée**

- **1)** En mode FM, appuyez sur [PRÉC.  $\blacktriangleleft$  / SUIV.  $\blacktriangleright$ ] pour **sélectionner une station de radio préréglée.**
- **2) Appuyez sur [ARRÊT■] et maintenez enfoncé jusqu'à ce que "DELETED" apparaisse sur l'affichage du panneau avant.**
	- La station de radio continue à jouer mais elle a été supprimée de la liste préréglée.
	- Le reste des stations de radio préréglées demeure inchangé.

# **LE DES PARAM**

<span id="page-32-0"></span>Dans le menu de paramétrage, vous pouvez personnaliser différents types de paramètres selon vos préférences. Voir les instructions suivantes pour parcourir les menus de paramétrage.

- **1) Appuyez sur [ACCUEIL ] pour accéder au menu d'accueil.**
- **2) Utilisez [**K **/** L**] pour surligner le paramètre désiré, puis appuyez sur [OK].**
- **3) Utilisez [**K **/** L**] pour déplacer la zone de mise en évidence vers le haut ou vers le bas dans la liste.**
- Les options de l'objet surligné seront affichés dans la liste à droite, le cas échéant.

### **4) Pour faire une sélection ou pour accéder aux options d'un objet, surlignez l'objet désiré et appuyez sur [OK].**

### **5) Appuyez sur la touche [ACCUEIL ] pour quitter.**

Voir la tableau suivant pour les types de paramètres personnalisables.

L'élément surligné en gris est le paramètre par défaut.

<span id="page-32-2"></span><span id="page-32-1"></span>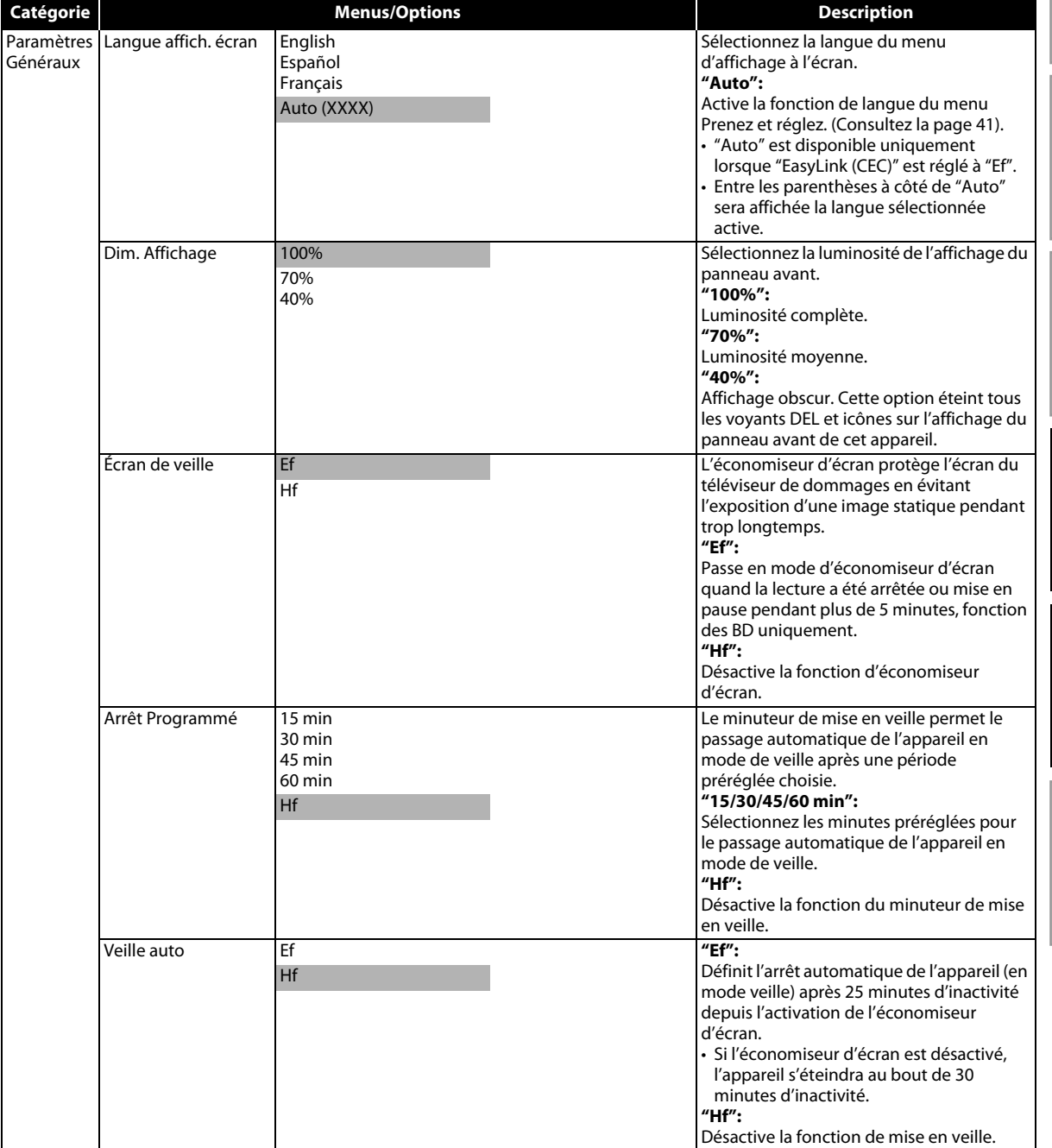

Introduction **Introduction**

> **Connexions Connexions**

<span id="page-33-0"></span>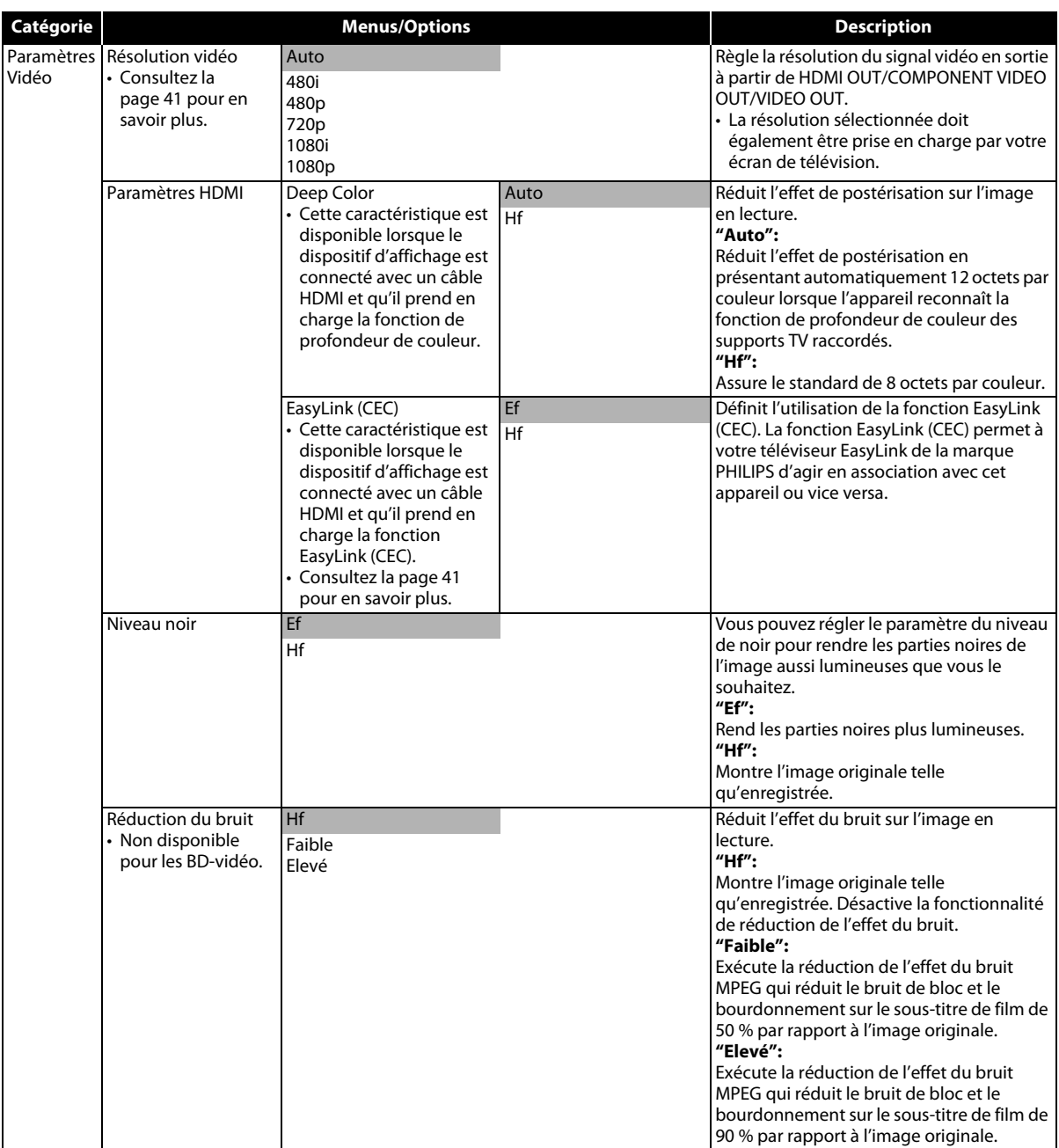

<span id="page-34-0"></span>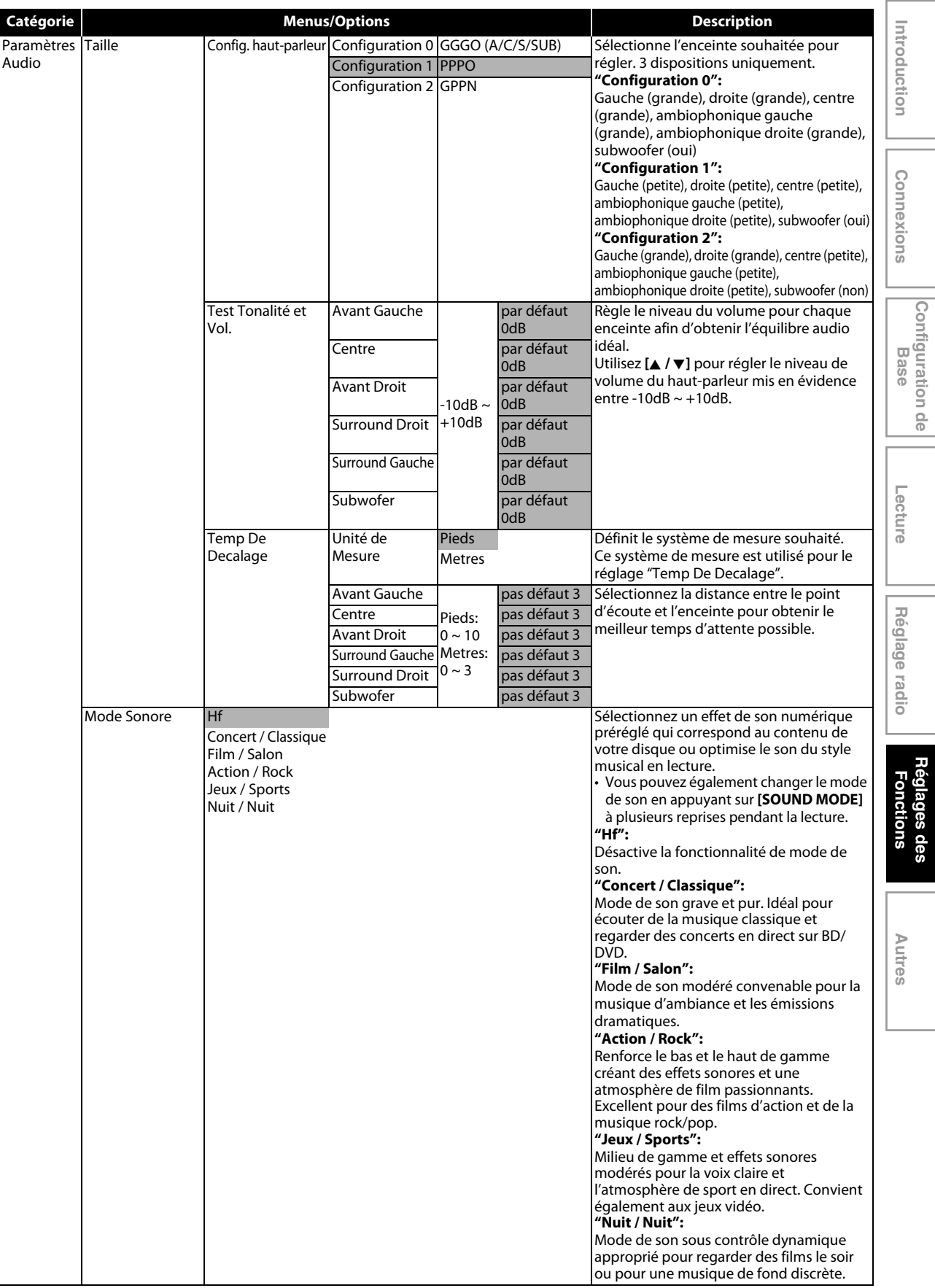

**Configuration de** 

**Réglages des** 

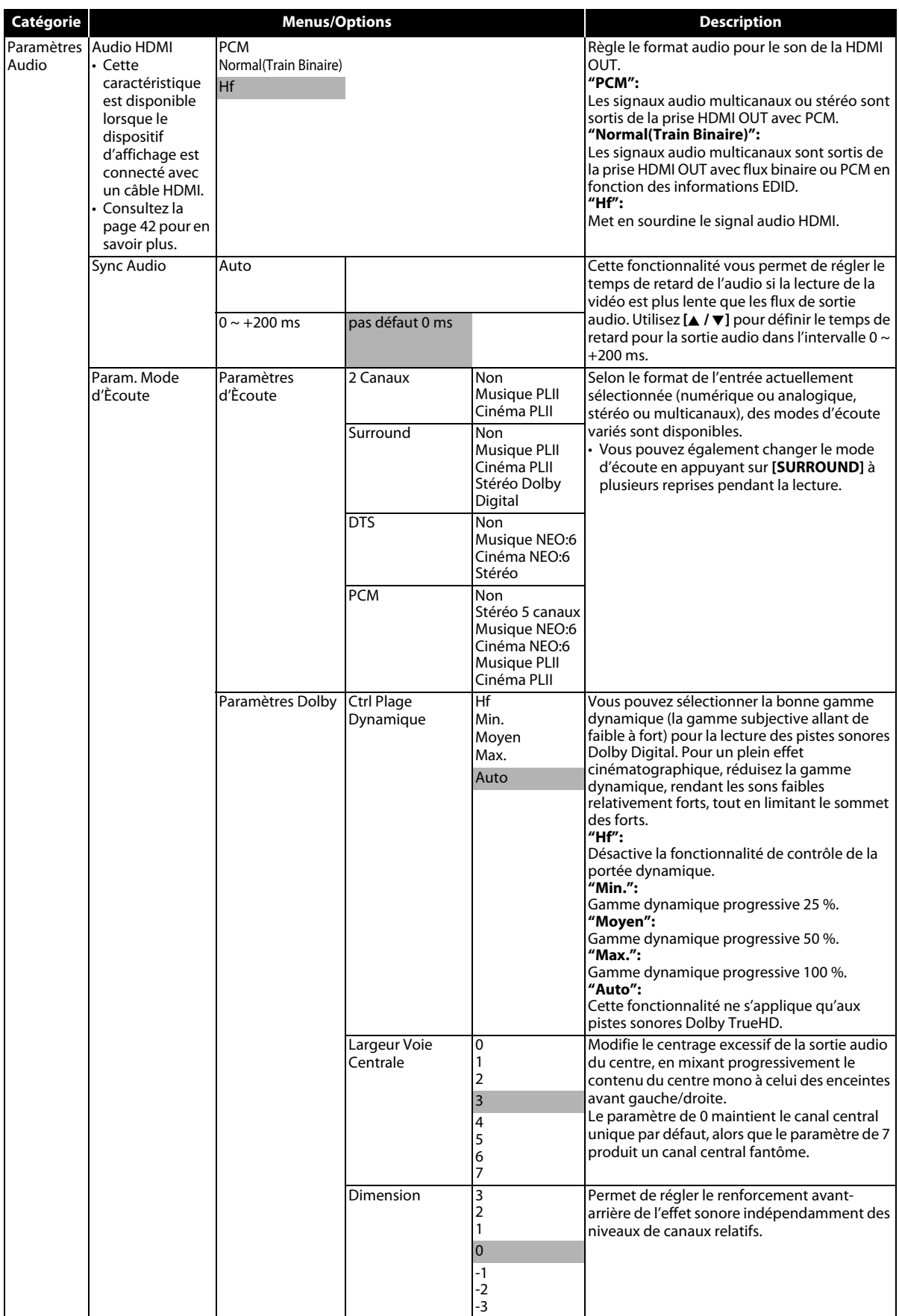

<span id="page-36-0"></span>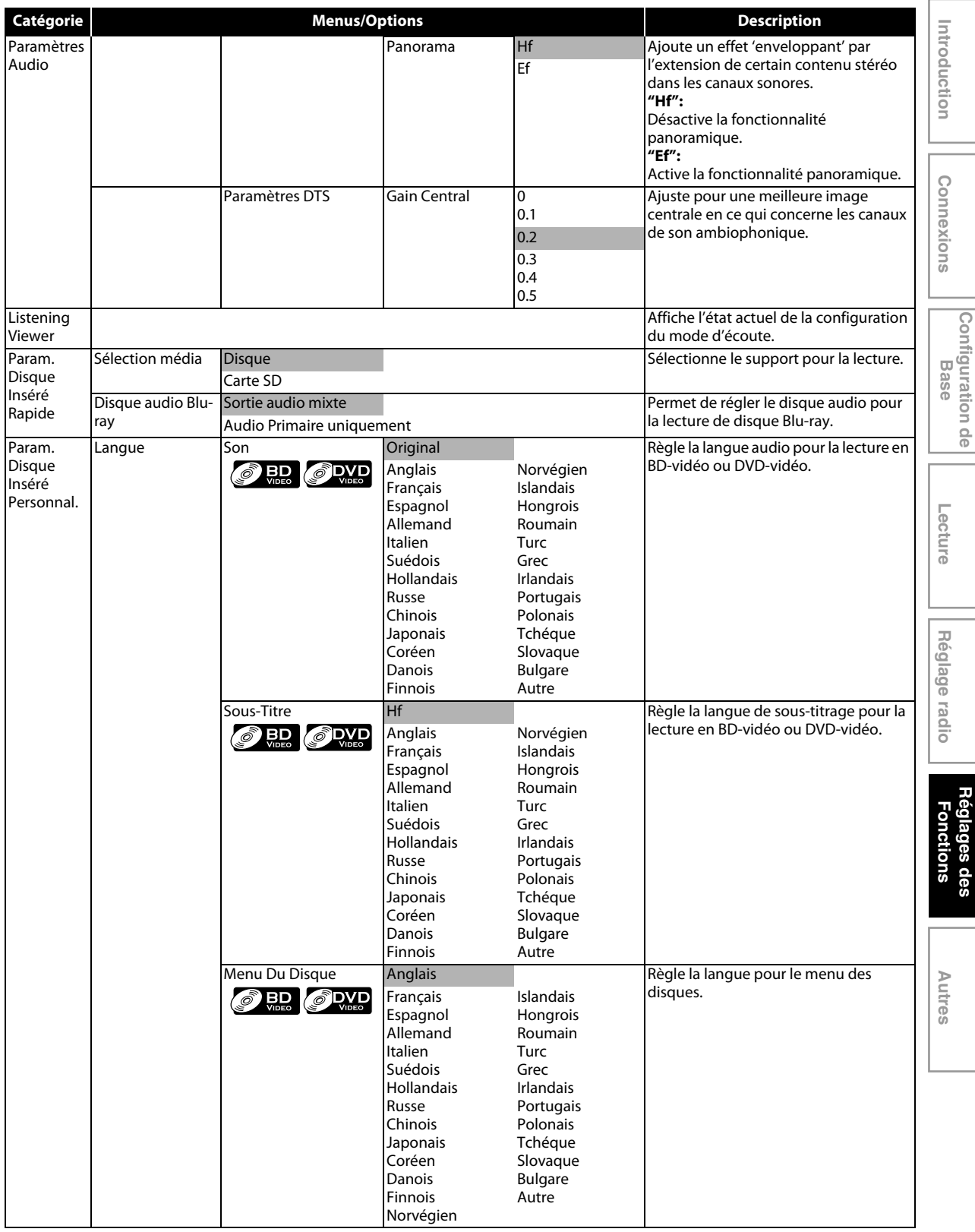

<span id="page-37-1"></span><span id="page-37-0"></span>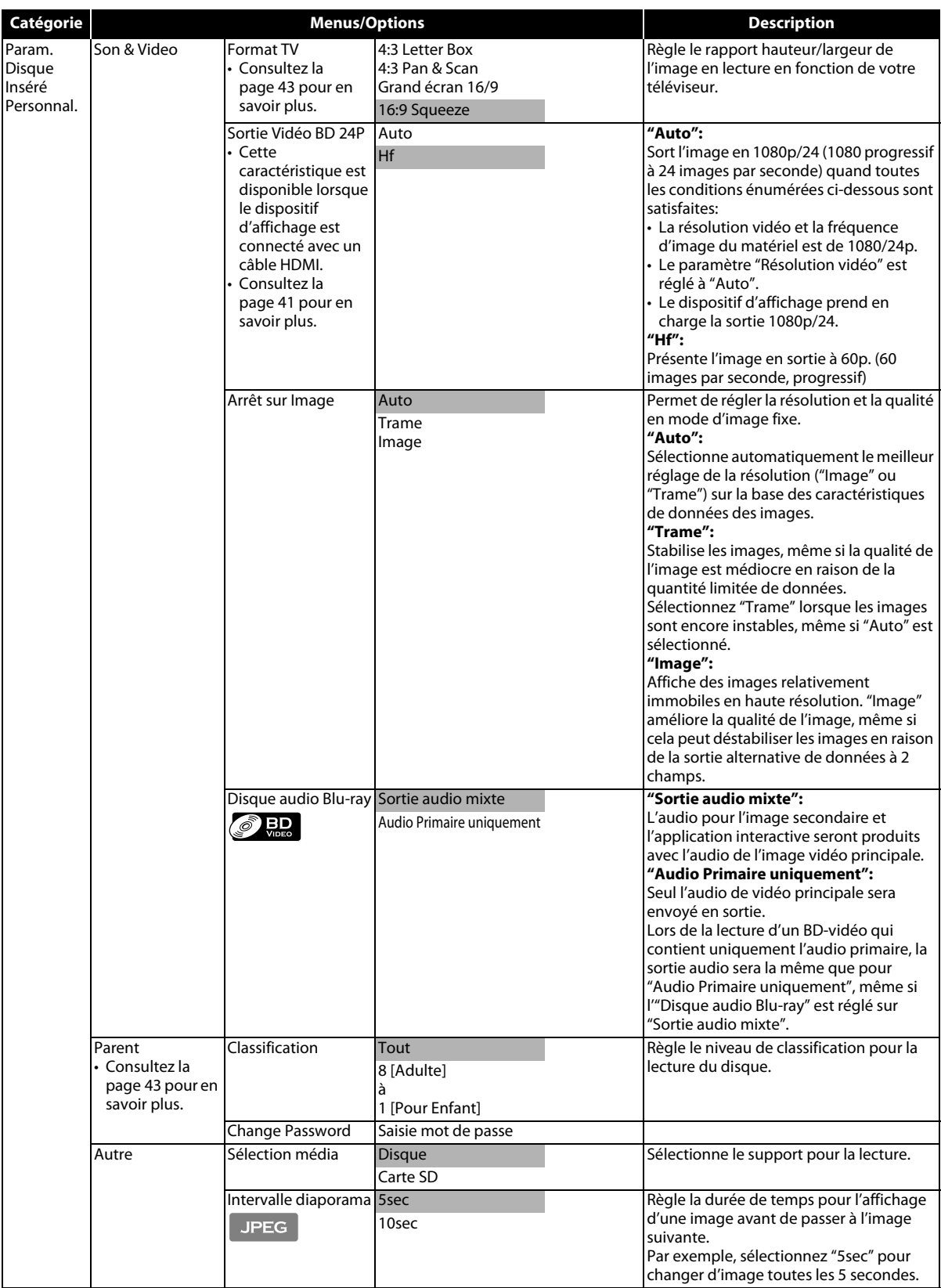

<span id="page-38-1"></span><span id="page-38-0"></span>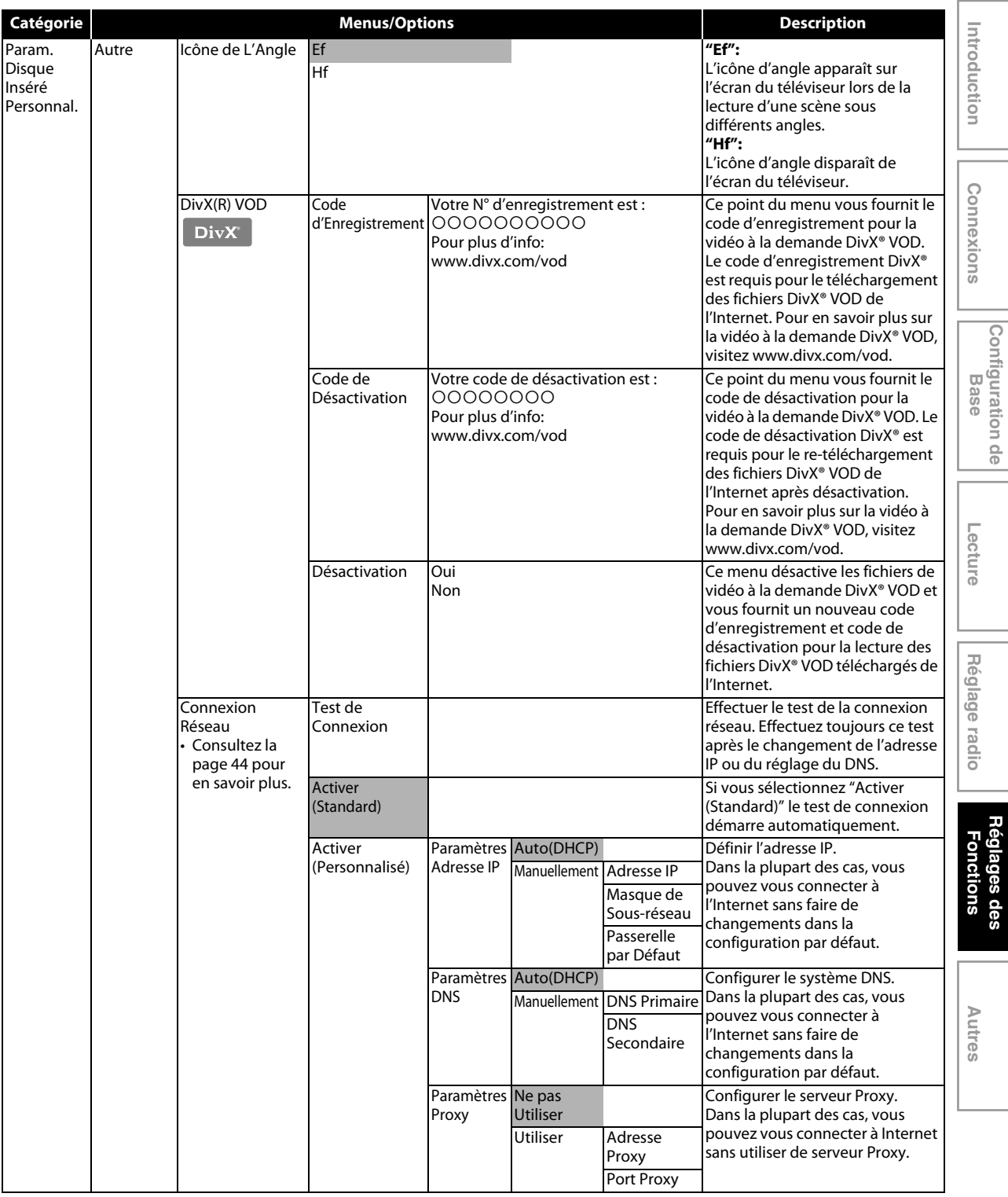

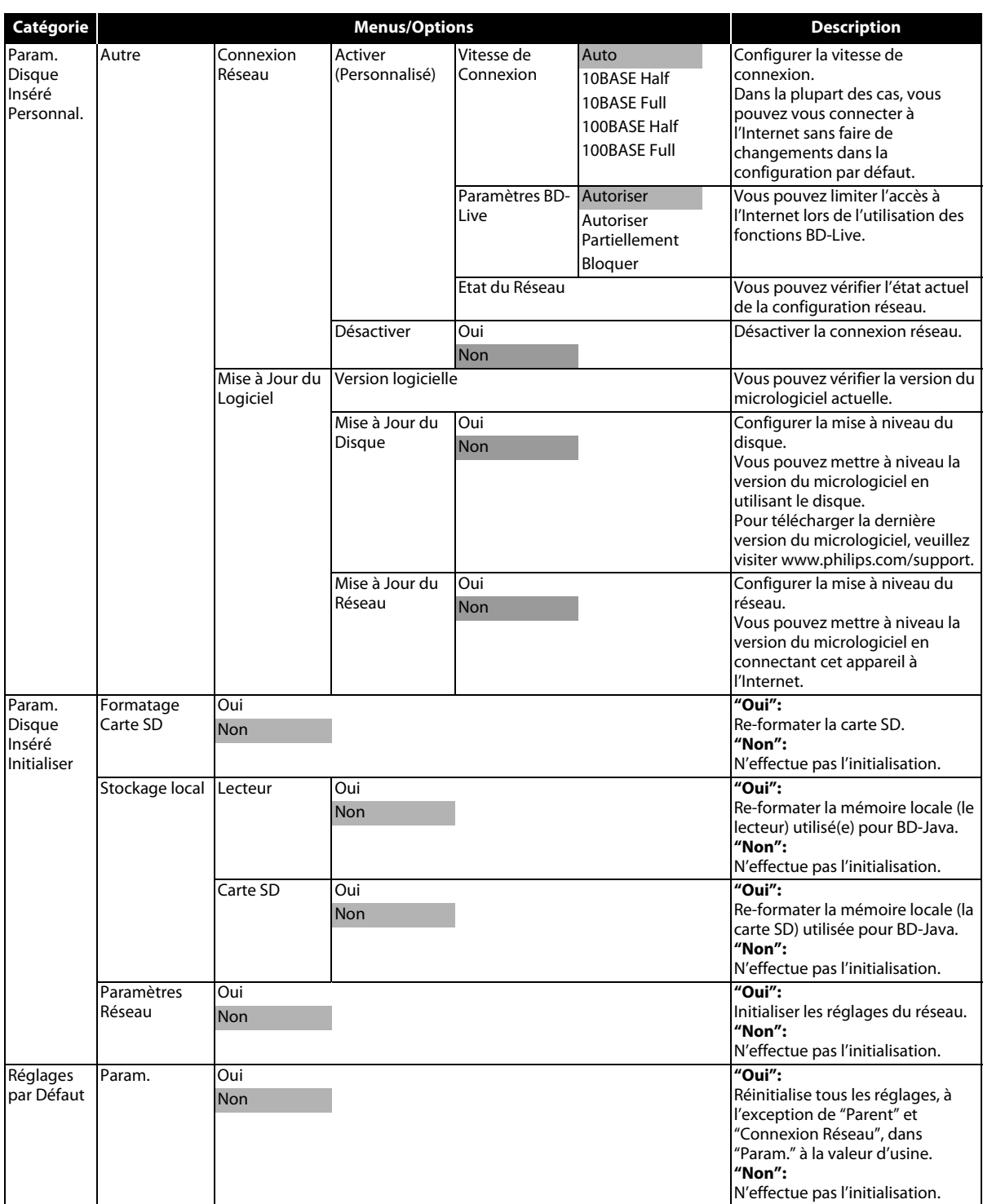

### <span id="page-40-1"></span><span id="page-40-0"></span>**Résolution vidéo**

ACCUEIL → "Paramètres Vidéo" → "Résolution vidéo"

Régler la résolution du signal vidéo en sortie à partir de HDMI OUT/COMPONENT VIDEO OUT/VIDEO OUT.

Vous pouvez sélectionner le "Résolution vidéo" souhaité parmi les réglages ci-dessous:

**"Auto","480i","480p","720p","1080i","1080p"**

• Lorsque vous faites une sélection, l'écran de télévision devient provisoirement vide avant de revenir comme avant. Si ce n'est pas le cas, appuyez sur **[**B **(LECTURE)]** sur le panneau avant pendant 5 secondes pour ramener le paramètre à sa valeur par défaut.

### **Résolution de sortie réelle par support:**

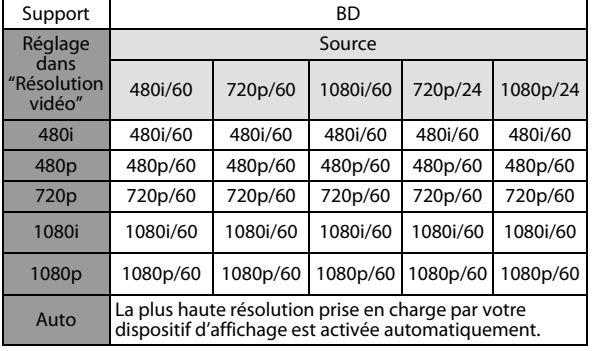

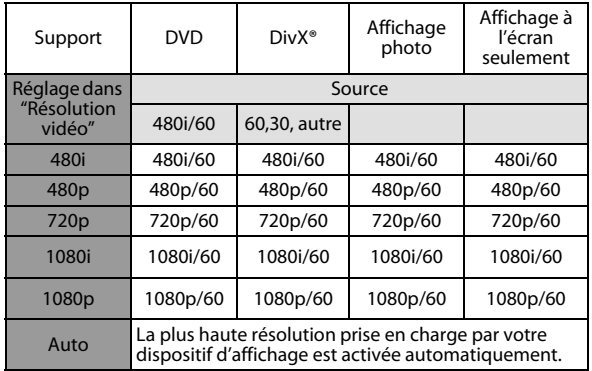

- La sortie vidéo composite (VIDEO OUT) peut sortir 480i/ 60 seulement.
- Lors de la sortie du signal de 24 Hz ou 60 Hz de HDMI OUT, aucun signal ne sera sorti de COMPONENT VIDEO OUT et de VIDEO OUT.
- HDMI OUT ne peut pas sortir 480i/60.
- COMPONENT VIDEO OUT ne peut pas sortir 1080p/60.
- Lorsque le câble HDMI est connecté, "480i" est grisé.
- Lorsque le câble HDMI n'est pas connecté, "1080p" est grisé.

- *Remarque* La résolution sélectionnée doit également être prise en charge par votre dispositif d'affichage.
- Si votre téléviseur et l'appareil sont connectés par un câble DVI et si vous sélectionnez, "Auto", "480p" sera automatiquement adopté.
- Appuyez sur [ $\blacktriangleright$  (LECTURE)] sur le panneau avant pendant 5 secondes pour ramener le paramètre à sa valeur par défaut.
- Voir aussi le manuel de votre téléviseur.
- Si vous sélectionnez "Auto" lorsque le câble HDMI n'est pas connecté, 480i sera sorti de COMPONENT VIDEO OUT.

### <span id="page-40-2"></span>**EasyLink (CEC)**

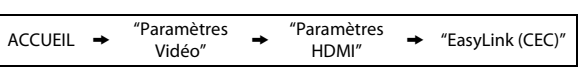

La fonction EasyLink (CEC) permet à votre téléviseur (EasyLink marque PHILIPS exclusivement) de fonctionner en association avec cet appareil.

Lorsque "EasyLink (CEC)" est réglé à "Ef" les fonctions ci-dessous sont disponibles.

### **Lecture immédiate**

Quand cet appareil est allumé, le téléviseur s'allume également et le canal d'entrée externe approprié sera automatiquement sélectionné. Le canal d'entrée externe approprié peut également être sélectionné sur votre téléviseur automatiquement lorsque vous **appuyez sur [LECTURE ▶ ], [PRÉC. KI], [SUIV. ▶ ], [la Touches de chiffre]**, **[ACCUEIL ]**, **[INFO ]**,

**[TOP MENU]** ou **[DISC MENU / POP-UP MENU]** lorsque l'appareil est allumé.

### **Veille**

Quand vous appuyez sur **[EN VEILLE** Q**]** sans relâcher pendant 2 secondes, le téléviseur s'éteint tout d'abord, après quoi cet appareil est également mis hors tension.

### **Informations relatives au système**

### <span id="page-40-3"></span>**Obtenir et régler la langue du menu**

L'appareil reconnaît la langue d'affichage à l'écran telle que réglée pour le téléviseur et définit

automatiquement cette même langue comme la langue du menu du lecteur (langue du menu d'affichage à l'écran) pour cet appareil. Consultez le "Langue affich. écran" à la [page 33](#page-32-2) pour les langues disponibles.

• Cette fonctionnalité n'est disponible que lorsque "Auto" est sélectionné dans le "Langue affich. écran" dans le menu de configuration.

**Connexions Connexions**

> **Configuration de Base**

Configuration de

**Lecture**

Réglage radio

### <span id="page-41-0"></span>**Audio HDMI**

 $\text{ACCUELL} \rightarrow \text{``Paramètres}$ <br>Audio"

 $\rightarrow$  "Audio HDMI"

Voir la tableau suivant pour les types de paramètres personnalisables.

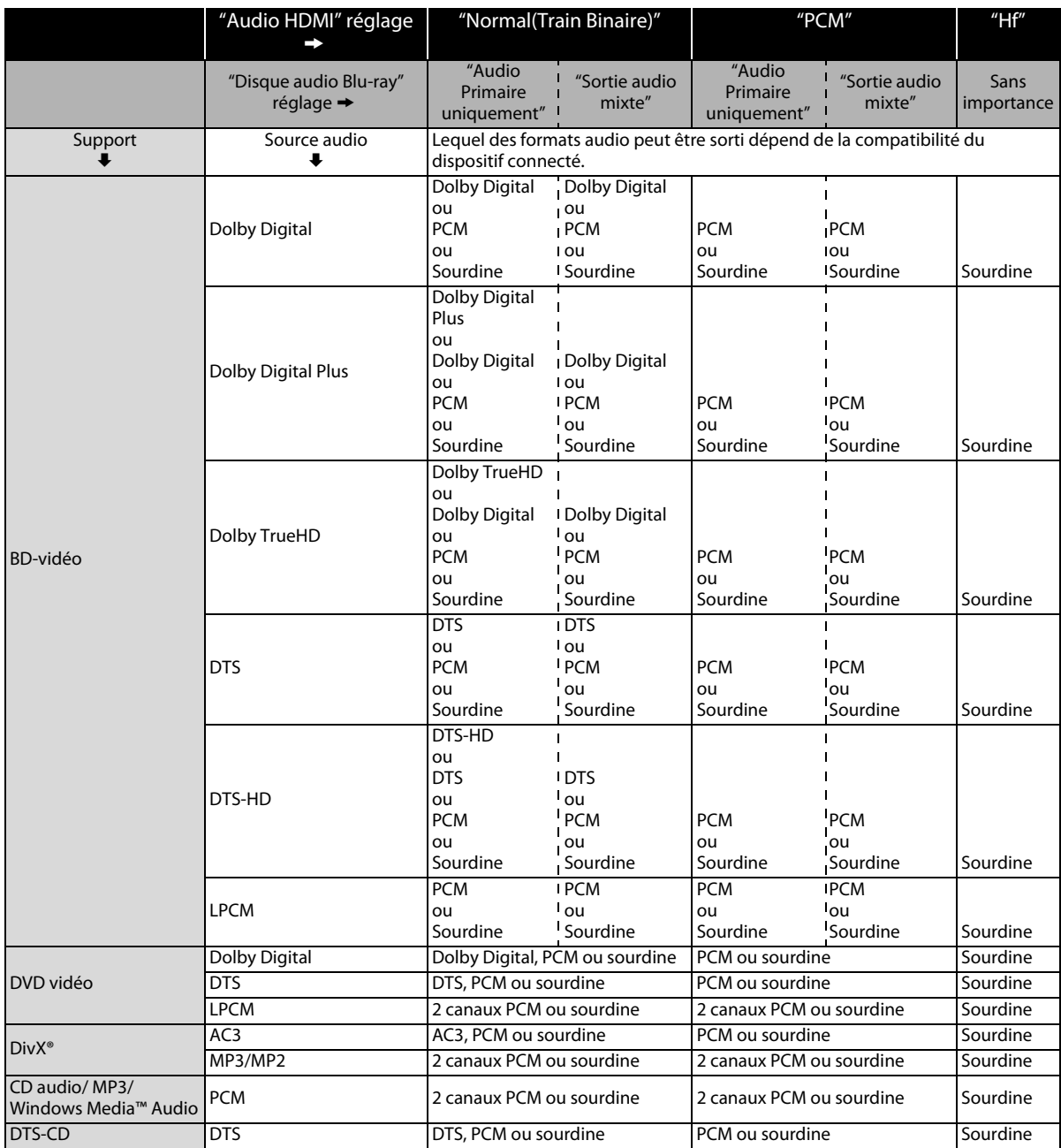

• Lors de la lecture d'un BD-vidéo qui contient uniquement l'audio primaire, la sortie audio sera la même que pour "Audio Primaire uniquement", même si l'"Disque audio Blu-ray" est réglé sur "Sortie audio mixte".

### <span id="page-42-0"></span>**Forme du Téléviseur**

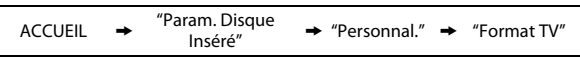

Utilisez cette option pour ajuster le rapport de cadre de la source vidéo, si il est différent de celui de votre téléviseur, pour l'ajuster à votre écran sans déformer l'image. Les descriptions de chaque paramètre sont comme suit:

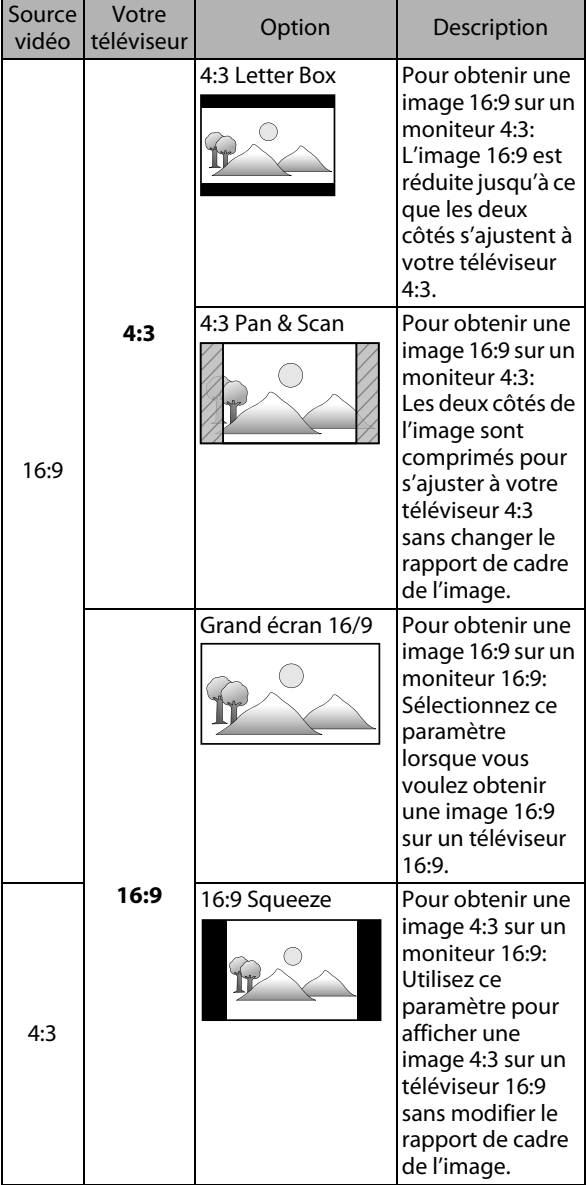

### <span id="page-42-1"></span>**Contrôle Parental**

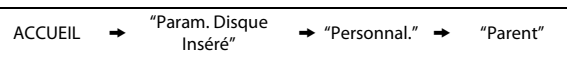

Certains disques BD-vidéo ou DVD-vidéo prévoient un niveau de verrouillage parental. La lecture sera interrompue si les valeurs nominales excèdent les niveaux programmés. Vous devrez entrer un mot de passe avant de pouvoir faire la lecture du disque. Cette fonction permet d'empêcher que vos enfants ne voient des contenus non appropriés.

<span id="page-42-6"></span>**1) Tout en sélectionnant "Parent" dans le menu "Personnal.", appuyez sur [OK].**

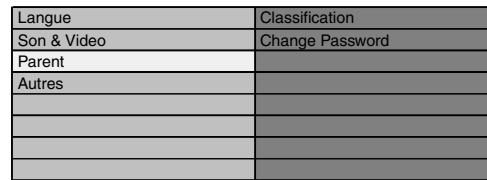

**2) Si un mot de passe n'a pas encore été défini, procédez à l'étape [2-a\)](#page-42-2).**

**Si un mot de passe a déjà été défini, procédez à l'étape [2-b\).](#page-42-3)**

**Si vous souhaitez changer le mot de passe, procédez à l'étape [2-c\).](#page-42-4)**

**Si vous avez oublié le mot de passe, procédez à l'étape [2-d\).](#page-42-5)**

<span id="page-42-2"></span>2-a) Entrez le mot de passe de 4 chiffres à l'aide des **[la Touches de chiffre]**.

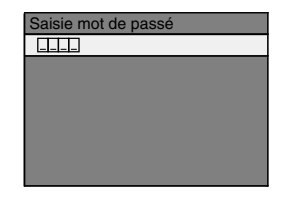

• "4737" ne peut pas être utilisé.

<span id="page-42-3"></span>2-b) Entrez le mot de passe de 4 chiffres à l'aide des **[la Touches de chiffre]**.

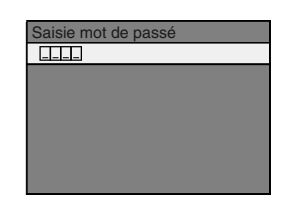

- <span id="page-42-4"></span>2-c) Suivez l'étape [2-b\)](#page-42-3). Sélectionnez "Change Password", ensuite appuyez sur **[OK]**. Entrez le nouveau mot de passe.
- <span id="page-42-5"></span>2-d) Entrez "4737". Le mot de passe actuel et les configurations du "Parent" sont maintenant supprimés. Suivez l'étape [1\)](#page-42-6) et l'étape [2-a\)](#page-42-2) pour créer un nouveau mot de passe.

**Lecture**

 **Autres**

**3) Après avoir saisi le mot de passe, "Classification" s'affiche. (Sinon, utilisez [**K **/** L**] pour surligner "Classification".) Sélectionnez le niveau de classification désiré, puis appuyez sur [OK].**

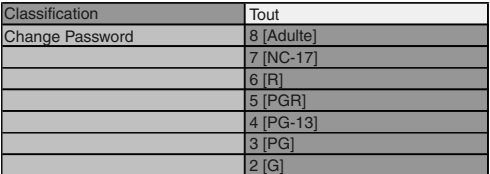

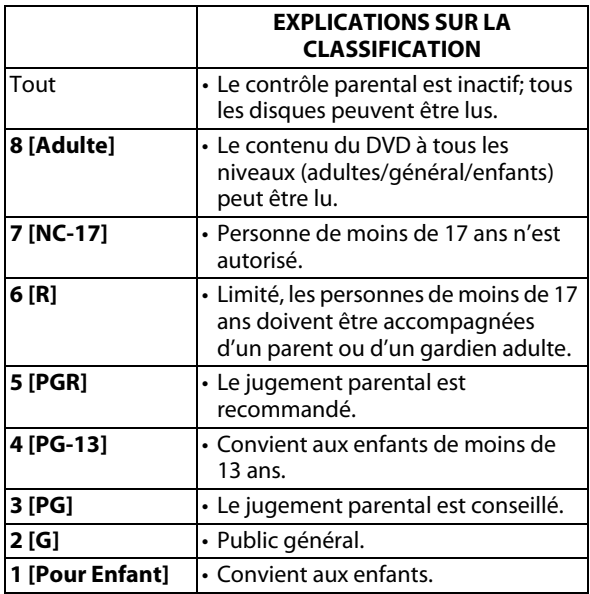

### **Pour annuler provisoirement le verrouillage parental**

Certains disques vous permettent d'annuler

provisoirement le verrouillage parental. Avec ces disques, le message ci-dessous s'affichera lorsque vous essaierez de les lire.

"Entrez le mot de passe."

Suivez les instructions affichées à l'écran pour annuler le verrouillage parental. Après avoir saisi le mot de passe, "Classification" s'affiche.

### **Sélectionnez le niveau de classification désiré, puis appuyez sur [OK].**

### <span id="page-43-0"></span>**Connexion Réseau**

Configurez les paramètres de connexion réseau pour utiliser la fonction BD-Live avec un disque BD-Live.

### <span id="page-43-3"></span>**Test de Connexion**

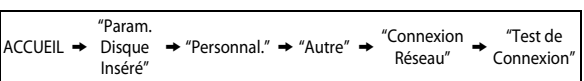

Après avoir configuré l'adresse IP et le système DNS ou quand un câble LAN est connecté, toujours effectuer le test de connexion pour vérifier si la connexion est correctement établie.

- <span id="page-43-1"></span>**1) Utilisez [**K **/** L**] pour surligner les "Param." dans le menu d'accueil, puis appuyez sur [OK].**
- **2) Utilisez [**K **/** L**] pour surligner "Param. Disque Inséré", puis appuyez sur [OK].**
- **3) Utilisez [**K **/** L**] pour surligner "Personnal.", puis appuyez sur [OK].**
- <span id="page-43-4"></span>**4) Utilisez [**K **/** L**] pour surligner "Autre", puis appuyez sur [OK].**
- <span id="page-43-2"></span>**5) Utilisez [**K **/** L**] pour surligner "Connexion Réseau", puis appuyez sur [OK].**
- **6) Utilisez [**K **/** L**] pour surligner "Test de Connexion", puis appuyez sur [OK].**

Le test de connexion démarre automatiquement et le résultat apparaît dès que le test se termine.

- "Test en Cours..." : Le test est en cours.
- "Test Réussi" : Le test de connexion est effectué avec succès.
- "Echec du Test" : Le test de connexion a échoué. Vérifiez les paramètres de connexion.

 Appuyez sur **[OK]** pour aller à la liste de l'écran de confirmation de l'état de réseau.

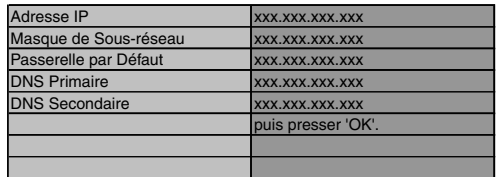

**7) Appuyez sur [OK] pour revenir à l'écran précédent ou appuyez sur [ACCUEIL ] pour retourner au menu d'accueil.**

- *Remarque* Si le test de connexion réussit, vous pouvez profiter des fonctions BD-Live en utilisant l'Internet sans faire de réglages supplémentaires.
- Si le test de connexion échoue, vous devriez peutêtre modifier les paramètres de l'adresse MAC de votre routeur. Vous pouvez vérifier l'adresse MAC de cet appareil sur l'écran "Etat du Réseau". ([consultez la](#page-46-1)  [page 47](#page-46-1)).

### **Activer (Standard)**

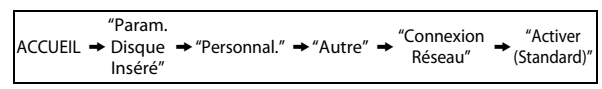

Le réseau est initialement configuré aux paramètres suivants.

(Dans la plupart des cas, vous pouvez vous connecter à l'Internet sans faire de changements dans la configuration par défaut.)

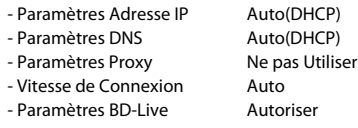

Si vous souhaitez régler les paramètres réseau aux valeurs par défaut susmentionnées (sauf "Paramètres BD-Live"), suivez la procédure ci-dessous.

- **1) Suivez les étapes [1\)](#page-43-1) à [5\)](#page-43-2) dans ["Test de Connexion" à](#page-43-3)  [la page 44](#page-43-3).**
- **2) Utilisez [**K **/** L**] pour surligner "Activer (Standard)", puis appuyez sur [OK].**
	- L'appareil commence le test de connexion automatiquement et le résultat du test apparaît juste après la fin du test.
	- Après la fin du test de connexion, appuyez sur **[OK]** pour aller à l'écran de confirmation de l'état de réseau.
- **3) Appuyez sur [OK] pour activer les paramètres de réseau et régler la connexion de réseau automatiquement. Appuyez sur [ACCUEIL ] pour revenir au menu d'accueil.**

*Remarque* • Le réglage de "Paramètres BD-Live" ne reviendra pas aux valeurs par défaut, même si vous suivez cette procédure.

### **Activer (Personnalisé)**

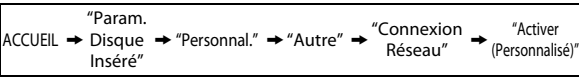

Dans les cas suivants, sélectionnez "Activer (Personnalisé)" pour régler chaque paramètre tel que nécessaire.

- Si le test de connexion a échoué avec l'e réglage de "Activer (Standard)".
- Si vous avez des instructions de votre fournisseur de service Internet pour effectuer des réglages spécifiques en fonction de votre environnement réseau.

### **• Paramètres Adresse IP / Paramètres DNS**

- **1) Suivez les étapes [1\)](#page-43-1) à [5\)](#page-43-2) dans ["Test de Connexion" à](#page-43-3)  [la page 44](#page-43-3).**
- **2) Utilisez [**K **/** L**] pour surligner "Activer (Personnalisé)", puis appuyez sur [OK].**
- **3) Utilisez [**K **/** L**] pour surligner "Paramètres Adresse IP", puis appuyez sur [OK].**

### **4) Utilisez [**K **/** L**] pour surligner le paramètre désiré, puis appuyez sur [OK].**

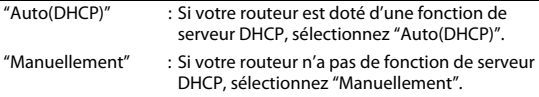

### **Si vous sélectionnez "Manuellement", suivez les instructions ci-dessous pour configurer l'adresse IP et le DNS.**

4-a) L'écran de configuration de l'adresse IP apparaîtra. Entrez l'adresse IP, le masque de sous-réseau et passerelle par défaut avec les touches du curseur et les touches numériques.

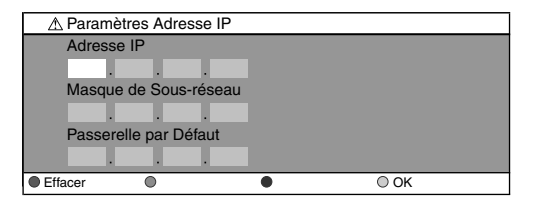

- Entrez le numéro de l'adresse IP après avoir vérifié les spécifications de votre routeur.
- Si le numéro de l'adresse IP est inconnu, vérifiez le numéro de l'adresse IP des autres dispositifs. (p. ex., ordinateur connecté par câble LAN) et attribuez un numéro différent de celui des autres dispositifs.

### **Après avoir entré tout correctement, appuyez sur [OK] pour aller à l'écran de configuration du DNS.**

4-b) L'écran de configuration du DNS s'affichera. Entrez le DNS primaire et le DNS secondaire avec des touches du curseur et les touches numériques.

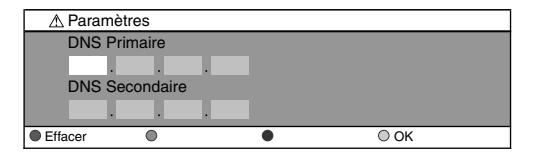

- Entrez les chiffres assignés par votre fournisseur Internet.
- Si le numéro est inconnu, vérifiez le numéro des autres périphériques (p. ex., ordinateur connecté par câble LAN) et attribuez le même numéro.
- 4-c) Après avoir entré tout correctement, appuyez sur **[OK]**.
	- Un message de confirmation s'affichera. Sélectionnez "Oui" pour effectuer les réglages.

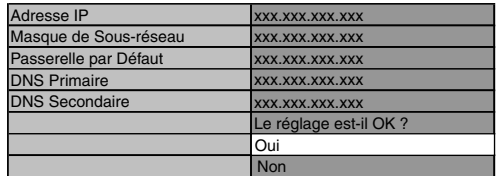

**5) Appuyez sur [BACK** U**] pour revenir à l'écran précédent ou appuyez sur [ACCUEIL ] pour retourner au menu d'accueil.**

- *Remarque* La fourchette des numéros à saisir est entre 0 et 255.
- Si vous entrez un numéro supérieur à 255, il sera automatiquement identifié comme 255.
- Le numéro entré manuellement sera sauvegardé même si vous changez le réglage en "Auto(DHCP)".
- Si vous entrez un numéro erroné, appuyez sur **[RED]** pour l'annuler. (Le chiffre retournera à "0".)
- Si vous voulez entrer un numéro de 1 ou 2 chiffres dans une cellule, appuyez sur **[**B**]** pour passer à la cellule suivante.
- Si le numéro saisi de l'adresse IP ou de la passerelle par défaut ou du DNS primaire est le même que celui par défaut, l'adresse IP sera réglée à "Auto(DHCP)". (Le numéro entré manuellement sera sauvegardé.)
- Lorsque l'adresse IP est réglée à "Manuellement", la configuration des paramètres DNS se fera automatiquement sur "Manuellement" et lorsque l'adresse IP est réglée à "Auto(DHCP)", vous pouvez configurer le DNS soit à "Auto(DHCP)", soit à "Manuellement".

### **• Paramètres Proxy**

- **1) Suivez les étapes [1\)](#page-43-1) à [5\)](#page-43-2) dans ["Test de Connexion" à](#page-43-3)  [la page 44](#page-43-3).**
- **2) Utilisez [**K **/** L**] pour surligner "Activer (Personnalisé)", puis appuyez sur [OK].**
- **3) Utilisez [**K **/** L**] pour surligner "Paramètres Proxy", puis appuyez sur [OK].**
- **4) Utilisez [**K **/** L**] pour surligner le paramètre désiré, puis appuyez sur [OK].**
	- Pour les paramètres par défaut, utilisez "Ne pas Utiliser".
	- Si vous devez modifier le réglage proxy selon les instructions de votre fournisseur de service Internet pour définir l'adresse proxy et le port désignés, sélectionnez "Utiliser".

### **Si vous sélectionnez "Utiliser", suivez les instructions ci-dessous pour configurer l'adresse proxy et le port proxy.**

- 4-a) L'écran de configuration de l'adresse Proxy s'affichera. Entrez l'adresse Proxy.
	- L'écran de clavier s'affiche.

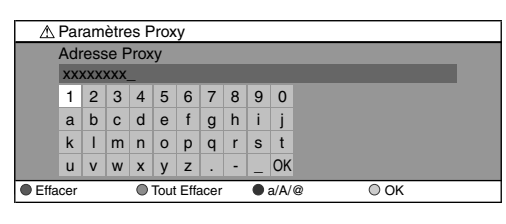

**[**K **/** L **/** s **/** B**]** : Déplacez le surligneur. **[la Touches de chiffre]** : Entrez le numéro. **[OK]** : Entrez le numéro ou le mot surligné. \***[RED]** : Supprimez le numéro ou le mot entré. **[GREEN]** : Supprimez tous les numéro ou mots entrés. **[BLUE]** : Basculez entre abc ? ABC ? @!? \***[YELLOW]** : Activez le numéro ou le mot entré.

\* Ces touches peuvent être utilisées pour d'autres configurations réseau.

### **Après avoir entré tout correctement, appuyez sur [YELLOW] pour aller à l'écran de configuration du port proxy.**

4-b) L'écran de configuration du port Proxy s'affichera. Entrez le numéro du port Proxy avec les touches numériques.

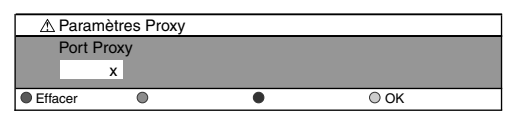

- 4-c) Après avoir entré tout correctement, appuyez sur **[YELLOW]**.
	- Un message de confirmation s'affichera.

Sélectionnez "Oui" pour effectuer les réglages.

| <b>Adresse Proxy</b> | <b>XXXXXXXXXXXXXXX</b> |
|----------------------|------------------------|
| Port Proxy           | <b>XXXXX</b>           |
|                      |                        |
|                      |                        |
|                      |                        |
|                      | Le réglage est-il OK ? |
|                      | Oui                    |
|                      | Non                    |

**5) Appuyez sur [BACK** U**] pour revenir à l'écran précédent ou appuyez sur [ACCUEIL ] pour retourner au menu d'accueil.**

- *Remarque* La fourchette des numéros à saisir pour le numéro de port est comprise entre 0 et 65535. (Si vous entrez un nombre supérieur à 65535, il sera pris comme 65535.)
- Pour le port Proxy, les ports sélectionnés pourraient être bloqués et inutilisables en fonction de votre environnement réseau.
- Si l'adresse Proxy est saisie avec des blancs seulement, la configuration du serveur Proxy sera réglée à "Ne pas Utiliser".

### **• Vitesse de Connexion**

Vous pouvez choisir la vitesse de connexion de votre préférence. (La configuration par défaut est "Auto".)

- **1) Suivez les étapes [1\)](#page-43-1) à [5\)](#page-43-2) dans ["Test de Connexion" à](#page-43-3)  [la page 44.](#page-43-3)**
- **2) Utilisez [**K **/** L**] pour surligner "Activer (Personnalisé)", puis appuyez sur [OK].**
- **3) Utilisez [**K **/** L**] pour surligner "Vitesse de Connexion", puis appuyez sur [OK].**
- **4) Utilisez [**K **/** L**] pour surligner le paramètre désiré, puis appuyez sur [OK].**

### **"Auto":**

Réglez la vitesse de connexion appropriée automatiquement, en fonction de votre environnement réseau.

### **"10BASE Half":**

- Configurez la vitesse de connexion à "10BASE Half". **"10BASE Full":**
- Configurez la vitesse de connexion à "10BASE Full". **"100BASE Half":**
- Configurez la vitesse de connexion à "100BASE Half". **"100BASE Full":**
- Configurez la vitesse de connexion à "100BASE Full".

### **5) Appuyez sur [BACK** U**] pour revenir à l'écran précédent ou appuyez sur [ACCUEIL**  $\triangle$ **] pour retourner au menu d'accueil.**

- *Remarque* Choisissez une vitesse de connexion en fonction de votre environnement réseau.
- La connexion au réseau pourrait être désactivée en fonction du dispositif, lorsque les paramètres sont modifiés.

### **• Paramètres BD-Live**

Vous pouvez limiter l'accès à l'Internet à partir des fonctions BD-Live. (La configuration par défaut est "Autoriser".)

- **1) Suivez les étapes [1\)](#page-43-1) à [5\)](#page-43-2) dans ["Test de Connexion" à](#page-43-3)  [la page 44](#page-43-3).**
- **2) Utilisez [**K **/** L**] pour surligner "Activer (Personnalisé)", puis appuyez sur [OK].**
- **3) Utilisez [**K **/** L**] pour surligner "Paramètres BD-Live", puis appuyez sur [OK].**
- **4) Utilisez [**K **/** L**] pour surligner le paramètre désiré, puis appuyez sur [OK].**

### **"Autoriser":**

L'accès Internet est autorisé à partir de tous les contenus BD-Live.

### **"Autoriser Partiellement":**

L'accès Internet est autorisé uniquement pour les contenus BD-Live qui ont des certificats de propriétaire du contenu. L'accès Internet sans certificats est interdit. **"Bloquer":**

L'accès Internet est interdit à partir de tous les contenus BD-Live.

**5) Appuyez sur [BACK** U**] pour revenir à l'écran précédent ou appuyez sur [ACCUEIL ] pour retourner au menu d'accueil.**

### <span id="page-46-1"></span>**• Etat du Réseau**

Vous pouvez vérifier l'état des configurations réseau.

- **1) Suivez les étapes [1\)](#page-43-1) à [5\)](#page-43-2) dans ["Test de Connexion" à](#page-43-3)  [la page 44](#page-43-3).**
- **2) Utilisez [**K **/** L**] pour surligner "Activer (Personnalisé)", puis appuyez sur [OK].**
- **3) Utilisez [**K **/** L**] pour surligner "Etat du Réseau", puis appuyez sur [OK].**

• Liste des configurations réseau seront affichées.

**4) Appuyez sur [BACK** U**] pour revenir à l'écran précédent ou appuyez sur [ACCUEIL ] pour retourner au menu d'accueil.**

### **Désactiver**

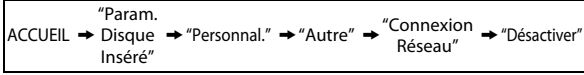

Désactivez toutes les connexions et configurations réseau.

- **1) Suivez les étapes [1\)](#page-43-1) à [5\)](#page-43-2) dans ["Test de Connexion" à](#page-43-3)  [la page 44.](#page-43-3)**
- **2) Utilisez [**K **/** L**] pour surligner "Désactiver", puis appuyez sur [OK].**
- **3) Utilisez [**K **/** L**] pour surligner "Oui", puis appuyez sur [OK].**
- **4) Appuyez sur [BACK** U**] pour revenir à l'écran précédent ou appuyez sur [ACCUEIL ] pour retourner au menu d'accueil.**

*Remarque* • La connexion réseau peut être réactivée en réglant la connexion au réseau à "Activer (Standard)" ou à "Activer (Personnalisé)".

### <span id="page-46-0"></span>**Mise à Jour du Logiciel**

### **Mise à Jour du Disque**

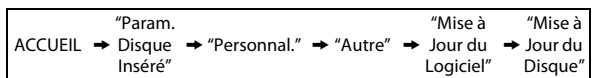

Vous pouvez mettre à niveau le logiciel en utilisant le disque.

- **1) Suivez les étapes [1\)](#page-43-1) à [4\)](#page-43-4) dans ["Test de Connexion" à](#page-43-3)  [la page 44.](#page-43-3)**
- **2) Utilisez [**K **/** L**] pour surligner "Mise à Jour du Logiciel", puis appuyez sur [OK].**
- **3) Utilisez [**K **/** L**] pour surligner "Mise à Jour du Disque", puis appuyez sur [OK].**
- **4) Utilisez [**K **/** L**] pour surligner "Oui", puis appuyez sur [OK].**

### **5) Le tiroir à disque s'ouvrira automatiquement.**

- Insérez le disque de mise à niveau du logiciel et **appuyez sur [OUVRIR/FERMER ▲].**
- **6) Après la fin du chargement du disque, un message de confirmation s'affiche. Utilisez [◀ /▶] pour surligner "Oui" et appuyez sur [OK] pour commencer la mise à niveau.**
	- Il faudra peut-être un moment pour effectuer la mise à niveau.
- **7) Après ce que la mise à niveau du disque se termine, l'appareil redémarre et ouvre le tiroir à disque automatiquement. Enlevez le disque.**

- Veuillez visiter www.philips.com/support pour télécharger la dernière version du micrologiciel.
- Veuillez ne pas débrancher le cordon d'alimentation pendant l'exécution de la "Mise à Jour du Disque".
- Tous les paramètres gardent leur valeur, même si vous mettez à jour la version du micrologiciel.

**Lecture**

 **Autres**

### **Mise à Jour du Réseau**

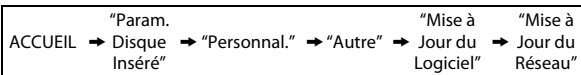

Vous pouvez mettre à niveau le logiciel en connectant l'appareil à l'Internet.

- **1) Suivez les étapes [1\)](#page-43-1) à [4\)](#page-43-4) dans ["Test de Connexion" à](#page-43-3)  [la page 44](#page-43-3).**
- **2) Utilisez [**K **/** L**] pour surligner "Mise à Jour du Logiciel", puis appuyez sur [OK].**
- **3) Utilisez [**K **/** L**] pour surligner "Mise à Jour du Réseau", puis appuyez sur [OK].**
- **4) Utilisez [**K **/** L**] pour surligner "Oui", puis appuyez sur [OK].**
	- L'appareil commence alors la vérification pour la dernière version du micrologiciel.
- **5) Un message de confirmation s'affichera. Utilisez [**s **/** B**] pour surligner "Oui", puis appuyez sur [OK].**
	- L'appareil commence le téléchargement de la dernière version du micrologiciel.
- **6) Après ce que le téléchargement se termine, un message de confirmation s'affiche. Appuyez sur [OK].**
	- L'appareil commence la mise à niveau de la version du micrologiciel.
	- Il faudra peut-être un moment pour effectuer la mise à niveau.
- **7) Après ce que la mise à niveau se termine, l'appareil redémarre et ouvre le tiroir à disque automatiquement.**

- *Remarque* Ne débranchez pas le cordon d'alimentation CA ou le câble RLE pendant l'exécution de "Mise à Jour du Réseau".
- Tous les paramètres gardent leur valeur, même si vous mettez à niveau la version du logiciel.
- Le tiroir à disque s'ouvre automatiquement lorsque la mise à niveau se termine. Ce n'est pas un dysfonctionnement.

### <span id="page-47-0"></span>**Réinitialisez les Réglages d'Usine**

Initialisez les réglages, la carte mémoire SD ou la configuration réseau.

- **1) Utilisez [**K **/** L**] pour surligner les "Réglages par Défaut" dans le menu d'accueil, puis appuyez sur [OK].**
- **2) Utilisez [**K **/** L**] pour surligner le paramètre désiré, puis appuyez sur [OK].**

### **"Param.":**

Tous les réglages, à l'exception des réglages "Parent" et "Connexion Réseau", seront remis à la valeur par défaut. **"Formatage Carte SD" (Disponible uniquement si une carte mémoire SD est insérée):** Initialisez la carte mémoire SD.

**"Stockage local":**

La mémoire locale pour lecteur ou carte SD (disponible uniquement lorsqu'une carte mémoire SD est insérée) pour BD-Java sera initialisée.

### **"Paramètres Réseau":**

Réinitialisez les configurations réseau par défaut.

- **3) Utilisez [**K **/** L**] pour surligner "Oui", puis appuyez sur [OK].**
	- Un message de confirmation s'affichera. Appuyez sur **[OK]** pour effectuer le réglage.
- **4) Appuyez sur [BACK** U**] pour revenir à l'écran précédent ou appuyez sur [ACCUEIL ] pour retourner au menu d'accueil.**

### **Remaraue**

- *Remarque* Ne pas retirer la carte mémoire SD lors de l'exécution de "Formatage Carte SD" ou de "Stockage local" (Carte SD). Cela risque d'endommager la carte.
- "Formatage Carte SD" et "Stockage local" (carte SD) ne sont pas disponibles quand un disque Blu-ray est dans l'appareil.

# <span id="page-48-0"></span>**DÉPANNAGE**

<span id="page-48-1"></span>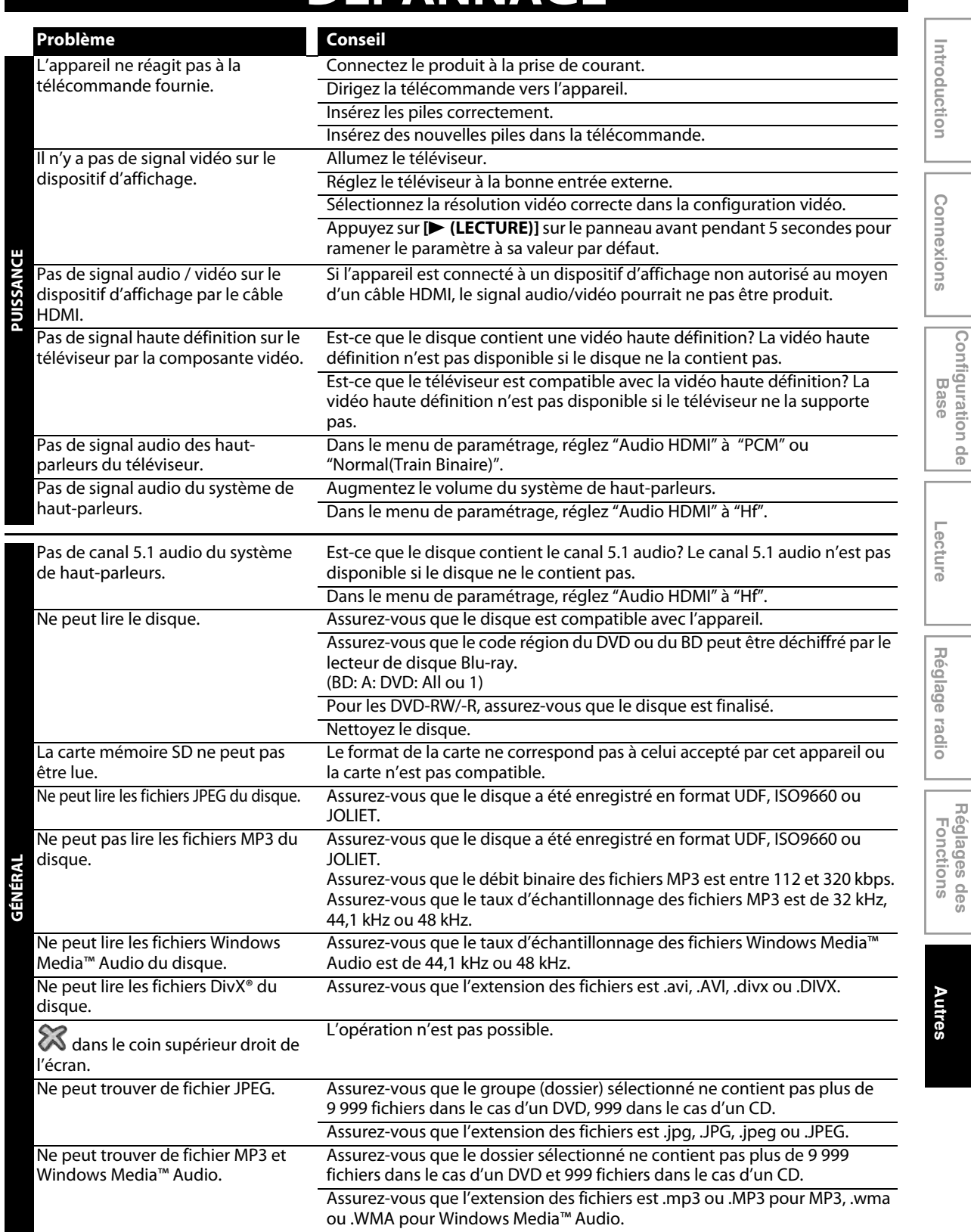

**Introduction**

**Connexions**

**Configuration de Configuration de** 

**Lecture**

**Réglages des** 

**Fonctions Réglage radio**

# **DÉPANNAGE**

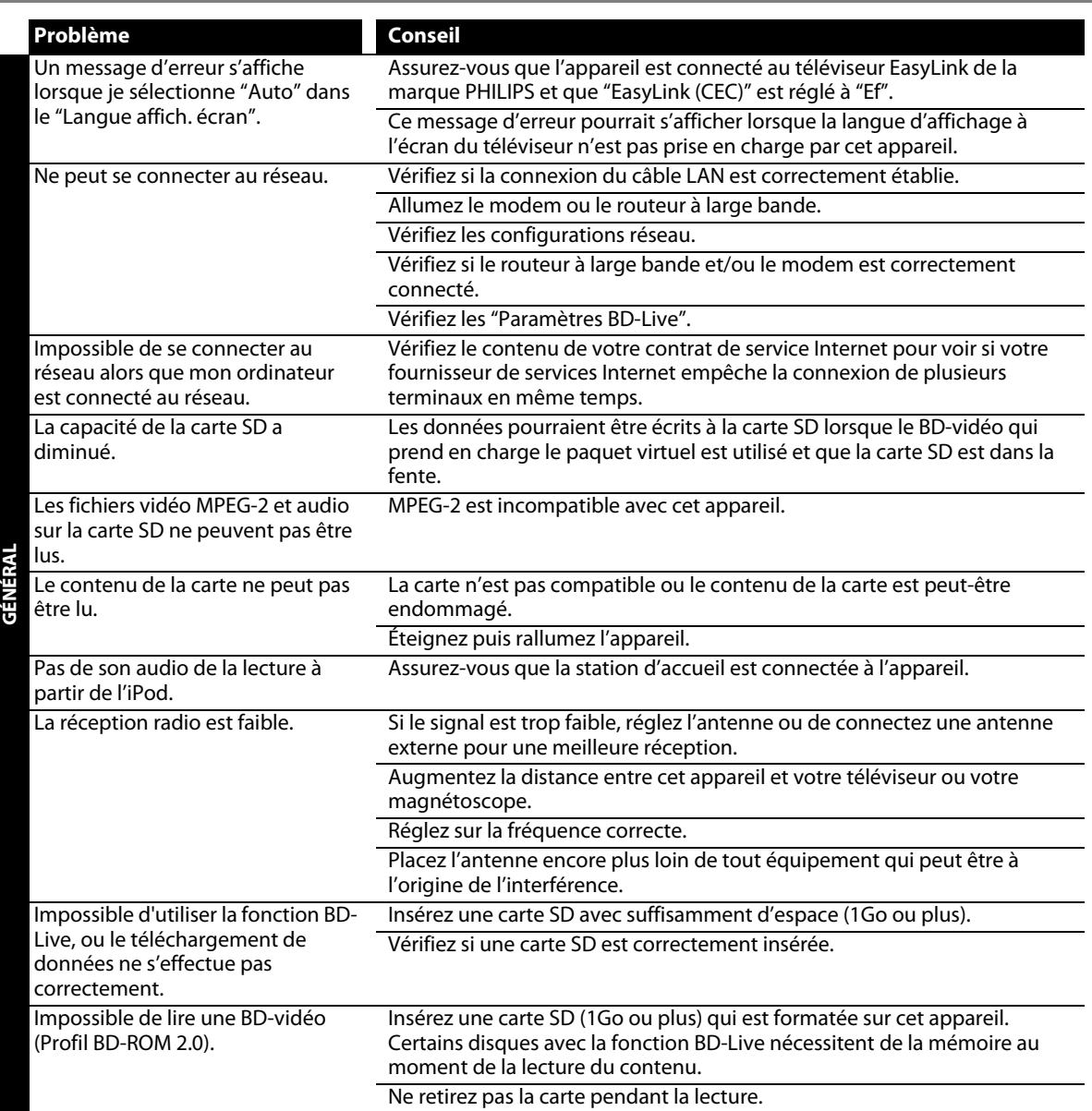

# **GLOSSAIRE**

### <span id="page-50-0"></span>**Adresse IP**

Série de chiffres qui sont attribués à des appareils faisant partie d'un réseau informatique.

### <span id="page-50-2"></span>**Audio analogique**

Un signal électrique qui représente directement le son. Comparez-le à l'audio numérique qui peut être un signal électrique, mais qui est une représentation indirecte du son. Voir également ["Audio numérique".](#page-50-3)

### <span id="page-50-3"></span>**Audio numérique**

Une représentation indirecte du son par des chiffres. Pendant l'enregistrement, le son est mesuré à intervalles réguliers (44 100 fois par seconde pour un CD audio) par un convertisseur analogique-numérique, qui génère un flux de nombres. Lors de la lecture, un convertisseur numérique-analogique génère un signal analogique. Voir également ["Fréquence d'échantillonnage"](#page-50-1) et ["Audio](#page-50-2)  [analogique"](#page-50-2).

### **BD-Live**

BD-Live est un BD-vidéo (BD-ROM version 2 profil 2.0) doté de nouvelles fonctions (p. ex., la connexion Internet), en plus de la fonction BONUSVIEW.

### <span id="page-50-4"></span>**Chapitre**

Tout comme un livre est divisé en plusieurs chapitres, un titre sur un BD-vidéo ou un DVD-vidéo est habituellement divisé en chapitres aussi. Voir également ["Titre"](#page-51-0).

### **Code régional**

Les zones associent des disques et des lecteurs de zones données dans le monde. Cet appareil ne lira que les disques avec des codes de zone compatibles. Vous pouvez trouver le code de zone de votre appareil en regardant sa face arrière. Certains disques sont compatibles avec plus d'une zone (ou toutes les zones).

### **Concentrateur**

Dispositif utilisé pour la connexion de plusieurs appareils au réseau.

### **Disque Blu-ray (BD)**

Le disque Blu-ray est un disque vidéo optique de prochaine génération capable de stocker bien plus de données qu'un DVD conventionnel. Sa grande capacité permet de jouir de fonctions telles que les vidéos haute définition, des sons ambiophonique multicanaux, des sons ambiophoniques multicanaux, des menus interactifs, etc.

### **DivX®**

DivX® est un codec (compression/décompression) qui peut comprimer des images jusqu'à obtenir une très petite quantité de données. Ce logiciel peut comprimer des données vidéo à partir de presque n'importe quel appareil pour obtenir un fichier de taille tel à pouvoir être envoyé sur la toile sans compromettre la qualité visuelle des images.

### **Dolby Digital**

Le système de compression du son numérique développé par Dolby Laboratories. Il vous offre un son de l'audio stéréo (2ch) ou multicanal.

### **Dolby Digital Plus**

Dolby Digital Plus se veut la nouvelle génération de technologie de compression audio développée pour faire suite à la technologie Dolby Digital. Le disque Blu-ray fonctionne avec le système de son ambiophonique 7.1.

### **Dolby TrueHD**

Dolby TrueHD est une technologie d'encodage sans perte développée pour la nouvelle génération de disques optiques. Le disque Blu-ray fonctionne avec le système de son ambiophonique 7.1.

### **Dolby® Pro Logic® II**

La technologie Dolby® Pro Logic® II traite tout film ou musique audio de haute qualité stéréo (deux canaux) en cinq canaux de lecture de son ambiophonique de largeur de bande complète. La technologie de la matrice pour le décodage ambiophonique, Dolby Pro Logic II, permet de détecter les repères de direction qui se produisent naturellement dans le contenu stéréo et utilise ces éléments pour créer une expérience de lecture de son ambiophonique à cinq canaux.

### **DTS (Digital Theater System)**

DTS est un système de son ambiophonique multicanaux. Vous pouvez profiter d'un son dynamique et réaliste digne des salles de cinéma. Les technologies de son ambiophonique DTS ont été développées par DTS, Inc.

### **DTS-HD**

DTS-HD est une technologie d'encodage sans perte développée pour faire suite à la première technologie de format acoustique DTS. Le disque Blu-ray fonctionne avec le système de son ambiophonique 7.1.

### **EasyLink**

EasyLink de Philips utilise le protocole standard de l'industrie HDMI CEC pour le partage de fonctionnalités entre l'appareil et ses dispositifs connectés. Cette fonctionnalité n'est disponible que si vous connectez cet appareil à un téléviseur compatible avec HDMI CEC au moyen d'un câble HDMI.

### <span id="page-50-1"></span>**Fréquence d'échantillonnage**

Le taux de mesure d'un son selon un intervalle spécifié afin de le transformer en données audio numérique. Le nombre d'échantillonnages par seconde définit la fréquence d'échantillonnage. Plus ce taux est élevé, meilleure est la qualité de son.

**Connexions Connexions**

## **GLOSSAIRE**

### **HDMI (High-Definition Multimedia Interface)**

C'est une interface numérique vers la source audio et vidéo. Elle peut transmettre la vidéo composite, l'audio et un signal de contrôle sur une seule connexion par câble.

### **JPEG (joint photographic experts group)**

JPEG est une méthode de compression des fichiers photo. Vous pouvez copier des fichiers JPEG sur CD-RW/-R, DVD ou la carte mémoire SD depuis un ordinateur et lire les fichiers sur cet appareil.

### **LAN (réseau local)**

Groupe de réseaux informatiques couvrant une petite zone, telle qu'une entreprise, une école ou une maison.

### **Masque sous-réseau**

Masque qui est utilisé pour déterminer à quel sous-réseau une adresse IP appartient.

### **Mémoire locale**

Zone de mémoire de sous-contenus pour la lecture de paquets virtuels sur BD-vidéo.

### **MP3 (MPEG couche audio 3)**

MP3 est une méthode de compression de fichiers. Vous pouvez copier des fichiers MP3 sur CD-RW/-R, DVD-RW/-R ou une carte SD depuis un ordinateur et lire les fichiers sur cet appareil.

### **Paquet virtuel**

Fonction qui copie les données à d'autres supports (mémoire locale) de l'Internet et qui permet la lecture de la vidéo secondaire, de l'audio secondaire et des sous-titres en même temps. La méthode de lecture varie selon les disques.

### **Passerelle**

Adresse IP des dispositifs électroniques (tels que routeur) qui assurent l'accès à l'Internet.

### **PCM (pulse code modulation)**

Le système le plus courant de codage de l'audio numérique, utilisé sur les CD et les DAT. Il est d'une excellente qualité mais demande beaucoup d'informations si on le compare au Dolby Digital et au MPEG audio. Pour la compatibilité avec les enregistreurs audio numériques (CD, MD et DAT) et les amplificateurs AV à entrées numériques, cet appareil peut convertir du Dolby Digital, DTS et du MPEG audio en PCM. Voir également ["Audio numérique".](#page-50-3)

### **Piste**

Les CD audio utilisent des pistes pour diviser leur contenu. L'équivalent sur un BD-vidéo ou un DVD-vidéo s'appelle un chapitre. Voir également ["Chapitre"](#page-50-4).

### **Rapport hauteur-largeur**

La largeur d'un écran de télévision par rapport à sa taille. Les TV conventionnelles sont au format 4:3 (l'écran de la TV est presque carré); les modèles à écran large sont au format 16:9 (la largeur de l'écran de la TV est pratiquement égale à deux fois sa hauteur).

### **Routeur**

Dispositif de réseau qui identifie l'adresse IP attribuée à chaque appareil en effectuant le routage et l'acheminement des informations dans le réseau informatique.

### **Serveur DNS**

Serveur qui assure la traduction des noms de domaines Internet en adresses IP.

### **Serveur Proxy**

Le serveur Proxy est un serveur qui agit comme intermédiaire entre l'utilisateur d'un poste de travail et l'Internet pour assurer la sécurité.

### **Sortie de composantes vidéo**

Chaque signal de luminance (Y) et des composantes (PB/ CB, PR/CR) est indépendant à la sortie afin que vous puissiez apprécier les couleurs de l'image telles qu'elles sont. En outre, en raison de la compatibilité avec la vidéo progressive (525p/480p), vous pouvez profiter d'une image de plus haute densité qu'une image entrelacée (525i/480i).

### <span id="page-51-0"></span>**Titre**

Collection de chapitres sur BD-vidéo ou DVD-vidéo. Voir également ["Chapitre".](#page-50-4)

### **Windows Media™ Audio**

Windows Media™ Audio est la technologie de compression audio développée par Microsoft. Vous pouvez copier des fichiers Windows Media™ Audio sur CD-RW/-R, DVD-RW/-R ou une carte SD depuis un ordinateur et les lire sur cet appareil.

# **SPÉCIFICATIONS**

<span id="page-52-0"></span>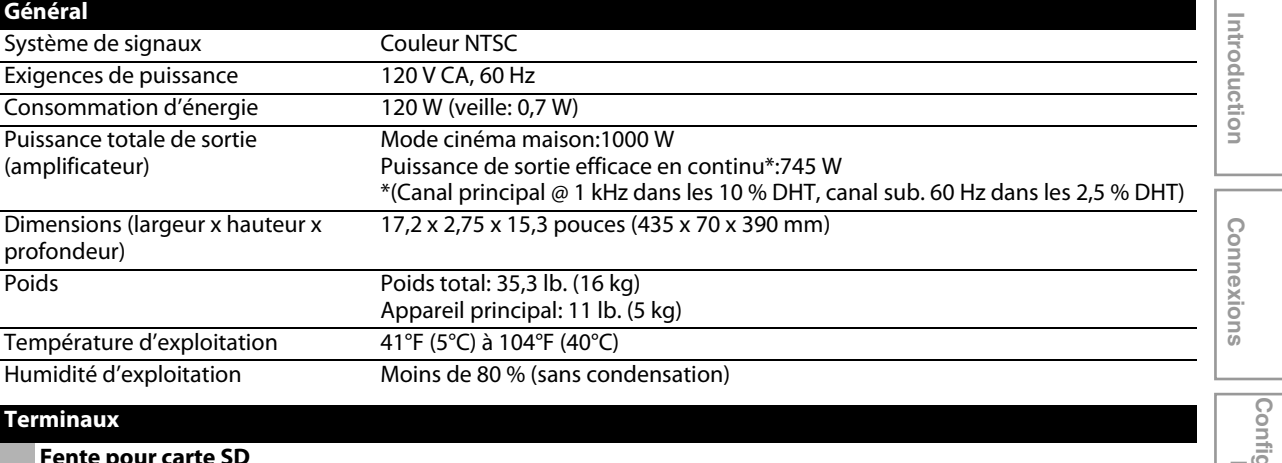

### **Terminaux**

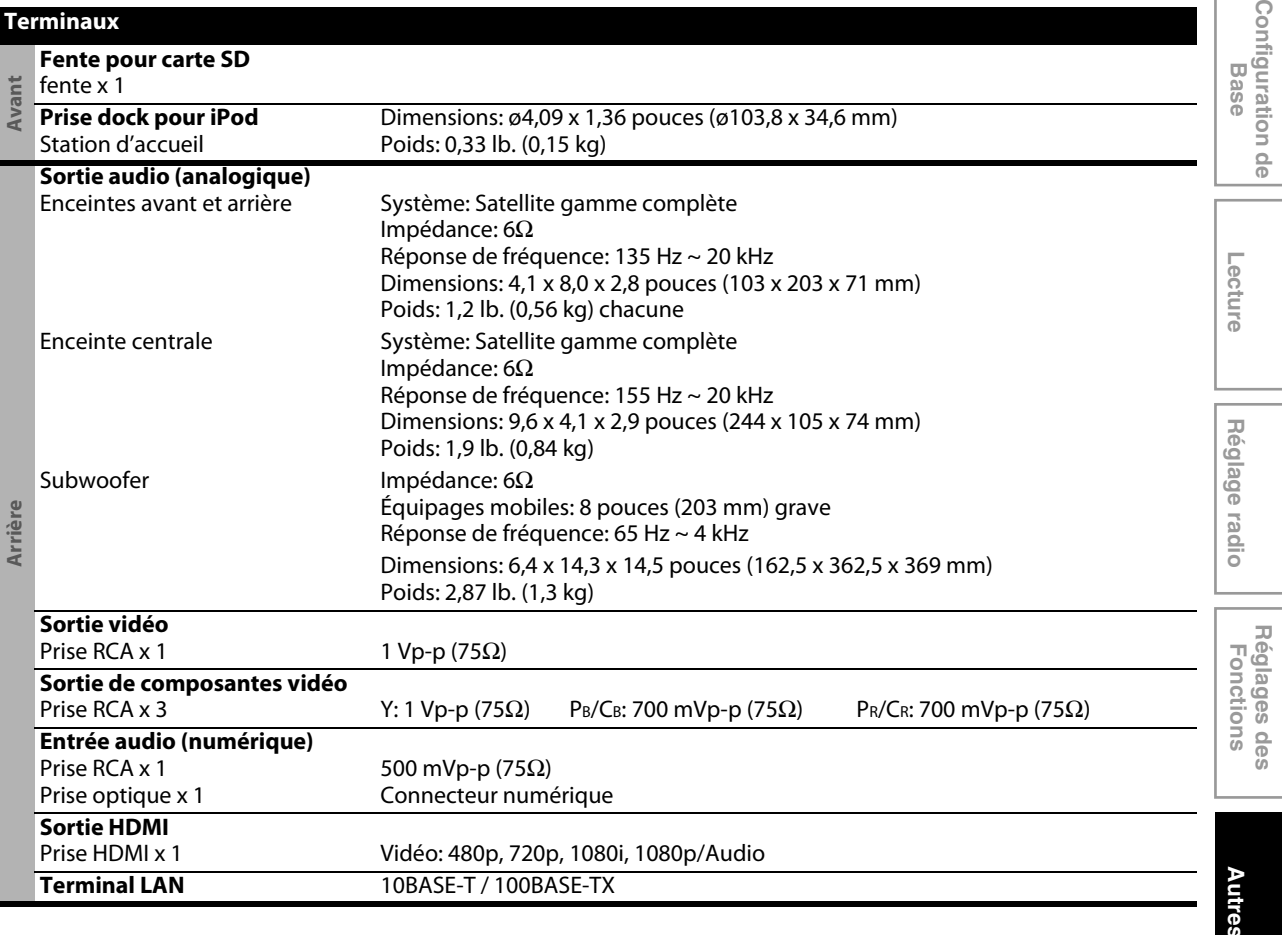

*Remarque* • Les spécifications et la conception de ce produit sont sujettes à des changements sans préavis.

# **GARANTIE LIMITÉE DE UN (1) AN**

### <span id="page-53-0"></span>**COUVERTURE DE GARANTIE:**

Cette provision pour garantie est limitée aux conditions établies ci-dessous.

### **QUI EST COUVERT?**

La garantie du présent produit couvre l'acheteur original ou toute personne recevant le produit en cadeau contre tout défaut de matière ou de main d'œuvre conformément à la date originale d'achat (« Période de garantie ») auprès d'un distributeur agréé. Le reçu de vente original indiquant le nom du produit ainsi que la date d'achat d'un détaillant agréé est considéré comme une preuve d'achat.

### **QU'EST-CE QUI EST COUVERT?**

Cette garantie couvre les nouveaux produits dans le cas où un défaut de matière ou de main d'œuvre se présenterait et une réclamation valide était présentée dans la période de garantie. La société pourra, à sa seule discrétion: (1) réparer le produit gratuitement avec des pièces de rechange neuves ou remises à neuf; ou (2) échanger le produit pour un produit neuf ou ayant été fabriqué à partir de pièces neuves ou usagées en bon état et au moins fonctionnellement équivalent ou comparable au produit d'origine actuellement en inventaire; ou (3) rembourser le prix d'achat initial du produit. La société garantit les produits ou pièces de remplacement prévus sous cette garantie contre tout défaut de matière ou de main d'œuvre à partir de la date de remplacement ou de réparation, pour une période de quatre-vingt-dix (90) jours ou pour la portion restante de la garantie du produit d'origine, la plus longue de ces couvertures étant à retenir. Lorsqu'un produit ou une pièce est échangé, tout article de rechange devient votre propriété et l'article remplacé devient la propriété de la société. Lorsqu'un remboursement est effectué, votre produit devient la propriété de la société. **Remarque : tout produit vendu et identifié comme étant remis à neuf ou rénové porte une garantie limitée de quatre-vingt-dix (90) jours.**

**Un produit de remplacement ne pourra être envoyé que si toutes les exigences de la garantie ont été respectées. Tout manquement de répondre à toutes les exigences pourra entraîner un délai.**

### **CE QUI N'EST PAS COUVERT - EXCLUSIONS ET LIMI-TATIONS:**

Cette garantie limitée ne s'applique qu'aux nouveaux produits pouvant être identifiés par la marque de commerce, le nom commercial ou le logo qui y sont apposés. Cette garantie limitée ne s'applique à aucun produit matériel ou logiciel non Philips, même si celui-ci est incorporé au produit ou vendu avec celui-ci. Les fabricants, fournisseurs ou éditeurs non-Philips peuvent fournir une garantie séparée pour leurs propres produits intégrés au produit fourni.

La société ne saurait être tenue pour responsable de tout dommage ou perte de programmes, données ou autres informations mis en mémoire dans tous les médias contenus dans le produit ou de tout produit ou pièce non-Philips non couvert par cette garantie. La récupération ou réinstallation des programmes, données ou autres informations n'est pas couverte par cette garantie limitée.

Cette garantie ne s'applique pas (a) aux dommages causés par un accident, un abus, un mauvais usage une négligence, une mauvaise application ou à un produit non-Philips, (b) aux dommages causés par un service réalisé par quiconque autre qu'un centre de service agréé, (c) à un produit ou pièce ayant été modifié sans permission

écrite, ou (d) si tout numéro de série a été supprimé ou défiguré, ou (e) à un produit, accessoire ou produit non durable vendu « TEL QUEL » sans garantie de quelque description que ce soit par l'inclusion de produits remis à neuf Philips vendu « TEL QUEL » par certains détaillants.

### **Cette garantie limitée ne couvre pas:**

- les frais d'expédition pour le renvoi du produit défectueux.
- les frais de main-d'œuvre pour l'installation ou la configuration du produit, le réglage des commandes sur le produit du client ainsi que l'installation ou la réparation du système d'antenne/source sonore externe au produit.
- la réparation du produit et/ou le remplacement des pièces à cause d'une mauvaise installation ou d'un mauvais entretien, d'un raccordement à une alimentation électrique incorrecte, d'une surtension temporaire, de dommages occasionnés par la foudre, d'une rémanence de l'image ou de marques à l'écran résultant de l'affichage d'un contenu stationnaire fixe pour une période de temps prolongée, de l'aspect esthétique du produit causé par une usure normale, d'une réparation non autorisée ou de toute autre cause non contrôlable par la société.
- tout dommage ou réclamation pour des produits non disponibles à l'utilisation ou pour des données perdues ou logiciel perdu.
- tout dommage causé par un mauvais acheminement du produit ou par un accident encouru lors du renvoi du produit.
- un produit nécessitant une modification ou adaptation afin de permettre l'utilisation dans tout pays autre que celui pour lequel il était désigné, fabriqué, approuvé et/ou autorisé ou toute réparation du produit endommagé par ces modifications.
- un produit utilisé à des fins commerciales ou institutionnelles (y compris mais non de façon limitative les fins de location).
- un produit perdu lors de l'expédition sans preuve signée de la réception.
- tout manquement d'exploiter le produit selon le manuel de l'utilisateur.

### **POUR OBTENIR DE L'AIDE AUX ÉTATS-UNIS, AU CANADA, À PUERTO RICO OU AUX ÎLES VIERGES AMÈRICAINES …**

Communiquez avec le centre de service à la clientèle au: 1-866-309-0866

LA RÉPARATION OU LE REMPLACEMENT CONFORMÉMENT À CETTE GARANTIE CONSTITUE LE SEUL REMÈDE POUR LE CONSOMMATEUR. PHILIPS N'EST AUCUNEMENT RESPONS-ABLE DE TOUT DOMMAGE ACCESSOIRE OU INDIRECT RÉSULTANT DE LA VIOLATION DE TOUTE GARANTIE EXPRESSE OU IMPLICITE SUR CE PRODUIT. SAUF DANS LA MESURE INTERDITE PAR LES LOIS APPLICABLES, TOUTE GARANTIE IMPLICITE DE QUALITÉ LOYALE ET MARCHANDE OU D'UTILITÉ PARTICULIÈRE DU PRODUIT EST LIMITÉE DANS LE TEMPS À LA DURÉE DE CETTE GARANTIE.

Certains états ne reconnaissent pas l'exclusion ou la limitation de la responsabilité pour dommages indirects ou accessoires, ou autorisent des limitations sur la durée d'une garantie implicite, il est donc possible que les limitations ou exclusions mentionnées cidessus soient sans effet dans votre cas.

Cette garantie vous donne des droits légaux spécifiques. Il est possible que vous bénéficiiez de droits supplémentaires variant d'un État/Province à l'autre.

**PO Box 430 Daleville, IN 47334-0430 P&F USA, Inc.**

# **MEMO**

Introduction **Introduction**

**Connexions Connexions**

**Configuration de Configuration de** 

**Lecture**

Réglage radio **Fonctions Réglage radio**

**P&F USA, Inc. PO Box 430 Daleville, IN 47334-0430**

Meet Philips at the Internet http://www.philips.com/welcome

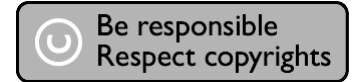

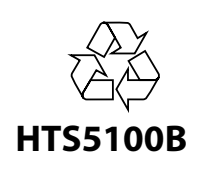

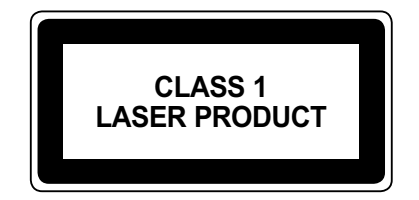

Printed in China JpnYN-0923/F7-3 CQX1A1442V★ E1P00UD